# Wissenschaftliche Hausarbeit für das Lehramt an Gymnasien

eingereicht dem Amt für Lehrerbildung

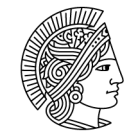

**TECHNISCHE** UNIVERSITÄT **DARMSTADT** 

# Aufbau einer Learn-Management-Plattform zur Vorbereitung auf das physikalische Demonstrationspraktikum

Fach: Physik

Modul: D2 - Demonstrationspraktikum

# Jan Kellner

Betreuer: Prof. Dr. Rudolf Feile Institut für Festkörperphysik Technische Universität Darmstadt

Abgabe: 20. November 2009

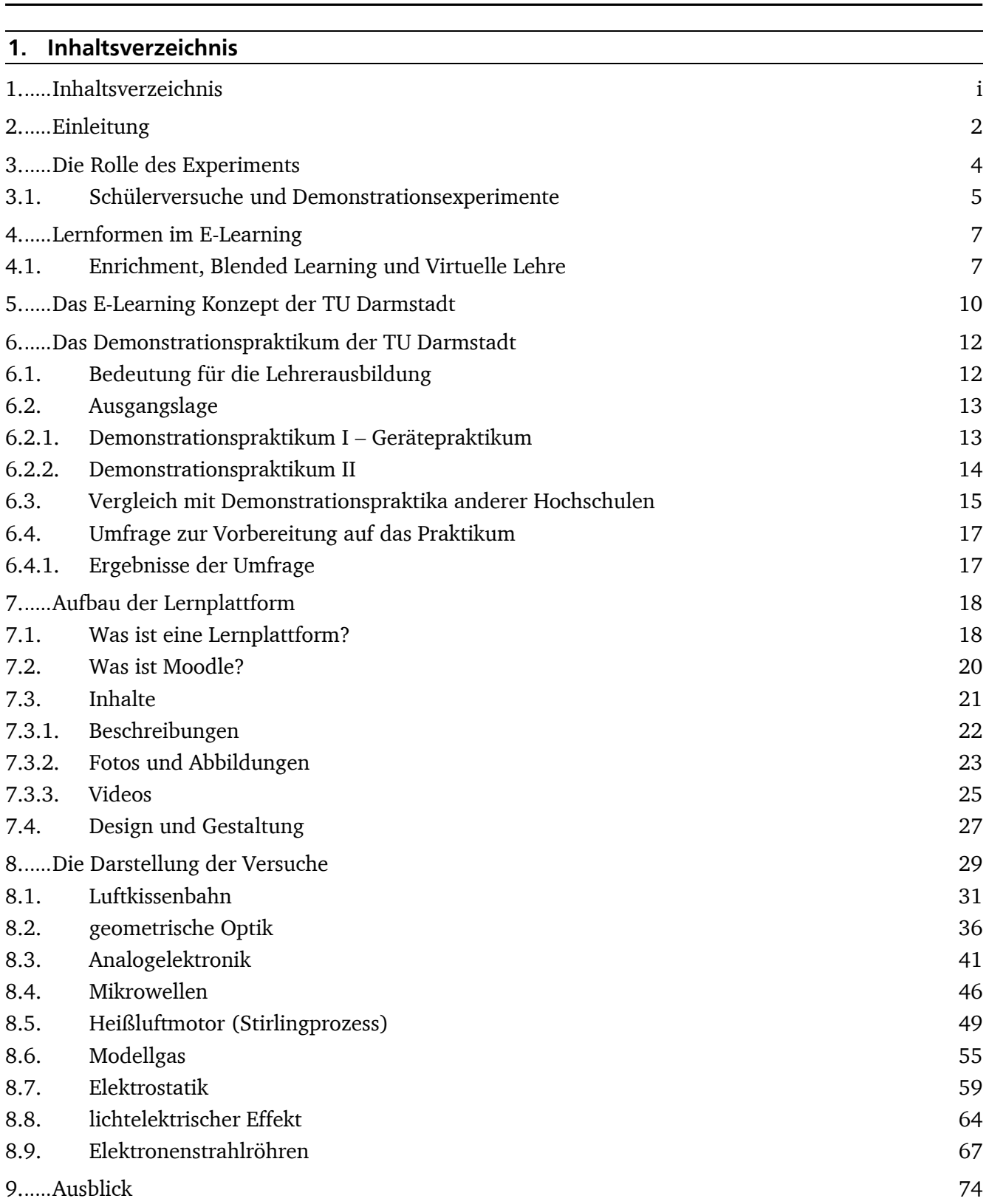

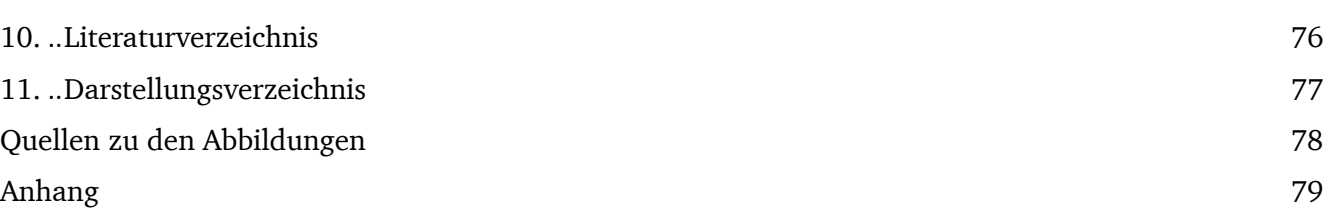

#### **2. Einleitung**

Aus medienpädagogischer Sicht ist darauf zu achten, dass ein vermittelndes Medium nicht den Inhalt eines Lernangebotes bestimmt oder gar einschränkt, sondern im Gegenteil, für die zu vermittelnden Inhalte ein passendes, den Lernprozess förderndes Medium ausgewählt wird.

Im Rahmen dieser Arbeit soll für das physikalische Demonstrationspraktikum der TU Darmstadt ein bereicherndes Lernangebot erstellt werden. Es soll den Studierenden ermöglichen, die Lernziele des Praktikums zu überblicken. Weiterhin sollen die einzelnen Versuche so beschrieben werden, dass Versuchsziele und wichtige Vorbereitungsthemen anschaulich und umfassend dargeboten werden, ohne jedoch praktische Erfahrungen, die im Laufe des Praktikums von den Studierenden selbst gesammelt werden sollen, vorwegzunehmen. Außerdem soll keinesfalls ein Lernangebot entstehen, das eine eigenständige und selbstverantwortliche Vorbereitung seitens der Teilnehmenden ersetzt. Hingegen soll es Ziel sein, Fragestellungen und Vorbereitungsthemen zu motivieren, um so den Studierenden eine gezielte und effektive Vorbereitung auf das Praktikum zu erleichtern.

Das Internet stellt ein Medium dar, auf das heute jeder Studierende der TU Darmstadt problemlos zugreifen kann. Suchmaschinen und online verfügbare Enzyklopädien erlauben es, einen schnellen Überblick über interessierende Themen zu erhalten und erleichtern die Suche nach verlässlichen Informationsquellen. Des Weiteren können hier Lernumgebungen erstellt und mit multimedialen Inhalten wie Videos, Animationen, Texten oder Fotos ansprechend und motivierend gestaltet werden.

Aus diesen und in der Arbeit noch ausgeführten Gründen soll, zur Bereicherung des Demonstrationspraktikums, eine internetgestützte Learn-Management-Plattform<sup>1</sup> aufgebaut werden. Diese wird an passenden Stellen mit Lernvideos angereichert, in denen der Ablauf der Experimente und die Versuchsziele anschaulich dargestellt werden, ohne Details des Aufbaus zu zeigen.

In den ersten Kapiteln dieser Arbeit werden die Bedeutung von Experimenten für die Physik, besonders für den Schulunterricht im Fach Physik, und die Grundlagen für

 $\overline{\phantom{a}}$  Learn-Management-Plattform ist ein Begriff aus dem E-Learning. Er beschreibt eine internetgestützte Lernumgebung und ist nicht einheitlich definiert. Im Rahmen dieser Arbeit entstand nach den Beschreibungen aus Kapitel 4 "Lernformen im E-Learning" ein Learning-Content-Management-System für das Demonstrationspraktikum. Ein solches System steht auch unter dem Überbegriff Learning- oder Learn-Management-Plattform.

ein einheitliches Verständnis der unterschiedlichen Lernformen im E-Learning herausgestellt. Dabei wird im Speziellen auch das E-Learning Konzept der TU Darmstadt beleuchtet.

Schwerunkt der Vorbetrachtungen ist eine Bestandsaufnahme des derzeitig durchgeführten Demonstrationspraktikums.

Nach der Klärung des Begriffs Lernplattform wird der Aufbau des erstellten Kurses für das Demonstrationspraktikum I in seinen Details dargelegt. Hierbei werden die Arbeitsschritte und Gedankengänge während der Erstellung der Plattform und der eingebundenen medialen Elemente erörtert.

Schließlich werden in einem Ausblick die Möglichkeiten zur Fortführung und Weiterentwicklung des erstellten Kurses überprüft.

In der Literatur physikalischer Fachdidaktik werden die Begriffe Experiment und Versuch nicht einheitlich gebraucht. Daher soll eine dieser Arbeit zugrunde liegende Begrifflichkeit formuliert werden. Die beiden Begriffe sollen äquivalent betrachtet werden. An gegebener Stelle in Kapitel 2 wird eine Beschreibung der Begriffe Experiment und Versuch vorgenommen ist und unterschieden zwischen qualitativen, quantitativen, Schüler- und Demonstrationsexperimenten.

Begriffe, die auf Berufs- oder Menschengruppen bezogen sind, sollen stets geschlechtsneutral verstanden werden. Um Doppelnennungen zu vermeiden und zur Wahrung eines guten Leseflusses wurde bei solchen Begriffen das generische Maskulinum verwendet.

#### **3. Die Rolle des Experiments**

Das Experiment spielt in der Physik eine zentrale Rolle. Besonders in der Betrachtung der klassischen Physik steht das Experiment als "Bindeglied zwischen Theorie und Realität". (Kircher, Girwidz und Häußler 2001, 166)

Nach Demtröder ist ein Experiment *"…eine gezielte Nachfrage an die Natur, auf die bei geeigneter experimenteller Anordnung eine eindeutige Antwort erhalten werden kann."*  (Demtröder 2006, 1)

Dieses Zitat steht in seinem Buch zur Experimentalphysik eng im Zusammenhang mit der klassischen Physik. In der modernen Physik, deren Vertreter selbstverständlich auch Demtröder ist, liefert das Ergebnis eines Experimentes oft nicht mehr die eindeutige Antwort auf eine Frage bezüglich eines physikalischen Objektes. Vielmehr hängen die Ergebnisse davon ab, ob die gezielte Nachfrage überhaupt richtig gestellt ist. Ergebnisse können unterschiedlich interpretiert durchaus dazu genutzt werden, gleich verschiedene Theorien zu unterstützen oder abzulehnen. In der klassischen Physik ist dies weniger der Fall. Hier wird in der Tat von einer eindeutigen Verbindung zwischen Realität und Modell, beziehungsweise Theorie ausgegangen. Eine weitere Definition findet sich bei Kircher:

*"Bei einem Experiment werden von einem Experimentator in einem realen System bewusst gesetzte und ausgewählte natürliche Bedingungen verändert, kontrolliert und wiederholt beobachtet."* (Kircher, Girwidz und Häußler 2001, 168)

In dieser Definition fehlt allerdings, dass das reale System, also der experimentelle Aufbau im Labor, lediglich ein Modell der Realität ist und teilweise starken Vereinfachungen und Idealisierungen unterliegen kann. Eine eindeutige Definition ist daher nicht anzugeben. Jedoch ist das Experiment sicherlich eine der wichtigsten und grundlegendsten Methoden der Physik, um Einblick in die Phänomene und Gesetze der Natur zu erlangen.

So kann ein Experiment dazu dienen, eine Hypothese oder eine Theorie vorläufig zu bestätigen oder zu widerlegen. Der experimentelle Aufbau stellt dabei meist ein idealisiertes Modell der Realität dar und liefert durch bestimmte Reaktionen Messwerte oder Daten. Die Auswertung dieser Daten liefert dann idealerweise eine Aussage über die Richtigkeit der aufgestellten Hypothese.

In der Schule steht die klassische Physik nach wie vor im Mittelpunkt der Betrachtung. Daher sind Experimente eine wichtige Stütze im physikalischen Verstehensprozess. Versuche sind im Physikunterricht als Medien zu betrachten, die zur nachhaltigen und verständnisorientierten Vermittlung von Wissen einen großen Beitrag leisten.

Qualitative Experimente dienen der Veranschaulichung grundlegender Phänomene. Werden Experimente nur rein theoretisch besprochen, können unanschauliche oder unverständliche Beschreibungen den Lernprozess behindern. In der Art, wie eine Skizze einen Zusammenhang bildlich vorstellbar machen kann, können qualitative Experimente im Unterricht das physikalische Verständnis fördern.

Quantitative Experimente sind geeignet, um Schülern Einblick in die physikalische Arbeitsweise zu geben, den Zusammenhang zwischen Realität und Theorie eindrucksvoll nachzuvollziehen und schärfen das Verständnis für den Umgang mit Daten, sowie deren Analyse und die Kommunikation der daraus resultierenden Schlussfolgerungen. Didaktisch werden an dieser Stelle noch Schüler- und Demonstrationsexperimente unterschieden, die beide sowohl qualitativen, als auch quantitativen Charakter haben können.

#### **3.1. Schülerversuche und Demonstrationsexperimente**

Der Schulphysikunterricht lässt sich gliedern in zwei, sich gegenseitig sinnvoll ergänzende Unterrichtsformen. Sowohl der schülerorientierte "entdeckende Unterricht", als auch der lehrerorientierte "darbietende Unterricht" haben eine ausführlich begründete Existenzberechtigung (vgl. bspw. Kircher, Girwidz und Häußler 2001, 191-201) und sind nicht aus dem didaktischen Konzept der Schulphysik wegzudenken. Ein Unterricht, der die Vorteile beider Methoden ausnutzt, bringt die grundlegenden Voraussetzungen für eine nachhaltige physikalische Ausbildung der Schüler mit.

Das entdeckende Lernen ist für Schüler eine wichtige Quelle intrinsischer Motivation und kann bei Erfolgserlebnissen für ein ausgeprägtes Selbstvertrauen im Umgang mit Naturwissenschaften sorgen. Selbstständiges Arbeiten mit ausreichend guter Betreuung durch den Lehrer hilft ein tiefgehendes Wissen aufzubauen und dieses langfristig im Gedächtnis zu behalten. In einem solchen schülerorientierten Unterricht können die Schüler besonders methodische Fähigkeiten der Wissenschaft, wie Hypothesenbildung, Experiment, Beobachtung und Auswertung, kennenlernen. Des Weiteren tragen die, meist in Gruppenarbeit durchgeführten, Schülerversuche durch Förderung der Kommunikationsfähigkeit und die Ausbildung physikalischer Denkweisen auch zur persönlichen Entwicklung bei.

Allerdings stehen den vielen Möglichkeiten dieser Unterrichtsform auch einige Umsetzungsprobleme im Weg. So ist, wie bei jeder Gruppenarbeit, der zeitliche Aufwand, sowohl in Vorbereitung, als auch Durchführung enorm groß. Leider verhindern oft auch finanzielle oder infrastrukturelle Gründe die Durchführung von Schülerversuchen.

Aus den eben genannten Gründen, aber auch wegen Sicherheitsbestimmungen, zum Beispiel im Umgang mit Strahlung, extremen Temperaturen oder Hochspannung ist es nicht möglich, alle Themen des Schulcurriculums in Form von entdeckendem Lernen mit Hilfe von Schülerversuchen zu lehren. Daher müssen einige Themen im Demonstrationsexperiment veranschaulicht werden. Diese Form des Unterrichts scheint effektiver, da sie zielgerichteter als eine offene Schülerarbeit ist. Allerdings führt die meist nur geringe Beteiligung der Schüler zu mangelnder Motivation und Verständnisschwierigkeiten (vgl. zu diesem Abschnitt Kircher, Girwidz und Häußler 2001, 198-201).

In einem geleiteten Lehrer-Schüler-Gespräch können mit Demonstrationsexperimenten vielseitige Ziele verfolgt werden. Es lassen sich beispielsweise qualitativ theoretische Zusammenhänge veranschaulichen, Hypothesen aus dem Unterricht bestätigen oder physikalische Gesetzmäßigkeiten und Abhängigkeiten quantitativ belegen. Außerdem kann eine beeindruckende Demonstration die Motivation steigern und bietet eine gute Möglichkeit, Sachverhalte nicht nur symbolisch sondern direkt am Experiment zu verdeutlichen. Ein ausgewogener Einsatz von Schüler- und Demonstrationsexperimenten bietet also viele Möglichkeiten einen interessanten, fördernden und fordernden Physikunterricht zu gestalten.

# **4. Lernformen im E-Learning**

Der Begriff E-Learning ist bis heute weder einheitlich definiert, noch wird er in der Literatur und in der Praxis einheitlich verwendet. Im allgemeinen Verständnis werden mit dem Begriff E-Learning alle Lernprozesse bezeichnet, die im oder mit dem Internet verbunden ablaufen, sowie solche, die am Computer gegebenenfalls auch ohne Internet stattfinden, beispielsweise Lernsoftware auf CD-ROM oder ein anderes elektronisches Medium zur Lernprozesssteuerung verwenden. Eine Definition könnte lauten

*"Der Begriff E-Learning beinhaltet verschiedene Aspekte. Er beschreibt ein Lernen, welches anhand von elektronischen Informationsträgern und Kommunikationsmitteln durchgeführt wird"* (Weigel 2009, 14).

In dieser Definition steht bereits explizit, dass E-Learning mehrere Variationen beschreibt, die zum Teil sehr verschiedene Zielsetzungen aufweisen und daher an Lernende und Lehrende jeweils ganz unterschiedliche Anforderungen stellen. Außerdem wird der Wandel im Verständnis des Begriffes deutlich. Zunächst stand E-Learning als Abkürzung für "Electronic-Learning" und beinhaltete alle Formen des medialen, elektronisch gestützten Lernens. Nach dem Aufkommen und Etablieren des Internet wurde der E-Learning-Begriff weitestgehend an das internetgebundene Lernen geknüpft (vgl. Reinmann-Rothmeier 2003, 31).

Mehr und mehr werden aber auch wieder Lernformen, unterstützt durch lokal installierte, nicht internetgebundene Lernsoftwares und Medien mit dem Begriff E-Learning verbunden.

Wichtig bei allen Formen des E-Learning sind die Einbindung der Lerninhalte in einen didaktischen Rahmen, beispielsweise eine Online-Lernplattform, sowie das Bereitstellen geeigneter Kommunikationshilfen. Der Austausch unter den Lernenden und eine Kontaktmöglichkeit zum Lehrenden sind in den meisten Formen des E-Learning unverzichtbar.

Im Folgenden sind Variationen des E-Learning mit ihren unterschiedlichen Anforderungen und Zielen dargestellt, die sich so beschrieben in der gängigen Literatur wiederfinden und gefestigt beschrieben sind.

# **4.1. Enrichment, Blended Learning und Virtuelle Lehre**

Die am wenigsten weitreichende Verwendung von E-Learning Elementen sieht lediglich eine Anreicherung der bisherigen Präsenzlehre vor. Hier soll das E-Learning die Grundstruktur der Lehrveranstaltung nicht verändern, sondern nur bereichernde Beiträge leisten. Werden solche bereichernden Elemente zusätzlich zur herkömmlichen Veranstaltung verwendet, so nennt man diese Lernform mit *Enrichment*.

Bereits eine Downloadmöglichkeit für Vorlesungsnotizen oder Arbeitsblätter einzurichten kann als eine solche Form bezeichnet werden. Wichtig ist, dass die E-Learning Bemühungen die Veranstaltung verbessern und sowohl Lehrenden als auch Lernenden einen Vorteil bietet. Eine Lernplattform, die begleitend zur Veranstaltung eingerichtet wird und den Lernenden Möglichkeiten zu Vor- und Nachbereitung oder zu Klärung von Fragen und Diskussionen dient ist eine der aufwändigeren Möglichkeiten bereicherndes E-Learning zu betreiben.

Werden in der Lehrveranstaltung ganze Themen oder Aufgaben in reine E-Learning Phasen verwandelt, welche sich beispielsweise mit den weiterhin herkömmlichen Präsenzphasen abwechseln, so spricht man von *Blended Learning*. Wie der Name suggeriert handelt es sich hierbei um eine Lernform, die verschiedene Methoden miteinander vermischt. Es werden in einer Blended Learning Veranstaltung sowohl in den Präsenzphasen, als auch in den Online-Phasen Informationen vermittelt und eine aktive Beteiligung gefördert (vgl. Reinmann-Rothmeier 2003, 35). Durch die Ergänzung der Lerninhalte einer Lernplattform mit einem Kommunikationsinstrument für asynchrone Zusammenarbeit, also einem Forum oder einem Wiki, wird den Lernenden die Möglichkeit gegeben sich, auch während der Online-Phasen, aktiv am Lernprozess zu beteiligen. Dabei sehen viele die Chance zur freien Zeiteinteilung als Vorteil solcher Lehrveranstaltungsformen.

Wie groß der Anteil der Online-Phasen im Rahmen der Veranstaltung ist, obliegt dem Lehrenden selbst. Je größer allerdings dieser Anteil ist, desto höher liegt auch die Eigenverantwortung der Lernenden und desto besser muss die Möglichkeit des Austausches unter den Lernenden und zum Kontakt zum Lehrenden sein.

Sobald die Präsenzphasen nur noch der Organisation der Veranstaltung dienen und die wesentliche Arbeit ausschließlich online geschieht, wird die Ebene der *Virtuellen Lehre* erreicht. Diese Virtuelle Lehre kann sowohl durch einige Präsenztreffen unterstützt werden, in denen die Lehrenden und Lernenden in sozialen Kontakt treten und Informationen direkt miteinander austauschen können, aber auch völlig durch Online-Lernarrangements realisiert sein. Im ersten Fall wird aus der reinen Virtuellen Lehre eine sogenannte *erweiterte Virtuelle Lehre*.

In der folgenden Tabelle sind die vier beschriebenen Formen des E-Learnings nochmal zusammengefasst (Tabelle nach Weigel 2009, 70 Tab.2.5)

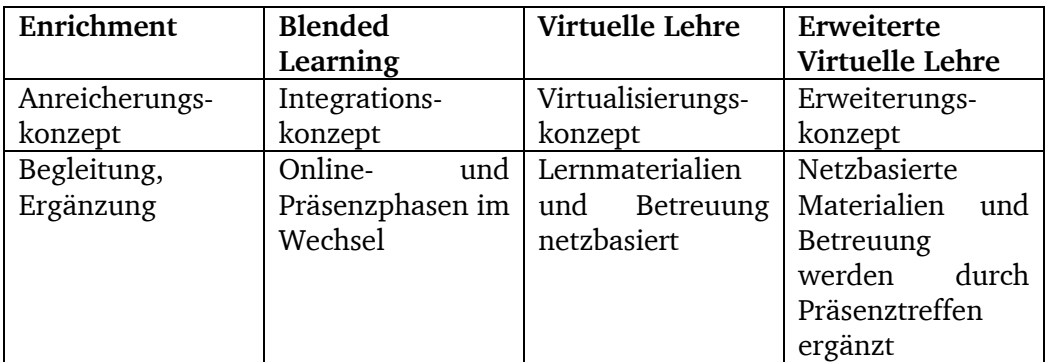

Tabelle 1: Überblick über E-Learning Formen

Die Lernplattform zum Demonstrationspraktikum soll eine Bereicherung für die weiterhin unverändert stattfindende Präsenzveranstaltung darstellen. Kein Praktikumstag und keine Phase des Demonstrationspraktikums werden durch Online-Lernen ersetzt. Jedoch sollen die Lerninhalte der Plattform den Teilnehmenden helfen, sich gezielt auf die Versuche im Praktikum vorbereiten zu können. Es werden ergänzend Abbildungen, Fotos und Videos zur Verfügung gestellt, damit den Praktikanten die Ziele der einzelnen Versuchsthemen bereits vor der Praktikumsphase vertraut sind. Außerdem stehen den Studierenden hier Möglichkeiten zur synchronen, wie zur asynchronen Zusammenarbeit zur Verfügung. Die angestrebte Lernform ist also ein Enrichment zur herkömmlichen Praktikumsveranstaltung.

#### **5. Das E-Learning Konzept der TU Darmstadt**

Bereits im Jahr 2002 hat die TU Darmstadt es sich zum Ziel gesetzt, Dual-Mode-Universität zu werden. Dies bedeutet, dass die Präsenzlehre an der Universität in hohem Maße durch E-Learning Veranstaltungen bereichert werden soll (siehe Gehring 2008, 6). Der E-Learning Beirat der TU Darmstadt hat im Mai 2008 eine neue Strategie zur Realisierung dieser Ziele verfasst und veröffentlicht $^2$ .

Unter dem Namen Dual Mode II ist ein internes Projekt zur Entwicklung hochwertiger E-Learning Angebote zu verstehen, in dessen Rahmen auch Pläne für eine Förderung des Einsatzes von E-Learning an der TU Darmstadt diskutiert sind.

Die Vision Dual Mode ist nicht als Top-down-Modell<sup>3</sup> zu verstehen, sondern entstanden aus konkreten Zielvereinbarungen zur Einbindung von E-Learning in die Lehre zwischen dem Land Hessen und dem Präsidium der TU Darmstadt, sowie zwischen dem Präsidium und den Fachbereichen (vgl. Gersdorf, Bruder und Sonnenberger 2009, 25 f).

Diese Zielvereinbarungen sollen den Lehrenden die Möglichkeit bieten, auf einem bereits ausgearbeiteten Konzept aufbauend und auf die Ziele der Dual Mode TU Darmstadt zurückgreifend, ihre eigene Lehre mit E-Learning Elementen anzureichern.

Konkret verfolgt die Strategie, dass in absehbarer Zeit 20 Prozent der Lehrveranstaltungen E-Learning Veranstaltungen sind. Diese 20 Prozent sollen nicht überschritten werden, um die Präsenzlehre in Vorlesungen und Seminaren nicht zu schwächen. Des Weiteren wird angestrebt, dass 30 Prozent der Präsenzlehrveranstaltungen über digitalisierte Lerninhalte verfügen, die über einheitliche Zugriffswege für die Studierenden zugänglich sind und den einfachen Kontakt zum Dozenten ermöglichen. Diese Anforderungen können beispielsweise durch die Einrichtung von Lernplattformen zu den Veranstaltungen ermöglicht werden. Alle Lehrveranstaltungen sollen im Internet dauerhaft dokumentiert und nachvollziehbar sein.

Auch an die Studierenden werden Ansprüche gestellt. So soll an der Dual Mode TU Darmstadt jeder Studierende im Laufe seines Studiums mindestens eine E-Learning Veranstaltung besucht haben (vgl. Gehring 2008, 4).

 $\overline{a}$ 

<sup>2</sup> Dieses Dokument ist unter der URL

http://www.e-learning.tu-darmstadt.de/media/elc/elearning/dualmode/elearningstrategie2008.pdf

einzusehen. Aus diesem Konzept werden auch Prof. Dr. Gehring und der Dual Mode Beirat der TU Darmstadt innerhalb dieses Kapitels zitiert.

<sup>3</sup> Mit Top-down bezeichnet man eine Methode, bei der man schrittweise von allgemeinen Strukturen zu immer spezielleren Details übergeht. (vgl. Duden Fremdwörterlexikon 2006 unter "Top-down-Methode")

Um die Entwicklung und eine zeitnahe Verwirklichung zu gewährleisten wurde 2005 das e-learning center<sup>4</sup> der TU Darmstadt etabliert. Es fördert den verstärkten Einsatz von E-Learning und sichert den Betrieb der bereits angebotenen E-Learning Veranstaltungen. Hierfür stellt es, für die Lehrenden kostenlos, die benötigte Infrastruktur zur Verfügung und überprüft mit der Vergabe des E-Learning Labels die Qualität der Lehre. Des Weiteren stellt das e-learning center studentische und wissenschaftliche Hilfskräfte zur Förderung und Umsetzung von E-Learning Projekten bereit.

Als Motivation für Lehrende wird jährlich der Best E-Teaching Award vergeben, der zur Bekanntmachung besonders gelungener E-Lehre und als Honorar für die Bemühungen zu sehen ist (vgl. Gersdorf, Bruder und Sonnenberger 2009, 27 f).

 $\frac{1}{4}$ <sup>4</sup> Die Schreibweise "e-learning" weicht an dieser Stelle von der sonst in dieser Arbeit verwendeten, korrekten Schreibweise "E-Learning" ab, da es sich um den Eigennamen einer Institution, nämlich des e-learning centers der TU Darmstadt handelt.

# **6. Das Demonstrationspraktikum der TU Darmstadt**

Das Demonstrationspraktikum ist ein fester und wichtiger Bestandteil der Lehrerausbildung am Fachbereich Physik der TU Darmstadt. Es gehört zu den drei physikalischen Versuchspraktika, die jeder Studierende des Lehramts zur experimentellen Ausbildung durchlaufen muss. In Grund- und Fortgeschrittenenpraktikum werden bereits vollständig aufgebaute Versuche durchgeführt und ausgewertet. Hierzu gibt es im Vorfeld konkrete Arbeitsanweisungen auf den Versuchsbeschreibungen mit vielen Vorbereitungshilfen und einem theoretischen Überblick.

Das Demonstrationspraktikum hingegen legt den Schwerpunkt nicht nur auf die korrekte Durchführung und Auswertung der Experimente, sondern auch auf die gut überlegte Auswahl, sowie den didaktisch sinnvollen Aufbau der zu verwendenden Geräte und Instrumente. Es bietet den Lehramtsstudierenden die Möglichkeit, die meisten Geräte einer modern ausgestatteten Schule kennenzulernen und gewährt darüber hinaus Einblick in die Sammlung der Vorlesungsassistenz zur Experimentalphysik der TU Darmstadt.

# **6.1. Bedeutung für die Lehrerausbildung**

Die Durchführung verständnisfördernder Demonstrationsexperimente setzt eine fundierte fachwissenschaftliche Ausbildung und gute Kenntnisse im Umgang mit den Experimentiergeräten und Messinstrumenten seitens des Lehrers voraus.

Im Demonstrationspraktikum wird der korrekte Umgang mit den teilweise sehr empfindlichen und nicht ungefährlichen Geräten und Versuchsaufbauten erlernt. Mit den Erkenntnissen aus diesem Praktikum ist es den Studenten möglich, sich in einer modernen physikalischen Lehrmittelsammlung zurechtzufinden und Geräte einschätzen und gezielt einsetzen zu können.

Das Praktikum weist viele verschiedene Lernziele auf, die für die Ausbildung und den späteren Schulalltag des Physiklehrers von großer Bedeutung sind. Die wichtigsten Lernziele, die das Praktikum verfolgt sind im Folgenden aufgelistet. Der Praktikant sollte

- Versuchsanordnungen selbst aufbauen und didaktisch optimal gestalten können,
- typische Experimentiermethoden kennen,
- das Angebot an Lehrmitteln bekannter Firmen überblicken und kritisch auswählen,
- Alternativzugänge und experimentelle Fantasie für zielgerichtete Versuchsaufbauten entwickeln,
- versuchsbedingte Vereinfachungen und Einschränkungen einschätzen,
- Versuchsreihen planen und durchführen können,
- mit technischen Hilfsmitteln und Medien zur Präsentation umgehen und
- computergestützte Messwerterfassungssysteme inklusive zugehöriger Software einsetzen können.

Diese Liste der Lernziele des Demonstrationspraktikums der TU Darmstadt ist entstanden aus einer Diskussion mit dem Praktikumsleiter, akademischer Rat Erik Kremser, in Anlehnung an die Formulierung auf der alten Webseite des Praktikums (siehe hierzu: http://www.physik.tu-darmstadt.de/praktika/demo/ (Stand: 09.10.2009)).

# **6.2. Ausgangslage**

Das Demonstrationspraktikum der TU Darmstadt gliedert sich in zwei Phasen. Das Gerätepraktikum ("Demo I") findet gewöhnlich in den letzten zwei Wochen vor Vorlesungsbeginn statt. Im Semester schließt sich dann direkt der Präsentationsteil der Versuchsreihen ("Demo II") an und bietet Programm für das gesamte Semester.

# **6.2.1. Demonstrationspraktikum I – Gerätepraktikum**

Während des zweiwöchigen Gerätepraktikums (Demo I) werden grundlegende Kenntnisse im Umgang mit den experimentellen Instrumenten vermittelt. In neun Versuchsthemen zu unterschiedlichsten physikalischen Teilgebieten werden die wichtigsten Messmethoden und die didaktischen Aspekte der Demonstration von Experimenten geübt. Diese Themen sind in drei Zyklen angelegt, die jeweils aufeinander aufbauen. Inhalte vorangegangener Zyklen sind im Folgenden wichtig und Grundlage für komplexere Experimente der weiteren Zyklen. Idealerweise führen die Teilnehmer die Versuche in Zweiergruppen durch, welche nach jedem Zyklus neu eingeteilt werden. Jeder Tag dieses Blockpraktikums beginnt um neun Uhr und endet erst nach Erledigung aller Versuchsziele, in der Regel nicht vor 16 Uhr.

Das Demonstrationspraktikum ist im Studienplan der Lehrerausbildung für das Fach Physik nicht in den ersten Semestern verortet, da eine fundierte physikalische Vorbildung bei den Praktikanten vorausgesetzt werden muss. Um erfolgreich am Praktikum teilzunehmen, sollte jeder Teilnehmer einen guten Überblick über die Phänomene und Prinzipien der Schulphysik verinnerlicht haben.

Alle Versuchsziele werden gemeinsam mit den Betreuern auch theoretisch hinterfragt und die Funktion jedes verwendeten Gerätes beleuchtet. Die Praktikanten erhalten so einen Überblick über die Einsatzmöglichkeiten der Geräte, ihre sichere Anwendung sowie Schutz- und Sicherheitsmaßnahmen, zum Beispiel im Umgang mit Hochspannung, Laserstrahlung, heißen Oberflächen oder enorm lauten Laufgeräuschen.

Jede Gruppe fertigt zu jedem der neun Versuche ein Protokoll an, das die wichtigsten Erkenntnisse und den Verlauf des Praktikumstages, sowie die Auswertung der durchgeführten Experimente beinhaltet. Diese Protokolle sind nach dem Praktikum für alle Teilnehmenden einsehbar und sollen im späteren Schulalltag die behandelten Versuche ins Gedächtnis rufen können. Sie bieten die Möglichkeit einmal gemachte Anstrengungen und Überlegungen erneut abrufen zu können um damit den Zeitaufwand für den Aufbau von Versuchen zu minimieren. Außerdem werden hier Fehler oder Nachlässigkeiten im Aufbau, die zu großen Schwierigkeiten geführt haben aufgeführt, sodass man sich vor dem erneuten Aufbau des Versuches bereits die wichtigsten potentiellen Fehlerquellen ins Gedächtnis rufen kann.

Zum Schluss des Gerätepraktikums beginnt mit der Vergabe der ersten Themen die zweite Phase des Praktikums, die dann das folgende Semester über stattfindet.

# **6.2.2. Demonstrationspraktikum II**

Jeder Teilnehmer des Praktikums stellt während des Semesters zwei Versuchsreihen zu unterschiedlichen Themengebieten der Schulphysik vor, wie sie in der Schule zu einer Unterrichtseinheit gehören würden. Das erste dieser beiden Themen wird vom Praktikumsleiter zugeteilt, für den zweiten Vortrag gibt es keine direkten Vorgaben. Die Präsentation soll in etwa 45 Minuten dauern und mindestens einen quantitativen Versuch beinhalten, beispielsweise zur Bestätigung eines gesetzmäßigen Zusammenhangs oder zur Bestimmung einer Naturkonstante. Weitestgehend wird sich auf Versuche beschränkt, die Aufschluss über physikalische Methoden geben, also Modell- oder Analogieversuche oder solche, die zum Auffinden bestimmter Gesetzmäßigkeiten und Zusammenhänge dienen. Die Hinführung auf die quantitativen Hauptversuche der Reihe soll durch verschiedene Freihand- und Vorversuche geleistet werden.

Hierzu stehen den Teilnehmern zwei Wochen lang je Woche drei Stunden betreute Vorbereitungszeit zur Verfügung. Wird von den Praktikanten mehr Zeit benötigt,

können sie sich diese einteilen. Jedoch kann bei solchen außerordentlichen Terminen nicht für die gesamte Zeit eine Betreuung sicher gestellt werden. Es dürfen alle Geräte der Gerätesammlung des Großen Physikhörsaals der TU Darmstadt genutzt und demonstriert werden. Die Versuchsreihen werden im Kreis der Teilnehmer und Betreuer präsentiert und im Anschluss diskutiert. Zur Präsentation stehen den Praktikanten klassische Medien, wie Tafel und Overhead-Projektor, aber auch sehr moderne Medien, wie zum Beispiel ein Videobeamer und ein Activboard zur Verfügung.

Diese Arbeit beschäftigt sich im Folgenden ausschließlich mit der ersten Phase des Demonstrationspraktikums, dem Gerätepraktikum und dabei vorrangig mit den zu treffenden Maßnahmen, um die gezielte Vorbereitung der Studierenden auf die einzelnen Versuche zu erleichtern und zu verbessern.

# **6.3. Vergleich mit Demonstrationspraktika anderer Hochschulen**

Ein Demonstrationspraktikum gehört nicht nur an der TU Darmstadt seit vielen Jahren zur Lehrerausbildung. Viele andere Universitäten haben, wenn auch mit unterschiedlichen Umsetzungen, ein solches Praktikum installiert. Die Lernziele sind dabei im Wesentlichen ähnlich formuliert. Der praktische Umgang mit Geräten einer modern eingerichteten Schulphysiksammlung und der selbstständige Aufbau von Versuchsreihen stehen im Zentrum der Bemühungen. Hiermit ist für die meisten Universitäten auch das Ziel verbunden, bei Aufbauschwierigkeiten ein Gefühl für mögliche Improvisationen und Variationen der Versuche zu bekommen.

Im Folgenden sind beispielhaft die Arbeitsweisen der Demonstrationspraktika anderer Universitäten kurz erläutert. Besonders Gemeinsamkeiten und Unterschiede zur Praxis an der TU Darmstadt werden beleuchtet. Es soll sich nicht um eine Bewertung der Praktika anderer Hochschulen handeln, sondern um einen Vergleich, der es ermöglicht, die Ausgangslage für das Praktikum der TU Darmstadt besser einzuordnen.

Das Gerätepraktikum der Justus-Liebig-Universität in Gießen findet etwas entzerrter und nicht in Form eines Blockpraktikums statt. An insgesamt 12 Nachmittagen stehen verschiedene Versuchsthemen zur Auswahl, zu denen es jeweils konkrete Arbeitsaufträge gibt. Diese Anleitungen sind im Vorfeld einsehbar und durch Literaturmappen ergänzt. Sie ermöglichen so eine gezielte Vorbereitung auf das jeweilige Versuchsthema. Die Experimente müssen dann von den Praktikanten, natürlich mit Betreuung, selbstständig aufgebaut und durchgeführt werden. Es

herrscht keine Protokollpflicht, jedoch wird explizit darauf hingewiesen, dass es sich empfiehlt die wichtigsten Erkenntnisse schriftlich festzuhalten.

Im Anschluss an diese 12 Versuchsnachmittage bekommen die Studierenden zwei bis drei Wochen Zeit eine Versuchsreihe zu einem frei wählbaren Thema der Schulphysik zu entwickeln, aufzubauen und zu demonstrieren. Dieser Vortrag soll in etwa 30 Minuten dauern. (siehe hierzu die Webseite des Praktikums in Gießen:

http://www.physik.uni-giessen.de/studium\_alt/demopraktikum.htm)

Die Otto-von-Guericke-Universität Magdeburg stellt den Teilnehmenden darüber hinaus gezielte Versuchsbeschreibungen bereit, die sogar die für den Versuch relevanten Gerätelisten enthalten. In den Beschreibungen selbst findet man auch Hinweise auf zu verwendende Geräte bei bestimmten Versuchsaufbauten. An der TU Darmstadt werden solche Hinweise bewusst vermieden, um die Praktikanten nicht in ihrer experimentellen Phantasie einzuschränken und bestimmte Aufbaufehler konstruktiv zu nutzen. (siehe hierzu die Webseite des Praktikums in Magdeburg: http://www.uni-magdeburg.de/apd/demonstrationspraktikum/demonstrationspraktikum.htm)

Ebenfalls in zwei Teile geteilt ist das Demonstrationspraktikum der Johannes Gutenberg-Universität Mainz. Zusammen mit einem theoretischen Seminar werden hier weniger konkrete Unterrichtssituationen simuliert, als vielmehr eine theoretische Wissensvermittlung zur Unterrichtsplanung an die Kommilitonen angestrebt. Das Praktikum ist hier eine benotete Leistung und beinhaltet sowohl einen Vortrag im Rahmen des Seminars, als auch einen praktischen experimentellen Abschlusstest. (siehe hierzu die Webseite des Praktikums in Mainz:

http://fachschaft.physik.uni-mainz.de/258.php)

Zusammenfassend lässt sich, auch an den drei beispielhaft aufgeführten Universitäten, feststellen, dass viele Universitäten in Deutschland die Durchführung von Demonstrationspraktika in der Lehrerausbildung für das Fach Physik fest eingebunden haben. Die konkrete Durchführung weist hier stellenweise Unterschiede zur Praxis der TU Darmstadt auf, jedoch sind die Zielsetzungen zumeist sehr ähnlich und die Absichten und Lernziele klar formuliert. Einige Universitäten bieten zu diesem Praktikum bereits sehr ausführliche Versuchsanleitungen an. In Darmstadt ist dies bisher nicht der Fall. Die einzelnen Versuche zu den neun verschiedenen Themen sind im Vorfeld nicht bekannt. Lediglich einige Begriffe, die zur Vorbereitung unbedingt geklärt sein müssen werden während der Vorbesprechung ausgeteilt. Dies gehört durchaus zum didaktischen Konzept dieses Praktikums. Es wird hier stets an das Engagement jedes einzelnen Praktikanten appelliert, sich über die Versuche und wichtigen Vorbereitungsthemen zu informieren. Außerdem sollen die Selbstverantwortung und die Selbstständigkeit der Studierenden gefordert und gefördert werden.

Die Einrichtung einer vorbereitungsunterstützenden Lernplattform soll diese didaktischen Absichten nicht schwächen, sondern den Blick der Teilnehmenden gezielt auf die für die Vorbereitung und Durchführung des Gerätepraktikums relevanten und interessanten Themenbereiche der Physik schärfen.

# **6.4. Umfrage zur Vorbereitung auf das Praktikum**

Um heraus zu finden, wie aktuelle und ehemalige Teilnehmende des Demonstrationspraktikums diese Tatsache beurteilen, dass im Vorfeld keine konkreten Versuchsbeschreibungen für das Gerätepraktikum vorhanden sind, wurde unter ihnen eine anonyme Umfrage gestartet.

Ziel der Umfrage war es, die Vorbereitung der Studierenden auf das Praktikum besser einschätzen zu können und zu untersuchen, ob aufgearbeitete Versuchsbeschreibungen wirklich im Interesse der Studierenden sind. Der Fragebogen ist im Anhang dieser Arbeit einzusehen. So wurden zunächst allgemeine Fragen gestellt, welche die Informationen, die die Studierenden im Vorfeld erhalten, evaluieren sollen. Des Weiteren finden sich Fragen zu Versuchsbeschreibungen, die das grundsätzliche Interesse an verschieden gearteten Aufarbeitungen dieser Beschreibungen zu erfragen versuchen. Es folgen dann einige einschätzende und auch einige offene Fragestellungen zur Vorbereitung der Studierenden. Vor allem sollte hier herausgefunden werden, welche Medien und Hilfsmittel die Praktikanten hauptsächlich zur Vorbereitung nutzen und wie zielgerichtet diese eingesetzt werden.

# **6.4.1. Ergebnisse der Umfrage**

Umfrageergebnisse werden zurzeit eingearbeitet

# **7. Aufbau der Lernplattform**

Um die nötigen Versuchsbeschreibungen und aufgearbeiteten Inhalte der Versuchsthemen, sowie die Lernziele des Praktikums im Vorfeld allen Praktikumsteilnehmenden zugänglich zu machen, eignet sich ein sogenanntes Learning-Content-Management-System, im Folgenden im Zusammenhang mit dem Demonstrationspraktikum I "Lernplattform" genannt.

Bevor die Lernplattform ausgewählt wurde, mussten zunächst einige Angebote überprüft werden und Klarheit in die Vielzahl von Definitionen geeigneter Systeme gebracht werden. Das folgende Kapitel stellt verschiedene Arten von Online-Lernsystemen dar und beschreibt vor allem den Aufbau und die Inhalte der entstandenen Moodle-Plattform zum Gerätepraktikum.

# **7.1. Was ist eine Lernplattform?**

Das Angebot an Learning-Management Software ist vielfältig. Leider ist die Bezeichnung der Systeme mit ihren unterschiedlichen Möglichkeiten und Zielen nicht eindeutig. Unterschieden werden müssen zunächst die Begriffe Lernumgebung und Lernplattform. Unter Lernumgebungen versteht man zunächst einmal alle Situationen und Veranstaltungsräume, die dem Lernprozess zur Verfügung stehen und in denen für die Lernenden ein Wissenszuwachs erfolgt. Eine solche Lernumgebung kann didaktisch ganz unterschiedlich gestaltet sein und in beliebiger Form dargestellt werden. Eine Lernplattform bezeichnet den technologischen Bereich einer Lernumgebung (vgl. Lermen 2008, 276 f).

Eine Lernplattform vereint wichtige kommunikative und organisatorische Programme und kann dabei noch diverse zusätzliche Dienste beinhalten. Diese Vereinheitlichung reduziert den Aufwand solche "webbasierten Lernumgebungen" (Lermen 2008, 276) zu erstellen.

Nach Rolf Schulmeister gibt es mehrere Anforderungen, die an eine Lernplattform zu stellen sind. Für eine Lernplattform müssen "5 Funktionsbereiche als konstitutive Merkmale" (Schulmeister 2005) angenommen werden:

- Benutzerverwaltung
- Kursverwaltung
- Rollen und Rechte
- Kommunikationsmethoden und Werkzeuge
- Darstellung der Kursinhalte, Lernobjekte und Medien.

Damit sind die rein technischen Anforderungen an eine moderne Lernplattform gegeben. Der Administrator, also im Regelfall der Lehrende, kann den Kurs nach seinen Vorstellungen gestalten, den einzelnen Benutzern bestimmte Rechte zuweisen und sogar einzelne Kurse auf der Lernplattform nur für ganz bestimmte Personen zugänglich machen. Weiterhin bietet die Lernplattform den Teilnehmenden neben dem Zugriff auf Lerninhalte, wie Dokumente oder Abbildungen, auch die Möglichkeit, selbst erstellte Dokumente hochzuladen und diese mit anderen Teilnehmenden zu diskutieren. Dies macht eine solche Plattform zu einem Learning-Content-Management-System.

Zusätzlich werden weitere technische und organisatorische Anforderungen für einen sinnvollen Einsatz von Lernplattformen erhoben. Solche Anforderungen an moderne, den Lernprozess ausreichend unterstützende Plattformen können unter anderem sein:

- die Möglichkeit Termine und Ankündigungen zu visualisieren,
- eine Suchfunktion für die Teilnehmenden bereit zu stellen,
- Werkzeuge für asynchrone Zusammenarbeit (beispielsweise Foren) der Lernenden und
- synchrone Zusammenarbeit (beispielsweise Chats) anzubieten
- verschiedene graphische und leicht zu bedienende Autorenfunktionen, wie Editoren, und
- eine übersichtliche Navigation zu ermöglichen, sowie
- die Möglichkeit die Lerninhalte in Dokumentform zu exportieren.

Des Weiteren sollte sichergestellt sein, dass der gesamte Kurs in einer Offline-Version zur Verfügung gestellt werden kann, beispielsweise auf CD-ROM, damit auch Lernende ohne Internetzugang die Möglichkeit bekommen, die Lerninhalte der Plattform zu nutzen (vgl. Weigel 2009, 60).

Die für diese Arbeit aufgebaute Lernplattform ist auch ohne Internet zugänglich zu machen. Mit geeigneten Programmen können sogar PDF-Dokumente mit eingebundenen Shockwave-Flash-Dateien erstellt werden. Alle Studierenden der TU Darmstadt erhalten jedoch zu Beginn ihres Studiums eine sogenannte TU-ID, mit der sie, in den sehr ausgedehnten Öffnungszeiten der Rechnerpools der Universität, oder sogar über das auf dem gesamten Campus zugängliche kabellose Netzwerk "TUD Web" auf das Internet zugreifen können.

Zusammenfassend lässt sich sagen, eine Lernplattform ist eine Software, die es ermöglicht, beliebige Lerninhalte über das Internet zu vermitteln. Außerdem wird mit ihrer Hilfe die Organisation einer Lehrveranstaltung und des Lernprozesses vereinfacht.

# **7.2. Was ist Moodle?**

Moodle ist eine Software für Online-Lernplattformen und wurde im Jahr 1999 an der Curtin University of Technology in Australien von Martin Dougiamas entwickelt. Das Wort Moodle ist eine Abkürzung für "Modular-object-oriented-dynamic-learningenvironment". Freigegeben wurde das Programm im Jahre 2002 und wurde seitdem ständig verbessert, sodass heute die elfte Version, Moodle 2.0, zur Verfügung steht. Die Software ist weiterhin kostenlos und kann nach bekannter Open-Scource Philosophie von Jedermann für individuelle Zwecke angepasst werden.

Die einfache Anwendbarkeit und die Möglichkeit die Software frei im Internet herunterzuladen ist für viele Dozenten und Lehrer international ein Grund die Möglichkeiten von Moodle für die Lehre zu nutzen. "Hierzulande schätzen Experten den Moodle-Marktanteil an Hochschulen auf mehr als 50 Prozent" (Haerdle 2008)

Auf den Webseiten von Moodle (www.moodle.org) und auch Moodle Deutschland finden sich engagierte Diskussionsforen zur Bewältigung von auftretenden Problemen und zum Austausch innerhalb der "Moodle-Community".

Das e-learning center der TU Darmstadt unterstützt neben Moodle noch eine andere Software für Lernplattformen. Hierbei handelt es sich um das System Clix. Es ist etwas weniger intuitiv und bedienerfreundlich und bietet die Möglichkeiten der Kommunikation und Zusammenarbeit der Lernenden nicht in dem Maße wie Moodle. Clix hat Vorteile in der übersichtlichen Darstellung der Dateien und Dokumente und ist für die Organisation des Lernprozesses hilfreich. Dennoch wurde für die Lernplattform im Rahmen des Demonstrationspraktikums die Software Moodle gewählt, da wichtige Einrichtungen zur asynchronen Zusammenarbeit, sowie Autoren- und Kalenderfunktionen in Moodle sehr intuitiv aufgebaut sind. Möglichst einfache Bedienung soll die Benutzung der Plattform und den intensiven Austausch zwischen den Praktikanten fördern.

Die übersichtliche und graphisch ansprechende Oberfläche waren neben der Möglichkeit, sehr einfach Fotos und besonders Lernvideos in die Themenbeschreibungen einfließen zu lassen der Hauptgrund für die Wahl von Moodle.

#### **7.3. Inhalte**

Die Lernplattform zum Demonstrationspraktikum ist in insgesamt zehn Hauptbereiche aufgeteilt. Der erste Bereich beinhaltet eine kurze Einleitung und beschreibt die Möglichkeiten, welche die Plattform für die Praktikanten bietet. Außerdem sind hier die Diskussionsforen eingerichtet, in denen die Teilnehmenden Probleme in der Vorbereitung oder wichtige Inhalte der Versuche im Anschluss an die Durchführung nochmal diskutieren können. Es kann hier auch im Zuge der Vorbereitung ein Chat eingerichtet werden, in dem die Praktikanten, sofern die Betreuer ebenfalls daran teilnehmen, ihre gezielten Fragen direkt stellen und Antwort erhalten können.

Die anderen Bereiche beinhalten jeweils die Versuchsbeschreibungen, Informationen, Videos und Fotos zu den einzelnen Versuchsthemen. In jedem dieser Abschnitte sind zunächst die wichtigsten Lernziele für den Praktikumstag aufgelistet. Daran schließt sich die Beschreibung der einzelnen Experimente des jeweiligen Versuchsthemas an, die dann im Gerätepraktikum durchgeführt werden. Sie beinhalten an passenden Stellen Videos und Fotos, sowie Skizzen und sollen die Ziele der einzelnen Experimente verdeutlichen und die wichtigen Phänomene und Fragestellungen zur gezielten Vorbereitung herausstellen.

Als letzter Teil jedes Themas schließt sich eine Liste empfohlener Literatur zu bestimmten Inhalten der Versuche an. Hinter diesen Empfehlungen stehen beispielsweise Beschreibungen zu verwendeten Geräten und Instrumenten, zu grundlegenden Zusammenhängen und Phänomenen, die für das Verständnis der Versuche unbedingt nötig sind, oder Hinweise auf weiterführende Literatur. Bei der Auswahl der empfohlenen Bücher wurde darauf geachtet, dass alle Titel entweder direkt in der in der physikalischen Bibliothek, der Lehrbuchsammlung oder zumindest in der Universitäts- und Landesbibliothek entleihbar sind.

Auf eine Liste mit den zur Verfügung stehenden Geräten wurde bewusst verzichtet, weil im Praktikum auch die gezielte und gegebenenfalls spontane Auswahl von Geräten für ein bestimmtes Experiment ein Lernziel darstellt. Vielmehr sollen die Teilnehmenden im Rahmen der Vorbereitung auf die Versuche klären, welche Geräte mit welchen Eigenschaften für den Aufbau des jeweiligen Experiments nötig sein könnten. Die Praktikanten sollen nicht ein Gerät benutzen, weil es zur Verfügung steht, sondern ein Gefühl für die Anforderungen an das Gerät entwickeln und dann gezielt ein solches auswählen und in den Aufbau einbinden.

Im Weiteren werden die Ziele der Versuchsbeschreibungen, der Abbildungen und der Videos erläutert. Auf die konkreten, auf der Plattform eingebundenen Mittel, wird dann im Kapitel "Die Darstellung der Versuche" eingegangen.

# **7.3.1. Beschreibungen**

Die Verdeutlichung der Versuchsziele im Gerätepraktikum ist das Hauptziel der Plattform für das Demonstrationspraktikum. Die ausführliche Beschreibung der Versuche ist daher elementarer Bestandteil jedes Themas. Bisher wird den Teilnehmenden als einzige Informationsquelle für die Vorbereitung und den Ablauf des Praktikums der Inhalt der alten Webseite zum Demonstrationspraktikum ausgedruckt zur Verfügung gestellt (siehe Anhang). Hierauf sind die Lernziele und die Bezeichnungen der Versuche jedes Praktikumstages festgehalten. Dies geschieht in der Regel während der Vorbesprechung einige Wochen vor Beginn des Praktikums. Auf den Seiten sind außerdem stichwortartig einige Vorbereitungsthemen angegeben, die für die erfolgreiche Bewältigung der Versuche wichtig sind, sowie einige Beispielthemen für das Demonstrationspraktikum II.

Auf der neuen Plattform sollen die Studierenden nicht nur die Bezeichnungen der Versuche nachlesen können, sondern durch die Beschreibungen einen tiefen Einblick in die Ziele der einzelnen Versuche und den Ablauf bekommen. Allerdings sollen durch die Beschreibungen, wie überhaupt mit der gesamten Plattform, keine Lerninhalte vorweggenommen werden. Daher wurde darauf geachtet, weder genaue Beschreibungen von bestimmten Geräten oder Aufbauten einzubinden, noch Schwierigkeiten oder Tricks zur Durchführung der Versuche zu beleuchten. Entscheidend zum Lernerfolg des Praktikums trägt es bei, wenn Fehler gemacht werden. Der bewusste, konstruktive Umgang mit Fehlern ist im Demonstrationspraktikum von zentraler Bedeutung. Der Raum für die Möglichkeit solcher Erfahrungen bei den Teilnehmenden soll nicht eingeschränkt werden.

Bei der Auflistung der einzelnen Experimente zu einem Praktikumstag ist bewusst auf eine Nummerierung verzichtet worden, da im Praktikum gegebenenfalls die Reihenfolge der Experimente getauscht wird.

Schwerpunkte der Versuche und Phänomene, die gewöhnlich im Praktikum besprochen werden, sind zum Teil in Form von Fragen aufgegriffen, um deutlich zu machen, dass es sich dabei um Themen handelt, die im Vorfeld auch theoretisch gut durchdacht sein sollten. So werden neben den konkreten Informationen auch gezielt Themen zur Vorbereitung angegeben.

Bei einigen Themen wurde etwas detaillierter auf die Probleme und Fragestellungen eingegangen, da in den meisten gängigen Lehrbüchern dazu keine ausreichende Erklärung zu finden ist. Es handelt sich dann explizit um Hinweise auf bestimmte Verfahren und Techniken, die in der Vorbereitung zumindest angedacht sein sollten. Um zu verhindern, dass die Praktikanten das betreffende Thema gänzlich aus der Vorbereitung aussparen, sollen die manchmal etwas tiefergehenden Beschreibungen zumindest einen Überblick bieten. Teilweise handelt es sich auch um Ergänzungen zu den Inhalten der Standardwerke. Ein Beispiel hierfür ist die erstellte Illustration des Arbeitsprozesses eines Heißluftmotors (siehe Anhang, Kapitel 1.2). Hier sind Abbildungen der Arbeitsschritte der Zylinder, das p-V-Diagramm und eine kurze Beschreibung zu den jeweiligen Arbeitstakten zusammengefasst. In vielen Büchern findet sich lediglich die theoretische Diskussion des p-V-Diagramms ohne eine Darstellung der konkreten Kolbenprozesse. Solche detaillierten Beschreibungen sollen auf der Plattform aber die Ausnahme bleiben. Die Studierenden sollen in Eigenverantwortung ihre Recherche betreiben und durch gezielte Fragen auf die Themen der Vorbereitung hingewiesen werden.

Da im Demonstrationspraktikum eine über Grundlagen hinausgehende physikalische Vorbildung vorausgesetzt ist, wird in den Beschreibungstexten nicht auf Fachbegriffe und naturwissenschaftliche Ausdrucksweise verzichtet. Die Funktionsweisen der nötigen Geräte werden in den Beschreibungen nicht erläutert. Es wird vorausgesetzt, dass die Praktikanten den physikalischen Inhalt eines modernen Physik-Schulbuches für das Gymnasium verinnerlicht haben und daher auch die Funktionsweise der wichtigsten Geräte und Instrumente kennen. In den Literaturempfehlungen finden sich aber immer wieder auch Hinweise auf verständliche Beschreibungen von eingesetzten Geräten, wie zum Beispiel Gaslasern oder Thermoelementen.

# **7.3.2. Fotos und Abbildungen**

Lehrtexte können durch die Einbindung von Bildern, Graphen oder Skizzen aufgelockert und effektiver gestaltet werden. Medienpsychologische Studien belegen, dass Lernende sich besser an Inhalte und sogar an die örtliche Position von Bildern in einer Textumgebung erinnern können, als an den Inhalt eines reinen Textabschnitts (vgl. Engelkamp und Mohr 1994, 114 f). In einem Experiment sollten Studierende Bilder und Wörter in einer Matrix wieder so anordnen, wie sie ihnen kurz zuvor präsentiert wurden. Die Studierenden waren deutlich besser in der Lage, sich an die Position der Bilder im Raster zu erinnern. In einen Lehrtext eingebundene Abbildungen können also das Erinnerungsvermögen an die Inhalte des Textes fördern.

Aus diesem Grund wurden in die Beschreibungen der Versuche Fotos und Skizzen eingebunden, die unterschiedliche Intentionen verfolgen. Einige der Fotos dienen hauptsächlich zur Auflockerung der teilweise langen Beschreibungstexte und erleichtern so das anstrengende Lesen am Bildschirm. Dabei sind diese Fotos jedoch auch immer in den Text eingebunden und zeigen wichtige Elemente der Experimente, die dann im Versuch wiedererkannt werden können und so die Erinnerung an die studierte Versuchsbeschreibung wecken sollen.

Solche Bilder, die nicht ausschließlich dem Verständnis des Textes dienen, haben eine motivationale Funktion. Sie sollen die Lernenden zum Lesen anregen und das Lernen beleben. Außerdem können solche Bilder die Zeit verlängern, die sich der Leser mit den Inhalten des zugehörigen Textes beschäftigt (vgl. Peeck 1994, 59-67).

Bilder motivationaler Funktion bergen allerdings auch die Gefahr, von den wesentlichen Lerninhalten des Textes abzulenken. Je stärker das Bild mit dem Text verknüpft und in dessen Inhalt eingebunden ist, desto geringer ist die Gefahr einer solchen Ablenkung.

Dienen in Texte eingebundene Bilder dazu, den Text besser verständlich zu machen, ist ihnen eine kognitive Funktion angehängt. Diese Funktionen teilen sich auf in kognitiv darstellende Funktionen, die dazu dienen, Objekte komplizierter Beschreibungen zu verdeutlichen und Ereignisse, beispielsweise Experimentergebnisse, vorstellbar zu machen und kognitiv organisierende Funktionen, wie zum Beispiel bei Skizzen von Versuchsaufbauten, die helfen sollen, dem Denken des Lernenden eine Richtung vorzugeben und auf die wichtigen Inhalte des Textes gezielt aufmerksam zu machen. Des Weiteren können Bilder mit kognitiv interpretierender Funktion eingesetzt werden, um es zu ermöglichen, schwere Textpassagen verständlich zu machen und ein "Interpretationsgerüst für das Textverständnis" (Peeck 1994, 59) bereit zu stellen.

Alle auf der Plattform eingebundenen Fotos und Abbildungen sollen bestimmte dieser Funktionen erfüllen.

Bei der Einbindung der Fotos ist stets die Einhaltung des sogenannten Kontiguitätsprinzips zu beachten. Dieses Prinzip besagt, dass verbale und graphische Informationen nur dann ausreichend gut miteinander verknüpft werden können, wenn sie nicht nur kontextuelle Gemeinsamkeiten aufweisen, sondern auch in

möglichst unmittelbarer Nähe verortet sind. So muss ein verdeutlichendes Bild zu einem Abschnitt des Textes auch unmittelbar vor, neben oder nach diesem Abschnitt verortet sein (vgl. Mayer 1994, 135).

Bilder zu Aufbauten oder Beschreibungen komplizierter Phänomene sollten derart eingebunden sein, dass sie vor dem Lesen des Textes betrachtet werden. Hierdurch soll das Vorwissen der Lernenden aktiviert, und erreicht werden, dass die Inhalte des folgenden Textabschnitts beim Lesen direkt mit den graphischen Eindrücken unterlegt werden können. Nach einer Textpassage eingebundene Bilder bieten Raum für eine Zusammenfassung und Reorganisation der Textinhalte (vgl. Peeck 1994, 81 f).

Nach dem Kontiguitätsprinzip bietet es sich auch an, die Bilder direkt mit Text zu versehen, beispielsweise mit Bildunterschriften, welche auf die wichtigsten Elemente der Abbildungen hinweisen und so helfen sollen, sie besser in den Zusammenhang des Textes einordnen und richtig interpretieren zu können.

Welche Intentionen hinter der Einbindung der einzelnen Abbildungen stehen und was bei der Erstellung der Fotos und Skizzen zu beachten war, wird im Kapitel 7 "Die Darstellung der Versuche" ausführlich erörtert.

# **7.3.3. Videos**

Eine Zielsetzung dieser Arbeit ist die Einbindung von Videoaufnahmen zu Experimenten des Gerätepraktikums zur Veranschaulichung der Lern- und Versuchsziele auf der Lernplattform. Besonders für dynamische Versuche, bei denen verschiedene Parameter variiert werden, bieten Videos die Möglichkeit, die Effekte und Phänomene besonders anschaulich darzustellen. Bei eher statischen Versuchen reicht zur Veranschaulichung des Versuches eine treffende Abbildung, beziehungsweise ein Foto der zu beobachtenden Effekte.

Insgesamt wurden zu den neun Themen des Gerätepraktikums achtzehn Videos in die Versuchsbeschreibungen eingebunden. Bereits in der Planung der Aufnahmen und beim Aufbau der Experimente musste beachtet werden, dass die Auswahl und der Anschluss der verwendeten Geräte nicht vorweg genommen werden. Die Auswahl der Geräte und der didaktisch sinnvolle und technisch sichere Aufbau der Experimente ist das Hauptlernziel des Gerätepraktikums und soll durch die Videos auf der Lernplattform nicht geschmälert werden. Weiterhin sollen alle wichtigen

Erfahrungen im Umgang mit den Geräten und deren Aufbau direkt im Praktikum selbst von den Studierenden erfahren werden.

Die Einbindung von Videos als E-Learning-Elemente in die Lehre ist nur mit guter Vorüberlegung möglich. Die Sinnhaftigkeit solcher Videos zu Experimenten ist nach wie vor Diskussionsthema der Fachdidaktik der Physik, besonders für den Unterricht an Schulen. So folgern beispielsweise Hansjörg Jodl et al. schon früh, dass unter bestimmten Voraussetzungen der Einsatz von Experimentierfilmen ein aufwändiges oder nur schwer durchführbares Demonstrationsexperiment ersetzen kann (vgl. Jodl et al. 1984, 195).

Vorteile bieten Videos durch die Möglichkeit der Einbindung von Effekten wie Zeitraffern, Zeitlupen oder Nahaufnahmen. Des Weiteren kann der Film beliebig oft an schwierigen Abschnitten wiederholt und angehalten werden, was bei einem realen Experiment unter Umständen nicht möglich ist. Die Aufmerksamkeit der Lernenden kann bei didaktisch sinnvollen Aufnahmen direkt auf das wesentliche Geschehen gelenkt werden. Wird dies allerdings nicht ausreichend beachtet, haben Videos und Filme auch ein hohes Ablenkpotential. So kann der Hintergrund des Bildes oder eine unruhige Kameraführung den Betrachter vom eigentlichen Lerninhalt ablenken (vgl. Kircher, Girwidz und Häußler 2001, 264 f). Ein weiterer Nachteil beim Einsatz von Filmen und Videos zu Experimenten im Unterricht ist die kaum vorhandene Interaktionsmöglichkeit für die Lernenden. Zwar können die Schüler beispielsweise angehalten werden selbst Skalen am Bildschirm abzulesen, Zeiten mit zu stoppen oder Längen zu bestimmen, dennoch fehlt hier das direkte Erfahren dieser Phänomene am echten Versuchsaufbau, was ebenfalls dafür spricht, Demonstrationsexperimente nur durch Lehrfilme zu ersetzen, wenn es keine Möglichkeiten gibt, die Versuche real durchzuführen.

Die im Rahmen dieser Arbeit erstellten Videos sollen hingegen kein reales Experiment ersetzen. Die eingebundenen Videos stellen daher lediglich die wichtigsten Ziele der Versuche dar und lenken das Hauptaugenmerk auf die, später im realen Experiment zu beobachtenden Effekte. An einigen Stellen wurden dafür Bild-in-Bild Aufnahmen erstellt, um beispielsweise Diagramme oder Zeigerausschläge unmittelbar neben dem Experiment selbst darzustellen, ohne dabei die Position und den Anschluss der verwendeten Geräte zu zeigen. Des Weiteren wurden an passenden Stellen Nahaufnahmen, Zeitlupen und Zeitraffer verwendet. Die Ziele der einzelnen Videos und die Schwierigkeiten, die sich bei der Aufzeichnung und Bearbeitung ergaben, sind in Kapitel 7 "Die Darstellung der Versuche" ausführlich beschrieben.

Viele der Videos wurden mit Audiokommentaren unterlegt um aufzuklären, an welchen Stellen im Video bestimmte Parameter verändert worden sind. Da meist die Geräte und Bauteile, die für solche Veränderungen verwendet wurden nicht zu sehen sind, muss betont werden, zu welchem Zeitpunkt ein bestimmter Effekt auftritt und durch welchen Einfluss er hervorgerufen wird. Auch hierbei sind die Geräte nur benannt, jedoch nicht genau erörtert worden, um die Studierenden in der Auswahl der Geräte nicht zu beeinflussen.

Weiterhin fördert die audio-visuelle Darstellung eine bessere Verknüpfung der Lerninhalte. Dies entspricht dem bereits erwähnten Kontiguitätsprinzip, das nicht nur für die Darstellung graphischer und verbaler Information zu beachten ist, sondern auch für visuelle und gesprochene Informationen gilt.

Eine andere Möglichkeit die Ziele und Abläufe der Versuche klar zu machen wäre die Verwendung sogenannter interaktiver Bildschirmexperimente (IBE), die allerdings den Aufbau und die Durchführung im Vorfeld des Praktikums zu sehr verdeutlichten. Sie sind daher für die Einbindung auf eine Lernplattform zum Demonstrationspraktikum nicht geeignet. Wie bereits im Rahmen einer Wissenschaftlichen Hausarbeit an der TU Darmstadt geschehen, eignet sich der Einsatz interaktiver Bildschirmexperimente aber zur Vorbereitung auf andere Versuchspraktika, wie zum Beispiel das physikalische Grundpraktikum (siehe hierzu Ziegler, 2000)

# **7.4. Design und Gestaltung**

Das Design des Moodle Kurses für das Demonstrationspraktikum ist durch das elearning center an das neue Corporate Design der TU Darmstadt angelehnt worden und gleicht allen anderen durch das e-learning center unterstützten Kursen.

Wie jeder Moodle Kurs finden sich drei Bereiche, links der administrative Bereich, in den Funktionsblöcke zur Teilnehmer- und Kursverwaltung eingebunden sind, mittig der frei gestaltbare Themenbereich und rechts der Informationsbereich mit Kalenderfunktion und Hinweisen auf die letzten Aktivitäten im Kurs. Die einzelnen Blöcke sind dabei lediglich in der Position variabel, jedoch nicht im Design. Zur leichteren Navigation wurde im linken Bereich ein Block mit direkten Links zu den einzelnen Themen eingesetzt.

Im Hauptteil der Lernplattform sind die einzelnen Versuchsthemen klar voneinander getrennt dargestellt. Die äußere Form der einzelnen Themen ist einheitlich gehalten und es wurde bewusst auf die Verwendung verschiedener Farben verzichtet. Lediglich die Überschriften der einzelnen Versuchsthemen sind zur besseren Kenntlichkeit gelb unterlegt.

Es wurde für alle Themen eine einheitliche Schriftart verwendet, um den Lesefluss nicht zu stören und Irritationen zu vermeiden. Bei der Gestaltung der Beschreibungen wurde auf Übersichtlichkeit und die Einhaltung der erwähnten Prinzipien zur Einbindung von Abbildungen und Videos geachtet. Dünne, horizontale Linien und fettgedruckte Hervorhebungen der Versuchstitel ermöglichen eine einheitliche und übersichtliche Gliederung der einzelnen Themen.

Die Inhalte und der Aufbau der erstellten Lernplattform zum Demonstrationspraktikum finden sich im Anhang dieser Arbeit.

#### **8. Die Darstellung der Versuche**

In diesem Kapitel sollen die Inhalte der erstellten Lernplattform genau vorgestellt werden. In die Ausführungen werden auch die formulierten Lernziele der neun Versuchsthemen des Gerätepraktikums einfließen. Die Lernziele finden sich auch stichwortartig für die Studierenden zu Beginn jeder Versuchsbeschreibung auf der Lernplattform.

Des Weiteren wird die Darstellung der Beschreibungen mit den Abbildungen und Videos erörtert. Hingewiesen wird dabei stets auf Schwierigkeiten bei der Erstellung dieser Elemente und deren Einbindung in die Lernplattform. Außerdem wird eingegangen auf die beabsichtigten Aussagen der Abbildungen und Videos, sowie deren Informationsgehalt für die Versuchsvorbereitung.

Die Fotos, Skizzen und die aussagekräftigsten Szenen der Videos aus der Lernplattform sind zur besseren Anschaulichkeit an den betreffenden Stellen in die Ausführungen eingefasst. Zur einfacheren Vergleichbarkeit, sind sie überschrieben mit den Nummerierungen und Bildunterschriften, wie sie auf der Lernplattform ausgeführt sind.

Für diese Arbeit wurde eine kontinuierliche Nummerierung der Abbildungen gewählt, um die Orientierung zu erleichtern und ein übersichtliches Darstellungsverzeichnis erstellen zu können.

Bevor dieses Kapitel gelesen wird, sollte der Aufbau der Lernplattform überblickt werden. Der gesamte Kurs ist im Anhang gedruckt und auf der beiliegenden DVD als PDF Dokument eingefügt. Leider war ein Ausdruck des Kurses mit sichtbaren Videos nur in der angefügten verschobenen Form möglich. Der herkömmliche Export als PDF ließ die eingebundenen Videos nicht erkennen. Daher wurde in Kauf genommen, dass die Darstellung auf den Seiten im Anhang so gestückelt ist und nicht besser an das DIN A 4 Format angepasst werden konnte. Es empfiehlt sich zum Überblicken der Lernplattform, soweit die Möglichkeit besteht, das eingefügte Dokument auf der DVD zu verwenden und die Plattform am Bildschirm eines PCs zu begutachten. In diesem ist die Darstellung nicht in DIN A 4 Seiten zerschnitten. Gegebenenfalls besteht auch die Möglichkeit, direkt unter der Webseite

http://moodle.tu-darmstadt.de

auf die Lernplattform zuzugreifen.

Der folgende Abschnitt stellt zunächst die verwendeten Programme und technischen Geräte zur Erstellung und Bearbeitung der Videos und Fotos vor, sodass bei der Betrachtung der einzelnen Ergebnisse das Hauptaugenmerk auf Probleme bei der Umsetzung und die Aussageabsichten gerichtet werden kann.

# **verwendete Kameras:**

- Sony DCR-HC 62 E (Handycam)
- Panasonic NV-GS 330
- Olympus E-410 SLR-Digitalkamera

# **verwendete Programme:**

# Data Studio (Version 1.9.8r8)

Dieses Programm ist die Software zu den computergestützten Messwerterfassungssystemen des Lehrmittelherstellers PASCO.

# Virtual Dub (Version 1.8.8)

Mit der Freeware Virtual Dub wurden die rohen Filmdaten als Audio-Video-Interleave-Dateien (im Folgenden AVI-Dateien genannt) direkt auf einem PC gespeichert.

# CamStudio (Version 2.0)

Die dynamische Aufnahme dieser Daten wurde mit diesem Open-Scource-Programm durchgeführt. Es zeichnet einen frei bestimmbaren Teil des Desktops auf und bietet die Möglichkeit die Aufnahme als AVI-Datei zu speichern.

# Audacity (Version 1.2.6)

Mit diesem Audio-Editor wurden alle Kommentare zu den Videos aufgenommen.

# Adobe Premiere Pro (Version 2)

Dieses professionelle Programm wurde für Schnitt, Bearbeitung und Export der Videos als Shockwave-Flash-Dateien (im Folgenden als Flash-Dateien bezeichnet) verwendet.

# Adobe Photoshop (Version CS 4)

Mit Hilfe dieses professionellen Bildbearbeitungsprogramms wurden Skizzen angefertigt, die zu einzelnen Versuchsbeschreibungen eingebunden sind.

#### Microsoft Office Picture Manager (Version Office 2007)

Die Bilder und Skizzen auf der Plattform wurden mit diesem Programm farblich aufgearbeitet und zugeschnitten.

Alle Technik und Software, die mir nicht selbst zur Verfügung stand, wurde für die Dauer des Projektes vom e-learning center bereit gestellt, beziehungsweise vom Hochschulrechenzentrum der TU Darmstadt geliehen oder war bereits in der Vorlesungsassistenz vorhanden.

#### **8.1. Luftkissenbahn**

Vor Beginn der Versuche mit der Luftkissenbahn ist eine exakte Austarierung der Bahn nötig. Hierfür gibt es an der Bahn drei Stellschrauben mit denen die Neigung des Tisches und des Bodens ausgeglichen werden kann. Die Praktikanten sollen eigenständig eine geschickte Strategie entwickeln und möglichst die Wagen selbst benutzen um die waagerechte Ausrichtung an verschiedenen Stellen der Bahn zu kontrollieren, statt für diesen Zweck mit ungenauen Wasserwaagen zu hantieren. Der richtige und übersichtliche Aufbau von Lichtschranken zur Bestimmung der Wagengeschwindigkeiten soll erlernt werden. Hierbei steht die Erprobung analoger und digitaler Stoppuhren im Vordergrund.

Zur Messung der Beschleunigung und Überprüfung der Erhaltungssätze für Energie und Impuls, kommen die Praktikanten in diesem Versuch zum ersten Mal mit computergestützten Messwerterfassungssystemen in Kontakt und können die verschiedenen Möglichkeiten der zugehörigen Software testen. Alle Abbildungen und Videos dieses Abschnitts sollen die Praktikanten motivieren, sich bei diesem thematisch vergleichsweise leicht durchschaubaren Versuch genau mit dem Einsatz computergestützter Messwerterfassungssysteme, sowie deren Aufbau und Anschluss auseinanderzusetzen.

**Video 1.1: elastischer Stoß zweier Wagen leicht unterschiedlicher Geschwindigkeiten** 

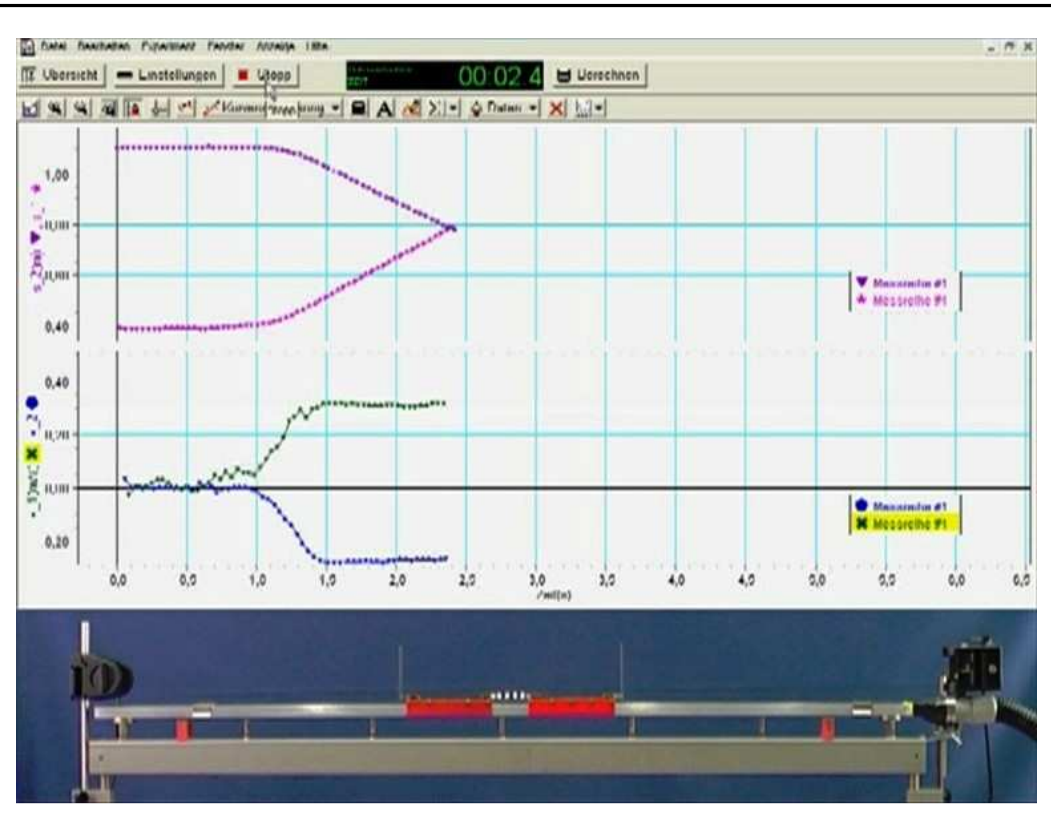

Abbildung 1: Elastischer Stoß aus Video 1.1

Das Video zum elastischen Stoß verdeutlicht zunächst die unangenehm lauten Laufgeräusche des Gebläses der Luftkissenbahn. Die Bewegungen der Wagen wurden über ein computergestütztes Messwerterfassungssystem aufgenommen und mit der Datensoftware "Data Studio" ausgewertet und graphisch dargestellt. Den Praktikanten soll durch dieses Video die Möglichkeit gezeigt werden, parallel zum Versuch die Daten mit entsprechenden Medien direkt sichtbar zu machen.

Bei der Bearbeitung des Videos wurde festgestellt, dass die Aufnahmen der Wagen auf der Bahn und der Diagramme offensichtlich mit leicht unterschiedlichen Bildraten aufgezeichnet sind, obwohl zuvor in den verwendeten Programmen die gleichen Parameter eingestellt wurden. Der Zeitpunkt, an dem die Aufnahmen möglichst synchron sein sollten, ist nicht der Beginn der Bewegung, sondern der Moment des Zusammentreffens der Wagen. Aus diesem Grund startet im Video das Diagramm kurz vor der tatsächlichen Bewegung der Wagen. Im realen Experiment werden die Praktikanten feststellen, dass es sich tatsächlich nur um ein filmtechnisches Problem handelt.

Die Bewegungssensoren an der Bahn wurden so eingerichtet, dass sie die Position jeweils eines der Wagen über die Zeit der Bewegung aufzeichnen. In der Datenerfassungssoftware wurde eine Berechnung angestellt, die dafür sorgt, dass die

Positionen der Wagen aufeinander zulaufen. Genaueres wird hierzu in der Beschreibung der Abbildung 1.1 erläutert.

Um Irritationen zu vermeiden, ist im Video kein Experimentator zu sehen. Die Wagen wurden mit Hilfe ausreichend langer Drahtstücke von außerhalb des Bildes angestoßen.

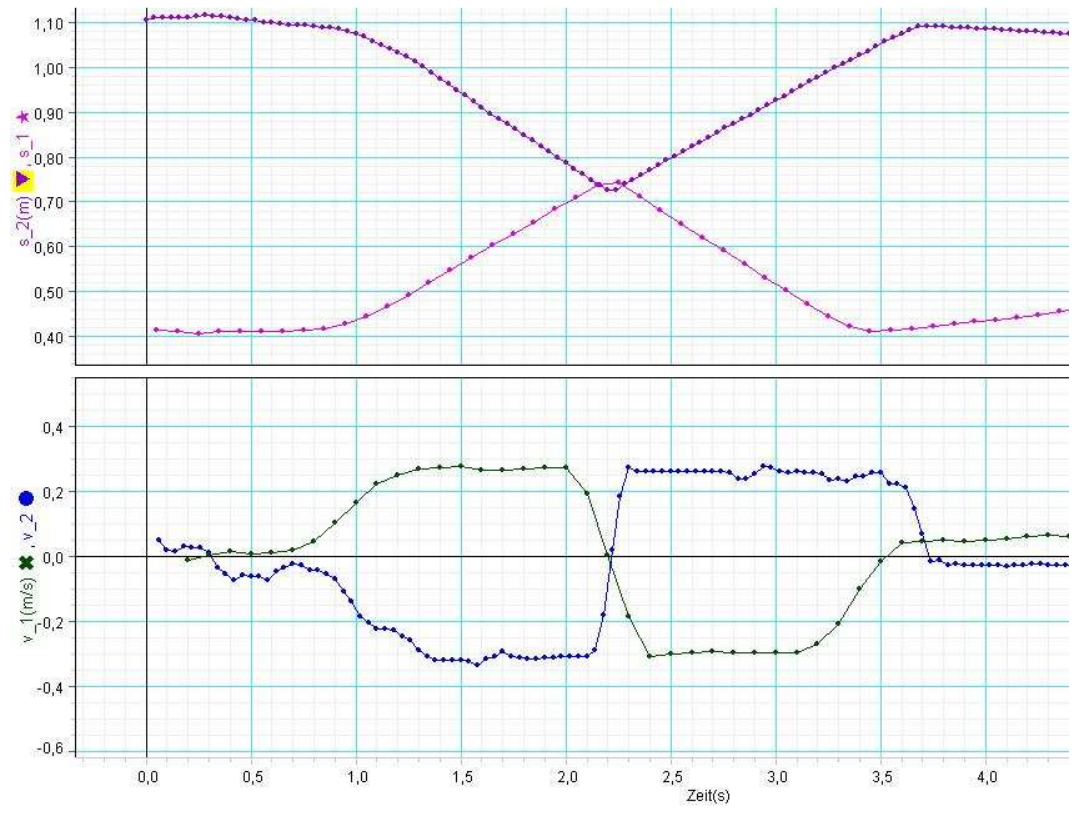

**Abbildung 1.1: aufgenommene Graphen zum elastischen Stoßversuch des Videos 1.1** 

Abbildung 2: Graphen zum elastischen Stoß aus Video 1.1

Da die Weg- und Geschwindigkeits-Zeit-Diagramme im Video nicht im Detail erkennbar sind, wurden sie an dieser Stelle nochmal im Ganzen eingebunden. Der nicht geradlinige Verlauf der Geschwindigkeit vor und nach dem Stoß ist zu erklären, wenn man die Aufnahme der Daten mit Data Studio betrachtet. Die Bewegungssensoren messen die Position der Wagen über den zeitlichen Verlauf. Das Programm berechnet daraus die Geschwindigkeit des Wagens. So führen kleine Fehler in der Positionsmessung zu relativ großen Fehlern in der berechneten Geschwindigkeit. Noch deutlicher wird dieser Effekt im Diagramm zur beschleunigten Bewegung.

Der Positions-Zeit-Graph, der vom linken Bewegungssensor aufgenommen wurde, ist zuvor so umgerechnet worden, dass die beiden Wagen im Diagramm scheinbar aufeinander zufahren. Für Schüler ist diese Art der Datenpräsentation eines Stoßversuchs anschaulicher, als ein paralleler Verlauf der Graphen. Die Überlappung der beiden Positionsgraphen ist deutlich zu erkennen. An dieser Stelle ist abzulesen, wie weit die Stahlfedern, die zur Realisierung des elastischen Stoßes an den Wagen angebracht wurden, im Moment des Stoßprozesses zusammengedrückt werden.

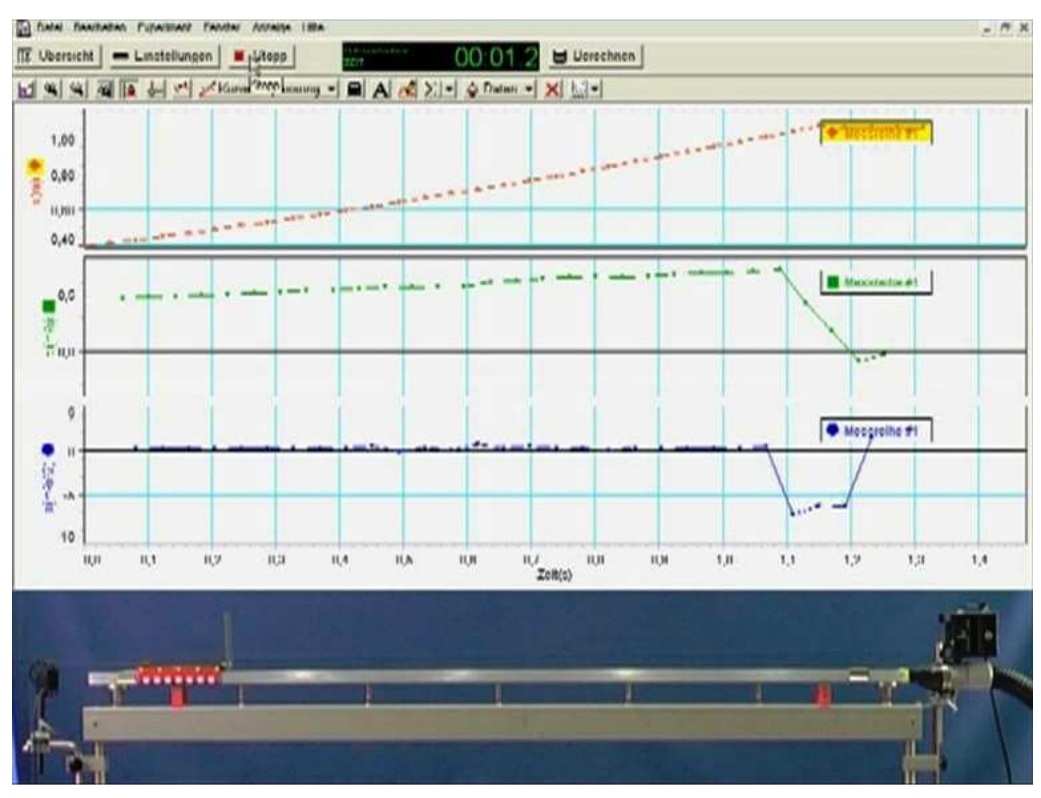

# **Video 1.2: Aufnahme der beschleunigten Bewegung eines Wagens**

Abbildung 3: Beschleunigte Bewegung aus Video 1.2

Auch in diesem Video ist die Bewegung des Wagens mit einem Bewegungssensor aufgezeichnet. Die dynamische Aufzeichnung der Daten ist zur Veranschaulichung oberhalb der Bahn dargestellt. Wie in Video 1.1 ergibt sich das Problem leicht unterschiedlicher Bildraten. Hier wurden die Aufnahmen auf den Zeitpunkt des Wagenanschlags synchronisiert. Daher startet die Bewegung des Wagens im Film zeitlich etwas vor Beginn der Datenaufzeichnung.

# **Abbildung 1.2: Weg-, Geschwindigkeits- und Beschleunigungs- Zeit-Diagramme zum Video 1.2**

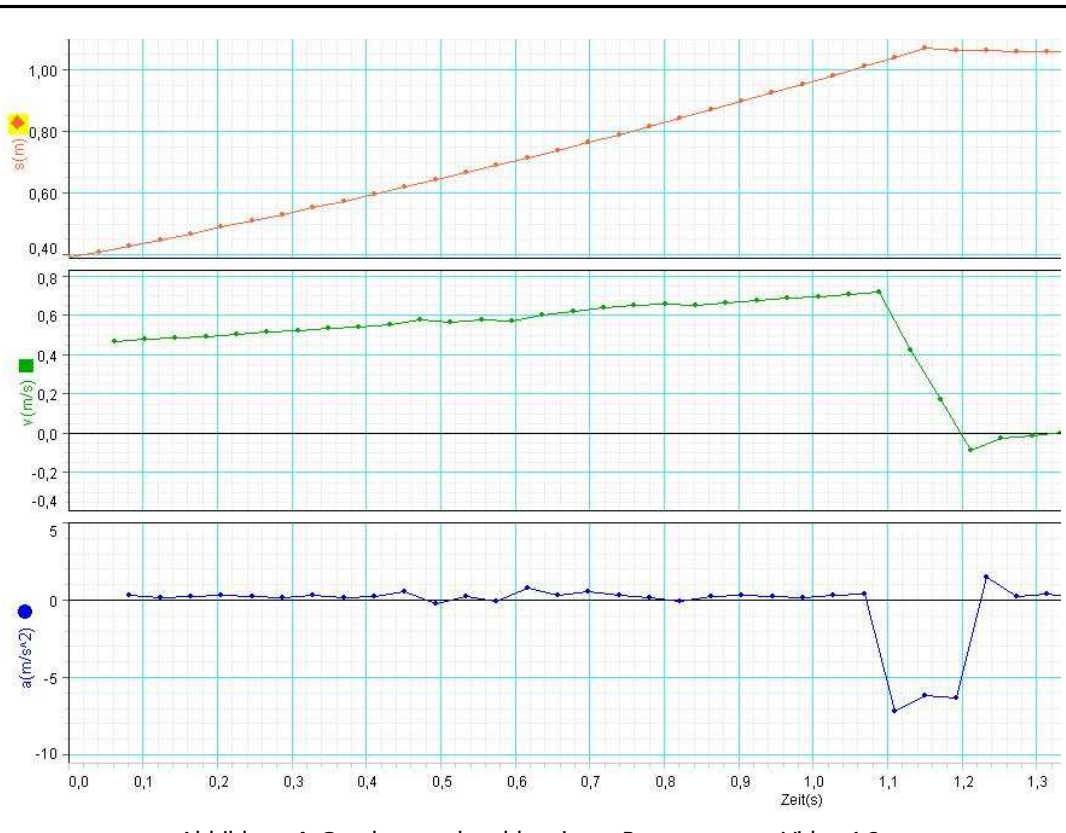

Abbildung 4: Graphen zur beschleunigten Bewegung aus Video 1.2

Diese Abbildung zeigt die während der beschleunigten Bewegung des Wagens aufgenommenen Graphen für Position, Geschwindigkeit und Beschleunigung des Wagens. Wie in der Beschreibung zu Abbildung 1.1 erwähnt, machen sich im Beschleunigungs-Zeit-Diagramm die Auswirkungen kleiner Fehler in der Positionsmessung besonders zum Zeitpunkt des Anschlags an die Bahnbegrenzung bemerkbar.

Der Graph der Beschleunigung knickt an dieser Stelle stark ins Negative ab. Da das Datenerfassungsprogramm Beschleunigung und Geschwindigkeit aus der gemessenen Position errechnet und dabei jeweils mehrere Datenpunkte einbezieht, verläuft der Abfall der Beschleunigung im Graphen nicht so abrupt, wie das Anhalten des Wagens selbst. Die Geschwindigkeit scheint aus diesem Grund sogar kurzzeitig negativ zu werden, bevor sie sich auf Null Meter pro Sekunde einstellt. Durch die Darstellung dieser Graphen sollen die Studierenden in der Vorbereitung motiviert werden, eigene Erklärungsversuche für die Abweichungen zu erarbeiten und im Praktikum selbst Optimierungsversuche anstellen. Aus diesem Grund wurde auf eine Kurvenanpassung in den Diagrammen verzichtet. Im Rahmen dieses Versuches bieten sich die Möglichkeiten, den offenen Umgang mit den Ergebnissen elektronischer Datenerfassung zu erlernen und messtechnisch bedingte Unsicherheiten in Graphen zu diskutieren.
Die sich in der Vorbereitung und im Praktikum ergebenden, möglichen Ursachen für messtechnische Abweichungen erleichtern in physikalisch undurchdringlicheren Versuchen die Fehleranalyse und –diskussion.

# **8.2. geometrische Optik**

Wie in der geometrischen Optik üblich, sind die Ergebnisse der Versuche zumeist statische Abbildungen, die Effekte der Brechung, Beugung oder Streuung darstellen. Um Ergebnisse solcher Experimente zu veranschaulichen ist es daher nicht sinnvoll Videos einzubinden. Meist genügt ein aussagekräftiges Foto, beziehungsweise eine Skizze. Die Abbildungen zu den einzelnen Experimenten sind im Folgenden beschrieben.

Zu Beginn dieses Versuchsthemas werden optische Strahlengänge und Linsenwirkungen untersucht. Auf einer optischen Scheibe werden verschiedene Linsen in ein paralleles Lichtbündel gebracht, sodass die Brechungseffekte und Aberrationen diskutiert werden können. Die Erzeugung eines parallelen Lichtbündels ist daher zunächst der erste Schwerpunkt des Praktikumstages.

# **Abb. 2.1: Strahlengang einer nicht punktförmigen Lichtquelle durch eine Sammellinse**

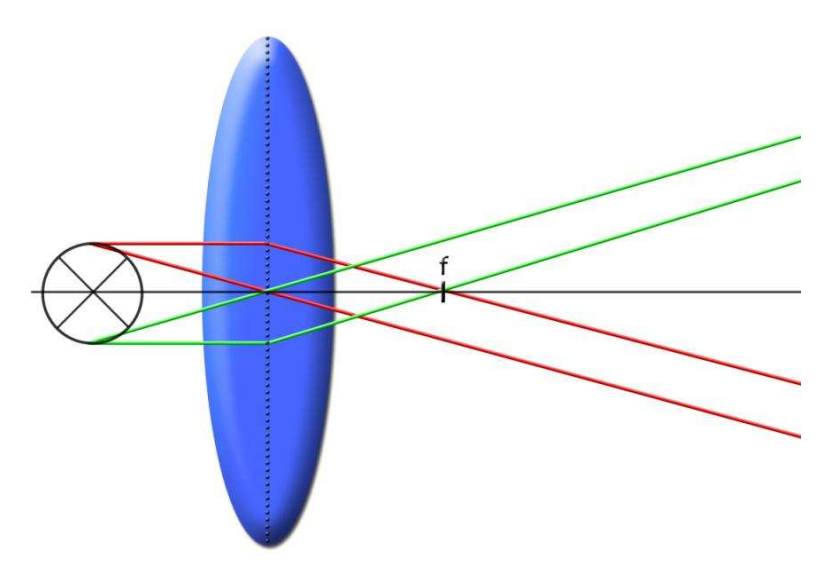

Abbildung 5: Strahlengang durch Sammellinse von ausgedehnter Lichtquelle

Die Studierenden sollen für die Erzeugung parallelen Lichts, geleitet durch die Hinweise auf der Lernplattform, die Notwendigkeit eines Kondensors erkennen. Licht einer punktförmigen Lichtquelle, die im Brennpunkt einer Sammellinse steht, verläuft nach Passieren der Linse parallel zur optischen Achse. Da die Experimentierlampe allerdings eine räumliche Ausdehnung hat, reicht eine

Sammellinse im Strahlengang nicht aus, ein paralleles Lichtbündel herzustellen. Strahlen, die von einem Punkt der Lichtquelle in der Brennebene ausgehen, laufen hinter der Linse zwar parallel zueinander, jedoch nicht parallel zur optischen Achse. Abbildung 2.1 auf der Plattform soll diesen Sachverhalt verdeutlichen und die Zeit vergrößern, die sich die Studierenden in der Vorbereitung mit der Problemstellung auseinandersetzen.

Die Skizze steht im Beschreibungstext nach der Frage, warum mit einer einzelnen Sammellinse keine punktförmige Lichtquelle zu erzeugen ist. Sie gibt an dieser Stelle den Anstoß während der Vorbereitung Überlegungen anzustellen, wie der Strahlengang der ausgedehnten Lichtquelle weiterzuführen ist, welche optischen Geräte noch für die Erzeugung des parallelen Lichtbündels notwendig sind und an welchen Stellen sie sinnvoll in den Strahlengang gebracht werden sollten.

## **Abb. 2.2: Flintglasprisma zur Darstellung des Farbspektrums**

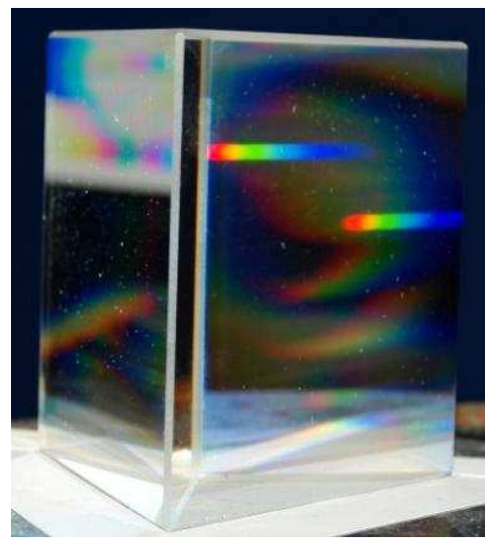

Abbildung 6: Flintglasprisma gleichseitig dreieckiger Grundfläche

In einem weiteren Versuch dieses Tages sollen die Praktikanten, mit Hilfe eines Flintglasprismas mit gleichseitig dreieckiger Grundfläche das Farbspektrum des weißen Lichtes sichtbar machen. Der Spalt zur Erzeugung der punktförmigen Lichtquelle muss für die Demonstration eines deutlichen Spektrums scharf auf die Projektionsfläche abgebildet werden. Um optimale Ergebnisse zu erhalten, müssen die Studierenden das Prisma so in den Strahlengang bringen, dass es flächig beleuchtet wird und das Licht nicht auf eine Kante trifft. Durch das Prisma wird das weiße Licht in die einzelnen Farbbestandteile aufgespalten. Es entstehen auf der Projektionsfläche nebeneinanderliegende, scharfe Abbildungen des Spaltes in den verschiedenen Farben des sichtbaren Lichtspektrums.

Die Abbildung soll diese Regeln zur Beleuchtung eines Prismas nicht vorgeben. In der Fachliteratur sind die Strahlengänge für gute Ergebnisse bei der Spektralzerlegung von Licht am Prisma gegeben (siehe Literaturempfehlungen auf der Plattform). Vielmehr soll durch die Abbildung des Prismas zu einer tiefgehenden Beschäftigung mit Dispersionen und Strahlengängen in optischen Spektralapparaten motiviert werden.

Eine Verbildlichung des Spektrums auf der Projektionsfläche wurde ausgelassen, da die Studierenden selbst erfahren sollen, welche Auswirkungen auf die Darstellung beispielsweise eine horizontale gegenüber einer vertikalen Ausrichtung der Glühwendel der Experimentierlampe hat. Sind Glühwendel und Spalt horizontal orientiert, entstehen auch horizontale Abbildungen in den einzelnen Farbtönen, die sich gegenseitig überlagern und nicht deutlich voneinander zu trennen sind. Ein scharfes Spektrum entsteht, wenn der Spalt vertikal in den verschiedenen Farben abgebildet wird.

Sollten Glühwendel und Spalt um 90° gegeneinander verdreht sein, geht in der Abbildung Intensität verloren und das Spektrum ist nur sehr kontrastarm zu erkennen. Sicher sind diese Erfahrungen nur schwer in der Vorbereitung vorher zu sehen, dennoch sollen sie nicht durch Abbildungen des konkreten Aufbaus in der Plattform vorweg genommen werden.

# **Abb. 2.3 Darstellung von Komplementärfarben mit Hilfe eines Geradsichtprismas**

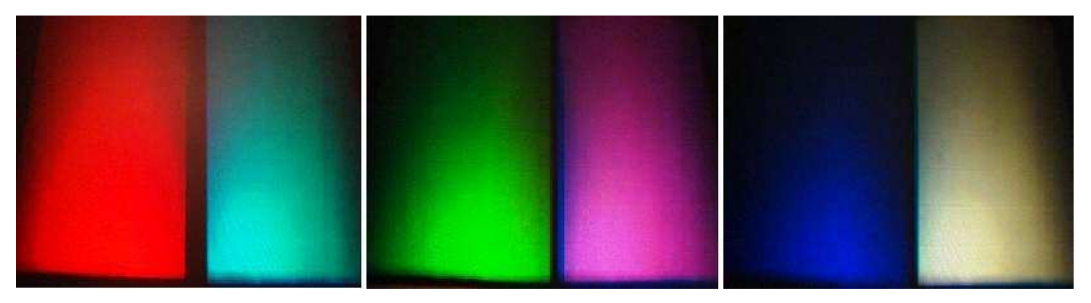

Abbildung 7: Dargestellte Komplementärfarben

Der Strahlengang im Geradsichtprisma wird an dieser Stelle nicht erörtert. In den Literaturempfehlungen ist hingewiesen auf überschaubare Erklärungen der Lichtbrechung im Geradsichtprisma und auf treffende Skizzen zum Strahlengang. Es soll auch keine Abbildung eingebunden werden, die eventuell Details des Aufbaus vorwegnimmt. Beispielsweise sollen die Studierenden selbst eine Strategie zur Abschirmung des Prismas gegen seitliches Streulicht entwickeln, welches die Abbildung des Spektrums negativ beeinflussen könnte.

Die Abbildung 2.3 zeigt daher das Ergebnis des Versuches zur Darstellung von Komplementärfarben und soll motivieren, im Praktikum ähnlich gute Ergebnisse zu erzielen.

Der Hinweis auf die durchzuführende subtraktive Farbmischung soll bereits während der Vorbereitung zur Überlegung anregen, welche Art optischer Bauelemente hierfür verwendet werden müssen. Mit einer großflächigen Sammellinse wird das von der Austrittsfläche des Geradsichtprismas ausgehende Licht auf die Projektionsfläche abgebildet. Unmittelbar nach dem Ausgang aus dem Prisma ist das Licht noch nicht weit genug aufgespalten und daher noch zu weißem Licht überlagert. Mit einem kleinen Ablenkprisma wird dann jeweils eine Farbe aus dieser Abbildung heraus gelenkt. Die restlichen Anteile überlagern sich zur Komplementärfarbe des heraus gelenkten Anteils.

Intensität und Größe der Komplementärfarbdarstellung hängen maßgeblich von der verwendeten Abbildungslinse und ihrer Position im Strahlengang ab. Bereits kleine Abweichungen im Aufbau führen an dieser Stelle zu weniger eindrucksvollen Ergebnissen. Die Abbildung soll daher aufzeigen, dass eine große und intensive Darstellung von Komplementärfarben im Praktikum möglich ist und bei den Studierenden experimentellen Ehrgeiz wecken.

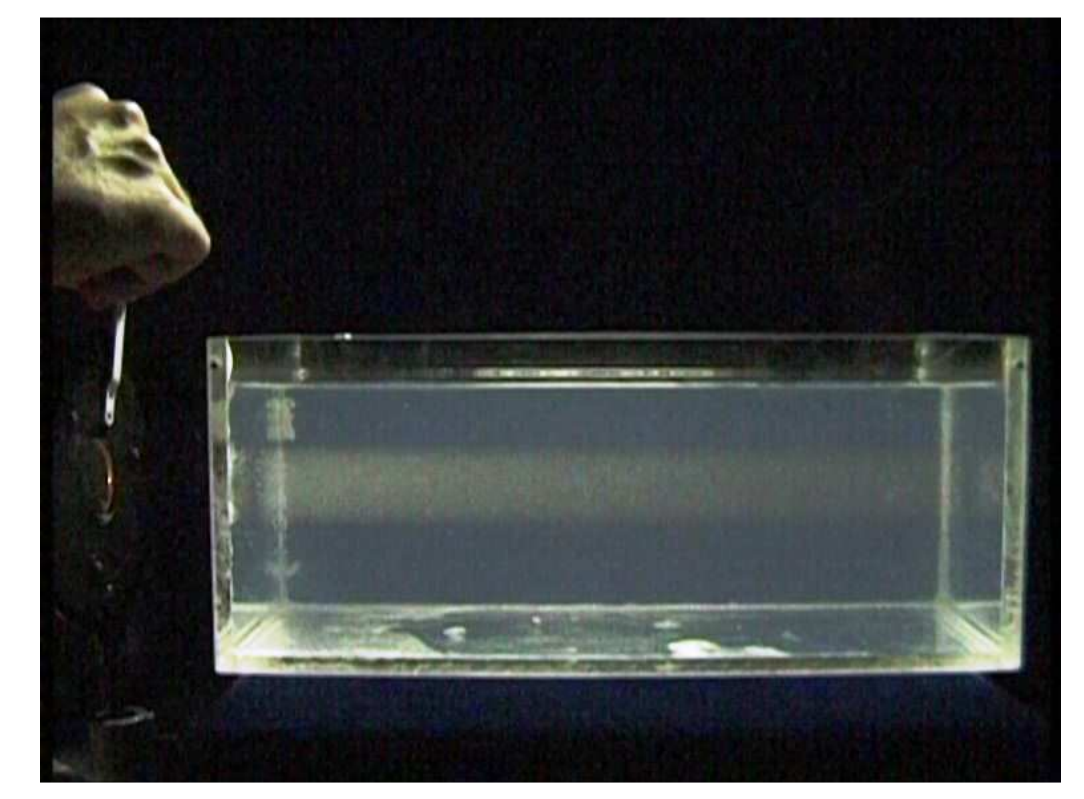

**Video 2.1: Drehung der Polarisationsebene eines parallelen Lichtbündels** 

Abbildung 8: Drehung der Polarisationsebene aus Video 2.1

Das Video verdeutlicht die Wirkung eines Polarisationsfilters. Das parallele Lichtbündel ist im Aquarium in Abhängigkeit der Stellung des Filters nur unter bestimmten Blickwinkeln sichtbar. Das Wasser wurde zuvor mit Latexteilchen versetzt, um den Strahlengang deutlich sichtbar zu machen.

Die Drehung der Polarisationsebene, in die das Licht sichtbar gestreut wird, ist im Video dargestellt. Zunächst ist das Strahlenbündel deutlich zu erkennen. Nach einer Drehung des Filters um 90° ist aus dem eingenommenen Blickwinkel das Lichtbündel nicht mehr zu erkennen, da das Licht vornehmlich senkrecht zur Blickebene gestreut wird. Erst nach einer weiteren Drehung um 90° ist das Strahlenbündel wieder am deutlichsten zu erkennen.

Auch in diesem Video wird der Aufbau zur Erzeugung des parallelen Lichts nicht gezeigt. Überlegungen zu Auswahl und Positionierung der hierfür zu verwendenden Instrumente ist zentraler Bestandteil der Vorbereitung auf diesen Versuch.

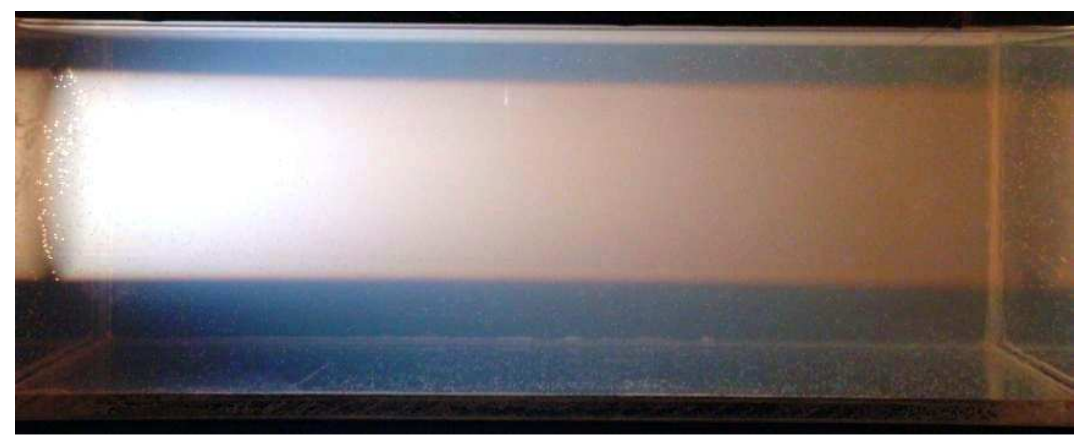

Abb. 2.4: "Abendrot" des an Latexemulsion gestreuten Lichts

Abbildung 9: Paralleles Strahlenbündel an Latexemulsion gestreut

Diese Abbildung verdeutlicht die Auswirkung zu vieler Streuteilchen im Wasser. Der Streuquerschnitt für blaues Licht ist größer als der für rotes. Daher wird das blaue Licht im Aquarium mit vielen Schwebeteilchen statistisch eher gestreut. Im hinteren Bereich des Aquariums erscheint das Lichtbündel rot, da die Blauanteile bereits im vorderen Bereich heraus gestreut wurden. Deutlich zu erkennen ist dies auch an der bläulichen Erscheinung des Wassers ober- und unterhalb des Strahlenbündels. Um diesen Effekt zu veranschaulichen wurde die Abbildung, an der die Streueffekte gut nachvollzogen werden können, nach dem beschreibenden Text eingefügt. Sie motiviert zur Auseinandersetzung mit den im Text beschriebenen Fragen und rekapituliert die Ausführungen des begleitenden Textes.

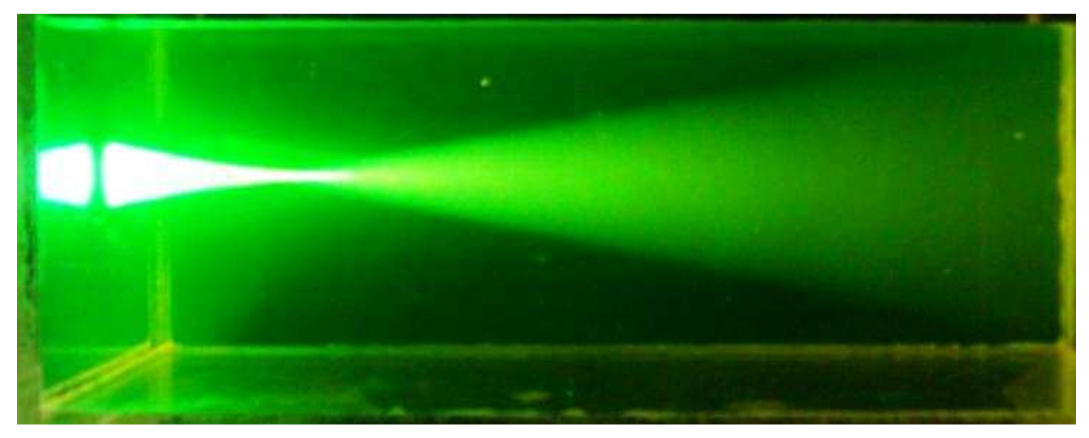

**Abb. 2.5: Fluoreszenz zur dreidimensionalen Darstellung der Linsenwirkung** 

Abbildung 10: Linsenwirkung in fluoresceinhaltigem Wasser

Eine weitere Möglichkeit Strahlengänge in Wasser sichtbar zu machen ist neben dem Zufügen von Streuteilchen das Einbringen lumineszierender Stoffe. Im Praktikum wird dafür Fluorescein verwendet.

In diesem Bild wird dargestellt, wie die Linsenwirkung unter Zuhilfenahme fluoreszierender Stoffe, dreidimensional veranschaulicht werden kann. Die typisch grüne Farbe des vom Fluorescein emittierten Lichts ist deutlich zu erkennen. Daher bietet die Abbildung auch einen Hinweis zur Beantwortung der im Text gestellten Frage, warum das Lichtbündel eines rot emittierenden Lasers im mit Fluorescein versetzten Wasser weniger intensiv scheint, als der eines grün emittierenden Lasers. Rotes Licht wird lediglich an den Schwebeteilchen im Wasser gestreut. Das grüne Licht hat eine höhere Frequenz und damit die erforderliche Energie, um die Leuchtelektronen der Fluoresceinmoleküle anzuregen. Die beschriebene Erscheinung ist also eine Eigenheit des Fluoresceins und ist verknüpft mit dessen Anregungsfrequenz.

## **8.3. Analogelektronik**

Die Versuchsreihe zur Analogelektronik beschäftigt sich tiefgehend mit der Verarbeitung der Signale von. Erfahrungsgemäß haben viele Studierende vor dem Praktikum kaum praktische Erfahrung im Umgang mit analogen elektronischen Bauteilen und den benötigten Messinstrumenten. Der Versuch bietet ein großes Lernpotential im Umgang mit solchen Instrumenten.

Die theoretischen Hintergründe und Funktionen der einzelnen Bauteile und Messgeräte sollten fundiert vorbereitet sein, damit sich die Studierenden während des Praktikums auf die Bedienung der Instrumente und deren Schaltung konzentrieren können.

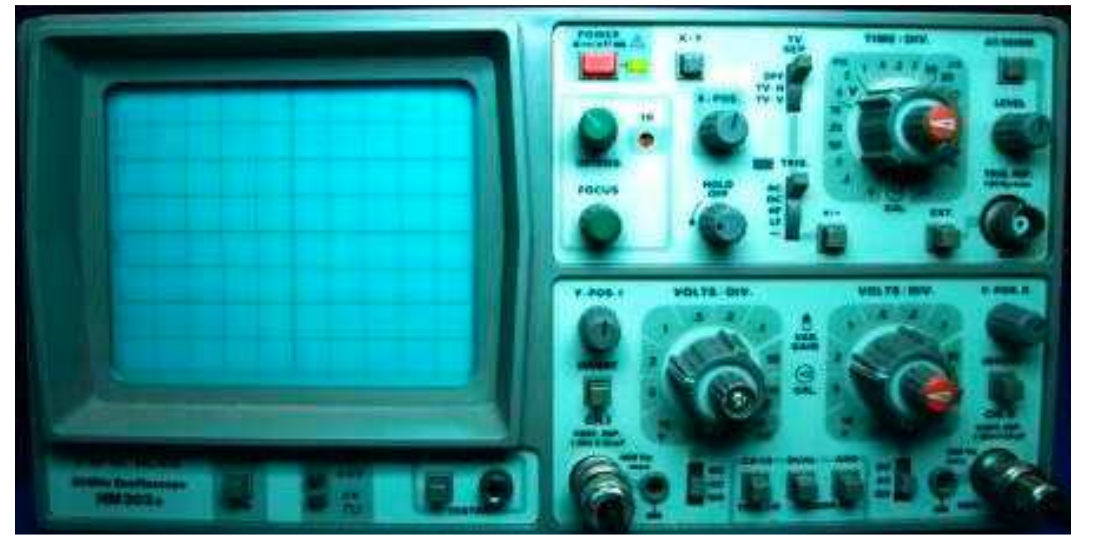

**Abb. 3.1: Aufbau des Elektronenstrahl-Oszilloskops** 

Abbildung 11: Verwendetes Elektronenstrahloszilloskop zur Orientierung

Das Elektronenstrahl-Oszilloskop als Mess- und Kontrollsystem einsetzen zu können und die Funktionen und möglichen Einstellungen dieses Gerätes zu verstehen, ist das wichtigste Lernziel der Versuchsreihe. Zu diesem Zweck werden im Praktikum zunächst der Aufbau und die Bestandteile der braunschen Röhre im Inneren des Oszilloskops besprochen. Je mehr Erfahrung die Praktikanten im Umgang mit einem Oszilloskop haben, desto besser können sie sich auch auf die Aufgaben im Gerätepraktikum konzentrieren. Sollten Praktikanten, beispielsweise im Fortgeschrittenen-Praktikum, zuvor noch nicht mit einem Oszilloskop experimentiert haben, so kann die verlinkte Simulation der Technischen Universität Berlin zur Vorbereitung helfen. Es können hier viele der Funktionen des Oszilloskops erprobt und nachvollzogen werden. Die Simulation liefert jedoch kaum technische Details, sondern vermittelt nur Funktionen und Einstellungsmöglichkeiten. Eine fundierte Vorbereitung auf die Funktionsweise des Geräts ist daher weiterhin unerlässlich. Das eingebundene Foto von der Frontseite des im Demonstrationspraktikum zur Verfügung stehenden Oszilloskops hat motivationale Funktion und belegt die Ähnlichkeit des im Praktikum zu benutzenden und des auf der Webseite animierten Geräts.

Zur Erprobung der einzelnen Einstellungen können zwei Funktionsgeneratoren an die Kanäle angeschlossen werden, um die Auswirkungen auf die Eingangssignale zu verdeutlichen. Die Praktikanten. sollen, durch eine Auswahl an verschiedenen

Versuchen, die Eigenschaften des Oszilloskops kennenlernen, ein Gefühl für die Grenzen des Einsatzes erhalten und beispielsweise die Bedeutung von Eingangswiderständen und anderer wichtiger Kenngrößen einschätzen können.

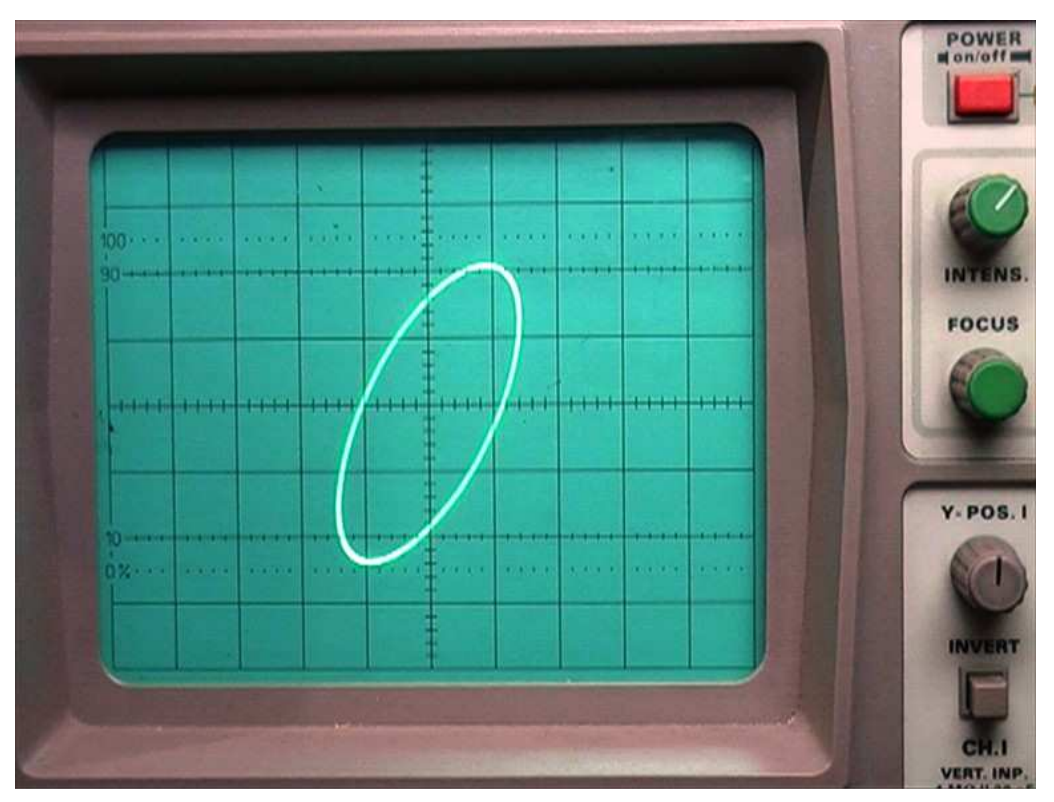

**Video 3.1: Lissajousfiguren am Elektronenstrahloszilloskop** 

Abbildung 12: Lissajousfigur - Frequenzverhältnis 1 : 1 aus Video 3.1

Die Erzeugung von Lissajousfiguren durch Überlagerung zweier harmonischer Schwingungen, fordert einigen geschickten Umgang mit dem Oszilloskop und genaues Einstellen der Eingangssignale. Die Figuren geben Aufschluss über Frequenz- und Phasenverhältnisse der beiden Schwingungen. Für rationale Frequenzverhältnisse ergeben sich geschlossene Figuren.

In diesem Video mit hauptsächlich motivationaler Funktion sind verschiedene Verhältnisse durchfahren. Auf Grund des jeweils rationalen Frequenzverhältnisses der beiden Signale ergeben sich zwar geschlossene, jedoch auf Grund der nicht vermeidbaren Phasendifferenz, keine stehenden Lissajousfiguren auf dem Fluoreszenzschirm des Oszilloskops. Da mit zwei gleichzeitig genutzten Funktionsgeneratoren nie exakt gleiche Phasenverhältnisse eingestellt werden können, bewegen sich die Figuren im Video unterschiedlich schnell.

**Video 3.2: Wirkung des Differentiators Video 3.3: Wirkung des Integrators** 

Aus den beiden Videos 3.2 und 3.3 wurden in diese Arbeit keine Abbildungen aufgenommen, da die entscheidenden Effekte auf dem Schirm des Oszilloskops, auf Grund der niedrig gewählten Signalfrequenz der Funktionsgeneratoren, nicht zu erkennen sind. Im Video hingegen sind die differenzierende, beziehungsweise die integrierende Wirkung des Hoch- beziehungsweise Tiefpasses gut zu erkennen. Die angefertigten Videos sollen keine Erklärung liefern, warum die geschalteten RC-Glieder in dieser Art auf das Spannungssignal wirken, sondern vor allem vermitteln, was mit einer differenzierenden, beziehungsweise integrierenden Wirkung gemeint ist. Außerdem soll durch die Veranschaulichung die Motivation erhöht werden, bereits in der Vorbereitung die rechnerischen Beweise für die zu beobachtenden Effekte anzustellen. Darauf wird auch explizit in der Versuchsbeschreibung hingewiesen.

Die Tonspur zu den beiden Videos musste deaktiviert werden, da die zur Aufnahme verwendete Kamera und der speichernde PC in dieser Kombination einen schrillen Pfeifton auf der Tonspur generierten. Leider ist dies erst beim Schneiden der Filme aufgefallen. Zu diesem Zeitpunkt konnte eine Neuaufnahme nicht mehr stattfinden. Der Effekt ist auch bei anderen Filmen aufgetreten, die mit dieser Kamera-PC-Kombination hergestellt wurden. Hier war allerdings glücklicherweise immer eine zweite Kamera verwendet worden, deren aufgezeichnete Originaltonspur aktiviert bleiben konnte.

Es ist also für zukünftige Filmprojekte ratsam, bereits direkt nach der Aufnahme der Filme auch die Tonspuren intensiv zu begutachten, damit gegebenenfalls direkt eine Neuaufnahme mit kompatibleren Geräten durchgeführt werden kann.

Zur Aufnahme von Spannungsfrequenzgängen bei Resonanz- und Siebkreisen wurde keine Abbildung eingefügt. Im Praktikum entscheiden die Studierenden in der Regel, welche Art Frequenzgang aufgenommen werden soll und ob dafür das Oszilloskop oder das computergestützte Messwerterfassungssystem verwendet wird. Um an dieser Stelle in der Vorbereitung die Ideen der Studierenden nicht zu sehr zu lenken, wurde sich nicht darauf festgelegt das Ergebnis einer der beiden Methoden zu verbildlichen. Die Praktikanten sollen außerdem, als wichtiges Lernziel des Versuchs, auch selbst einschätzen können, welche Kenngrößen die verwendeten Bauteile haben müssen, um demonstrierbare Spannungsfrequenzgänge von Resonanz- oder Siebkreisen zu demonstrieren.

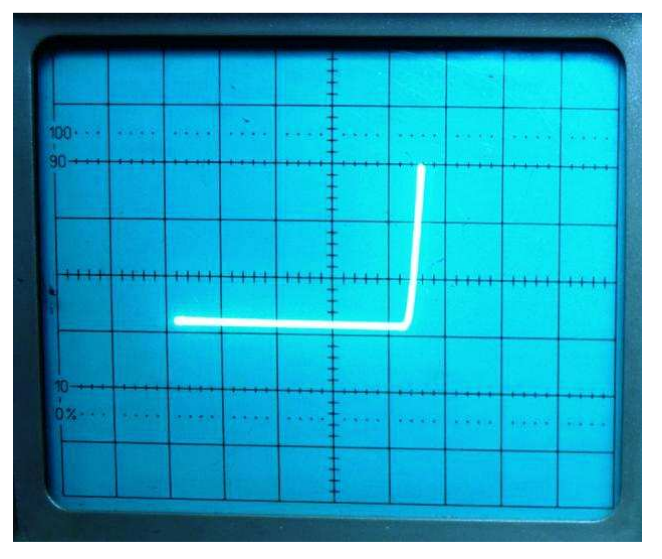

**Abb. 3.3: Kennlinie einer Silicium-Halbleiterdeiode**

Abbildung 13: Kennlinie einer Silicium-Halbleiterdiode am Elektronenstrahl-Oszilloskop

Für die Aufnahme von Strom-Spannungs-Kennlinien stehen im Gerätepraktikum eine Silicium- und eine Germanium-Halbleiterdiode zur Verfügung. Auf der Plattform ist die Kennlinie der Silicium-Diode verbildlicht.

Im Beschreibungstext zu diesem Versuch ist explizit darauf hingewiesen, dass die gleichzeitige Strom- und Spannungsmessung mit dem Oszilloskop eine besondere Schaltung, beziehungsweise sogar ein weiteres Gerät, nämlich einen Differenzverstärker erfordert. Die Studierenden sollen bereits in der Vorbereitung realisieren, dass Spannungsmessungen mit dem Oszilloskop stets einen Teil der Schaltung auf Erdpotential legen. Daher ist in der Schaltung zur gleichzeitigen Messung des Spannungsabfalls an einer Diode und der Stromstärke durch die Diode ohne Verwendung zusätzlicher Bauteile entweder die Diode, oder der eingebaute Widerstand zur indirekten Stromstärkemessung kurzgeschlossen. Um dieses Problem zu umgehen wird im Praktikum ein Differenzverstärker verwendet, mit dessen Hilfe eine gleichzeitige Strom- und Spannungsmessung mit einem Oszilloskop möglich ist. Der Umgang mit dem Differenzverstärker ist als Lernziel bereits zu Beginn der Versuchsbeschreibung formuliert.

Da die Kennlinie einer Halbleiterdiode eine statische Abbildung ist, genügt an dieser Stelle ein Foto des Ergebnisses. Der typische Verlauf der Strom-Spannungskennlinie einer Halbleiterdiode sollte weitgehend bekannt sein. Daher wurde das Bild so eingefügt, dass es vor dem Lesen des beschreibenden Textes ins Auge fällt. Es zeigt eine weitgehend störungsfreie Kennlinie mit einer dem Literaturwert entsprechenden Schwellenspannung von 0,7 Volt, wie sie die Praktikanten bei richtigem Aufbau der nötigen Schaltung erzielen sollen. Die Abbildung soll die Studierenden dazu anregen, sich über die Versuchsbeschreibung hinaus mit der prinzipiellen Funktionsweise von Halbleiterdioden auseinander zu setzen.

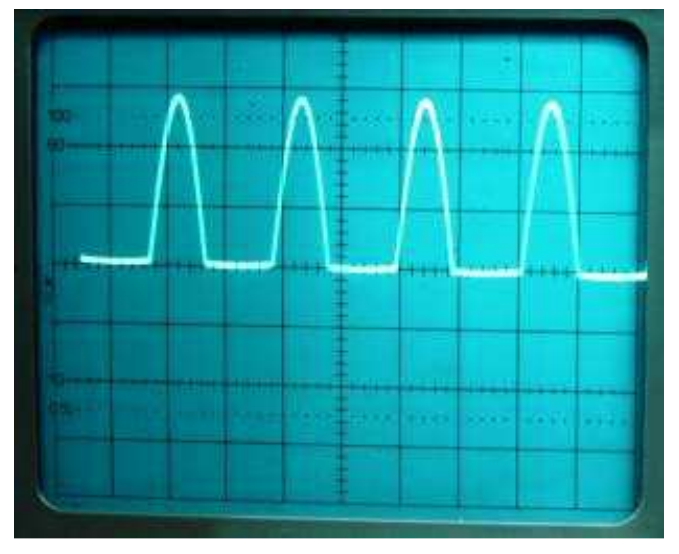

**Abb. 3.4: Stromgleichrichtung durch Halbleiterdiode**

Abbildung 14: Verdeutlichung der stromgleichrichtenden Wirkung einer Halbleiterdiode

Dieses Foto verdeutlicht die gleichrichtende Wirkung einer Halbleiterdiode auf die angelegte Wechselspannung. Es ist aus dem gleichen Grund vor dem Beschreibungstext eingebunden, wie Abbildung 3.3 zur Kennlinie einer Halbleiterdiode. Es soll das Vorwissen der Praktikanten aktivieren und anregen, über die Vorbereitung hinaus, den technischen Nutzen von Dioden zu ergründen.

Da in dem zugrunde liegenden Aufbau nur eine Diode verwendet wurde, beobachtet man eine Einweggleichrichtung. Es kann stets nur der positive Teil der Wechselspannung die Halbleiterdiode passieren. Gleichspannungsgeräte benötigen für gewöhnlich eine weniger pulsierende Spannung, die in einer Schaltung mit zwei Dioden zu erzielen wäre (Zweiweggleichrichtung). Auch solche Spannungssignale können im Praktikum erzeugt und so die Wirkung der Dioden anschaulich demonstriert werden.

## **8.4. Mikrowellen**

Zum Versuchsthema Mikrowellen wurden keine Videos produziert. Zwar wären beispielsweise Beugungseffekte mit entsprechend vertonten Videos über breite Raumwinkel gut darzustellen, jedoch würden solche Aufnahmen zu viele Details des Aufbaus vorweg nehmen. Die Studierenden entwickeln einen Aufbau entwickeln, der es ermöglicht, den Empfänger stufenlos in bestimmte Winkel zu verschieben. Im Praktikum wird dabei in der Regel ein Pohltisch verwendet, an dem ein schwenkbarer Arm mit Zeiß-Schiene befestigt werden kann. Im Praktikumsalltag hat sich gezeigt, dass ein geeigneter versuchsaufbau keine Schwierigkeit für die Praktikanten darstellt.

Zu genaue oder zu überblickende Aufnahmen des Versuchsaufbaus würden kleine notwenige Details, wie Erdungsanschlüsse oder Einstellungen des verwendeten Messverstärkers verraten. Daher wurde sich in den Abbildungen lediglich auf die Veranschaulichung von Geräten und Messmethoden beschränkt.

## **Abb. 4.1: Klystron auf dem Wellenleiter**

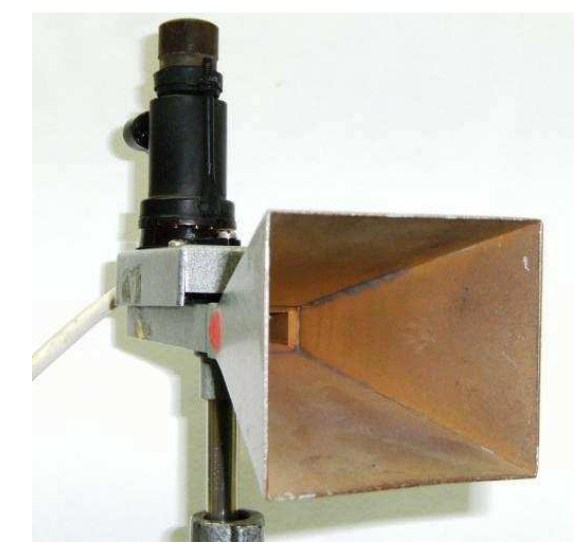

Abbildung 15: Klystron auf dem Wellenleiter im verwendeten Aufbau

Neben dem allgemein einleitenden Text befindet sich ein Foto von dem, im Versuch zur Erzeugung der Mikrowellen verwendeten Klystron. Wichtige Voraussetzung für ein tiefgehendes Verständnis von Mikrowellen ist eine fundierte Kenntnis über die Möglichkeiten ihrer Erzeugung. Daher sollte die Funktion eines Klystrons ausreichend bekannt und gut vorbereitet sein. Um eine Vorstellung vom Aussehen dieses Geräts zu bekommen, wurde das Foto in die Plattform eingebunden. In der empfohlenen Literatur sind lediglich Skizzen gezeigt, welche die Funktion des Klystrons erklären, nicht jedoch dessen reales Aussehen verdeutlichen.

Das Bild steht vor der Beschreibung des ersten Versuches, um bereits zur Vorbereitung die zentrale Bedeutung des Klystrons und der Erzeugung von Mikrowellen herauszustellen.

#### **Abb. 4.2: Totalreflexion an Paraffinprismen**

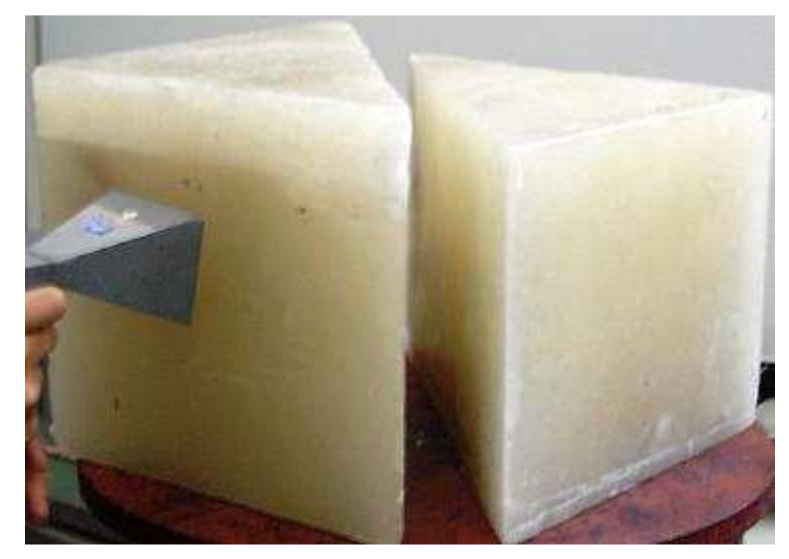

Abbildung 16: Paraffinprismen zur Demonstration des optischen Tunneleffekts

Dieses Foto wurde eingebunden, um die Größe der verwendeten Paraffinprismen zu verdeutlichen. Des Weiteren geht aus der Abbildung hervor, was im Beschreibungstext mit der Aufstellung der Prismen zur Demonstration des optischen Tunneleffekts gemeint ist. Die langen Seiten der beiden Prismen dreieckiger Grundfläche müssen sich in kleinem Abstand gegenüber stehen, damit ein Teil der einfallenden Welle durch den Spalt zwischen ihnen durchdringen kann.

## **Abb. 4.3: Aufbau eines Michelson-Interferometers**

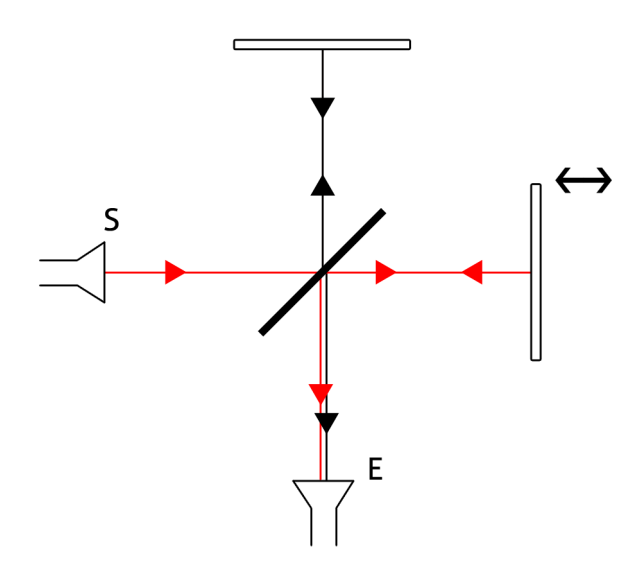

Abbildung 17: Aufbau eines Michelson-Interferometers

Wie im begleitenden Text auf der Lernplattform erwähnt, sollte die Funktion eines Michelson-Interferometers bekannt sein. Die Skizze verdeutlicht dennoch die elementaren Bestandteile und den geometrischen Aufbau eines solchen Interferometers. Sollten die Studierenden zuvor noch nicht in Kontakt mit dieser Methode zur Bestimmung der Wellenlänge elektromagnetischer Wellen gekommen sein, soll die schematische Skizze des Aufbaus eine Anregung sein, sich ausführlich auf die gezeigten Bestandteile, wie halbdurchlässige Spiegel vorzubereiten und die korrekte Position dieser Instrumente im Interferometer heraus zu arbeiten.

# **8.5. Heißluftmotor (Stirlingprozess)**

Ein zentrales Lernziel dieser Versuchsreihe ist die Befestigung vibrierender Teile und Motoren. Der Stirlingmotor muss vor Inbetriebnahme sicher am Tisch fixiert sein. Die Praktikanten müssen daher von Beginn an die Position des Motors auf dem Experimentiertisch so wählen, dass eine Fixierung sicher und dauerhaft möglich ist. Dabei muss vor allem auf gute Sichtbarkeit der wichtigsten Teile und Anschlüsse des Heißluftmotors geachtet werden. Die Maßnahmen zur ausreichenden Fixierung sind bewusst in der Abbildung und den Videos nicht gezeigt.

Außerdem sollen die Studierenden die benötigte Heizleistung für den Betrieb des Motors herausfinden und gezielt ein Stromversorgungsgerät auswählen, das den Anforderungen genügt. Durch die Glühwendel dürfen maximal 14 A Strom bei 230 Watt Leistung fließen. Um dies zu überprüfen, müssen auch Demonstrationsmessgeräte für Strom und Spannung eingesetzt werden. Alle zu verwendenden Geräte sind nicht in den Videos zu erkennen, um die Eigenleistung der Praktikanten nicht zu schmälern.

# **Abb. 5.1: Aufbau des Demonstrations-Stirlingmotors**

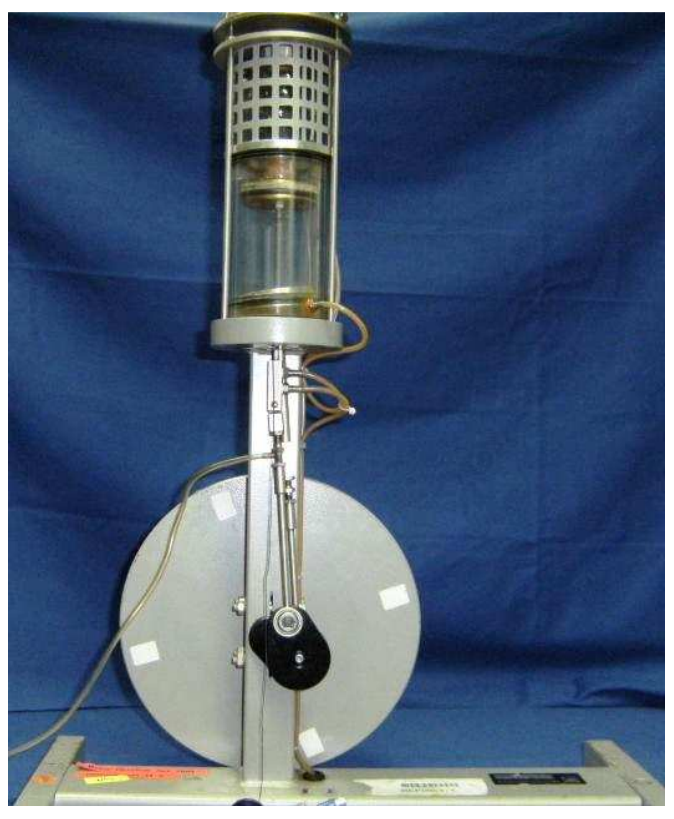

Abbildung 18: Demonstrations-Stirlingmotor

Diese Abbildung, des im Praktikum eingesetzten Stirlingmotors, gibt den Studierenden einen ersten Eindruck vom prinzipiellen Aufbau des Motors. Sie verdeutlicht, dass es sich um einen Beta-Typ-Stirlingmotor handelt, in dem die beiden Kolben in einem Zylinder laufen und der Regenerator mit dem Verdrängerkolben verbunden ist. Die Studierenden können sich in der Vorbereitung daher auf die Funktionsweise eines solchen Beta-Typ-Motors konzentrieren.

**Video 5.1: Betrieb des Stirlingmotors als Wärmekraftmaschine mit p-V-Diagramm** 

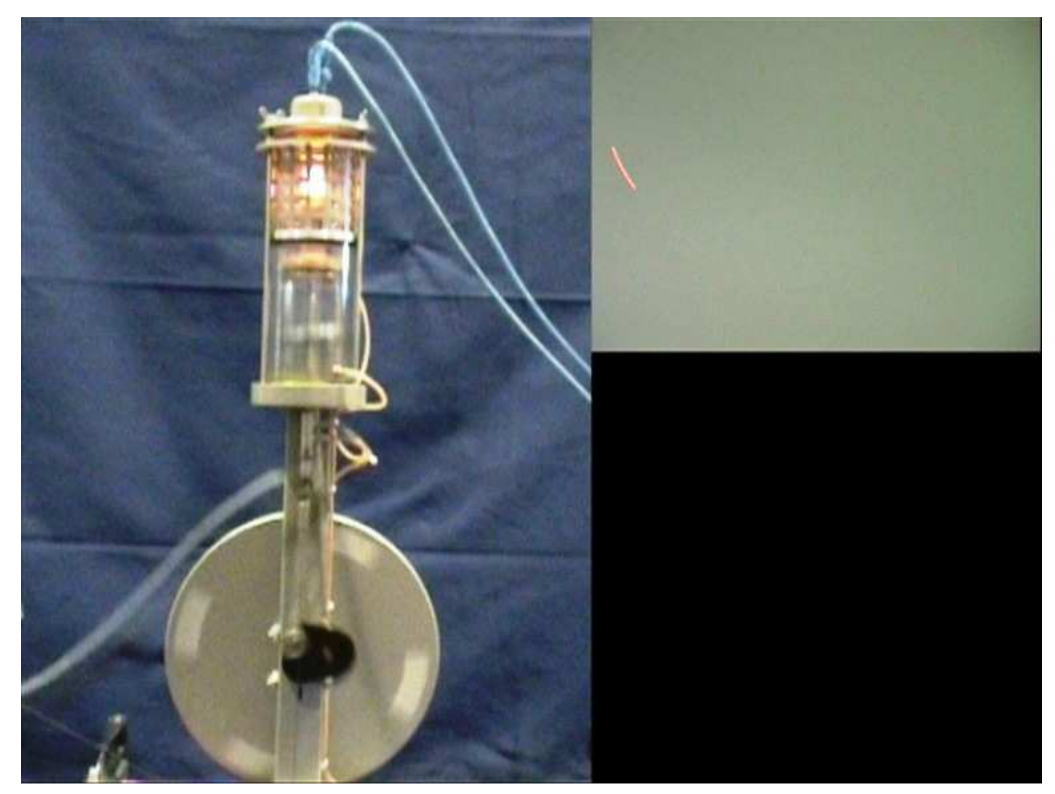

Abbildung 19: Stirlingmotor im Betrieb aus Video 5.1

Dieses Video verdeutlicht wichtige Elemente des Motors und bestimmte Regeln, die bei der Inbetriebnahme befolgt werden müssen. Für den Betrieb als Wärmekraftmaschine wird der Stirlingmotor mit einer stromdurchflossenen Glühwendel geheizt, die im Video im oberen Reservoir deutlich zu erkennen ist. Beginnt der Heizdraht zu glühen, muss der Motor über das Schwungrad mehrmals manuell angeworfen werden, um die Wärme vom Heizdraht abzuführen und ein Durchglühen zu vermeiden. Sind Wärmereservoir und Regenerator ausreichend erwärmt, reicht die zum Teil in mechanische Energie umgewandelte Wärme schließlich aus, um den Motor selbst im Betrieb zu halten.

Zur Vorbereitung ist im Beschreibungstext explizit darauf hingewiesen, dass eine Strategie zur Bestimmung von Druck und Volumen des Arbeitsgases entwickelt werden sollte. Das Video belegt, dass es möglich ist, synchron zum laufenden Motor das p-V-Diagramm aufzuzeichnen.

Für die Aufnahme des Diagramms wird mit einem speziellen, mechanischen Gerät gearbeitet, das gleichzeitig den Druck und das Volumen des Arbeitsgases aufnimmt. Richtig angeschlossen wird ein damit verbundener Ablenkspiegel in Abhängigkeit des Drucks vertikal und des Gasvolumens horizontal ausgelenkt. Ein Lichtzeiger projiziert das p-V-Diagramm über einen Spiegel auf die Wand oder einen ausreichend großen Schirm. Das dynamisch mitlaufende und synchronisierte Diagramm ist im Video neben dem Motor eingeblendet. Dabei ist weder die Position des Spiegels, noch die des Lasers zu erkennen. Der Aufbau eines Lichtzeigers soll an dieser Stelle von den Praktikanten entwickelt werden, da ein solcher auch in späteren Versuchen des Gerätepraktikums benötigt wird und überhaupt ein wichtiger Bestandteil vieler Demonstrationsexperimente ist.

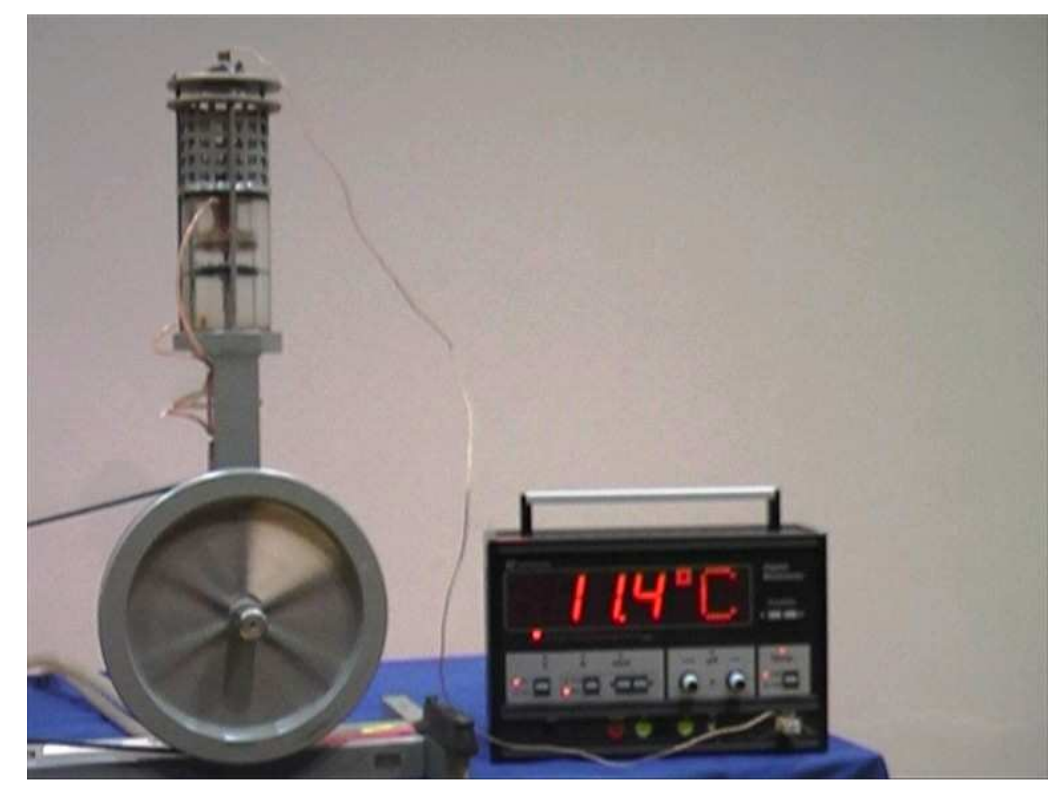

### **Video 5.2: Betrieb des Stirlingmotors als Kältemaschine**

Abbildung 20: Stirlingmotor als Kältemaschine aus Video 5.2

Beim Betrieb des Motors als Kältemaschine muss ein Elektromotor so aufgebaut werden, dass der Stirlingmotor damit angetrieben werden kann. Die Befestigung eines solchen ist, je nach Position des Stirlingmotors nicht einfach und soll von den Praktikanten selbst entwickelt werden. Es ist wichtig, den Elektromotor so zu befestigen, dass Vibrationen möglichst vermieden werden. Aus diesem Grund ist im Video nur der Antriebsriemen zu erkennen, der zum Elektromotor hinführt.

Am nebenstehenden Anzeigegerät ist die Temperatur im oberen Reservoir abzulesen, welche mit Hilfe eines Thermoelements gemessen wird. Das Video soll verdeutlichen, wie schnell die Temperatur im oberen Reservoir herabgesetzt werden kann.

Zur Bestimmung des Wirkungsgrades unter bekannter Last ist keine Verbildlichung eingebunden, da es sich hier um eine weitgehend standardisierte Methode zur Bestimmung des Wirkungsgrades von Motoren handelt.

Um eine Last an den Motor zu legen, wird ein Kupferband so um die Achse des Schwungrades gebunden und mit Gewichten oder Kraftfedern belastet, dass es ausreichend gut an ihr reibt. Die Praktikanten sollen den Aufbau aus freien Stücken entwickeln und feststellen, dass das Kupferband beispielsweise nicht mit einem festen Ende angebracht werden darf um die Reibungskraft mit Federkraftmessern bestimmen zu können.

Die Arbeit, die der Motor gegen die angelegte Last aufzuwenden hat, ergibt sich aus der zu bestimmenden Reibungskraft, dem Umfang der Achse und der Umlauffrequenz des Schwungrades. Wird noch die elektrische Leistung der Heizung bestimmt, ist der Wirkungsgrad des Motors unter der angelegten Last aus dem Quotienten von Ausgangs- zu Eingangsleistung zu berechnen.

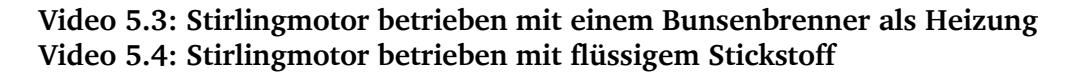

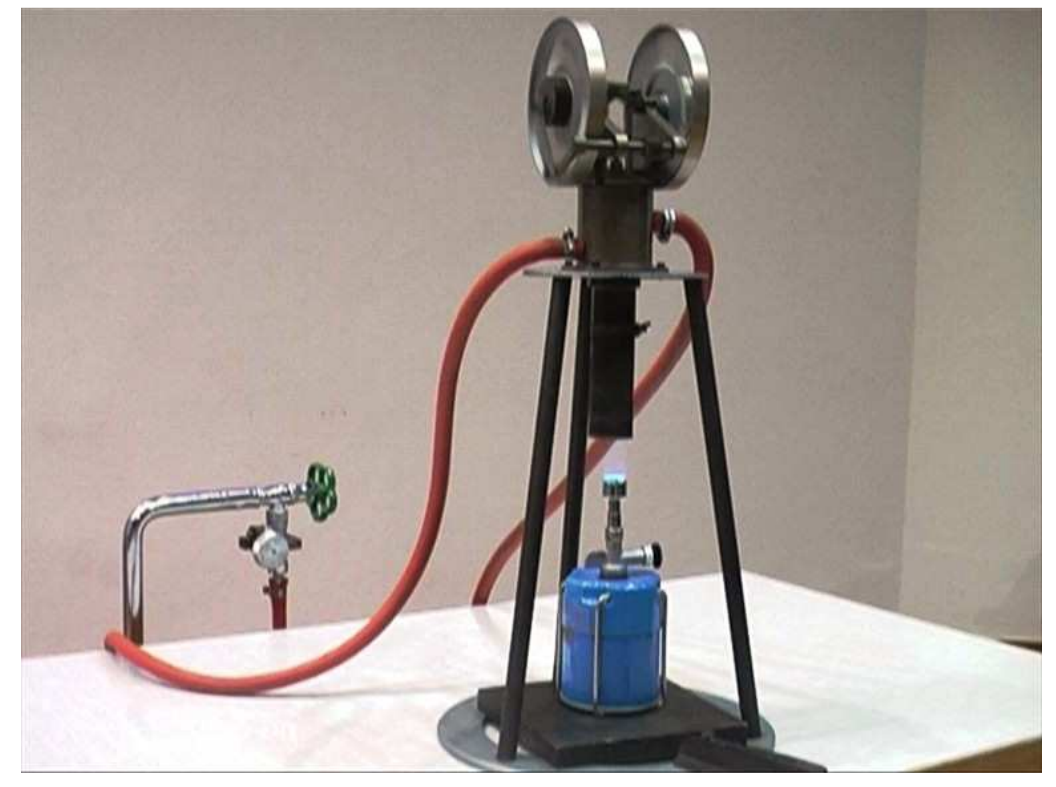

Abbildung 21: Wärmekraftmaschine aus Video 5.3

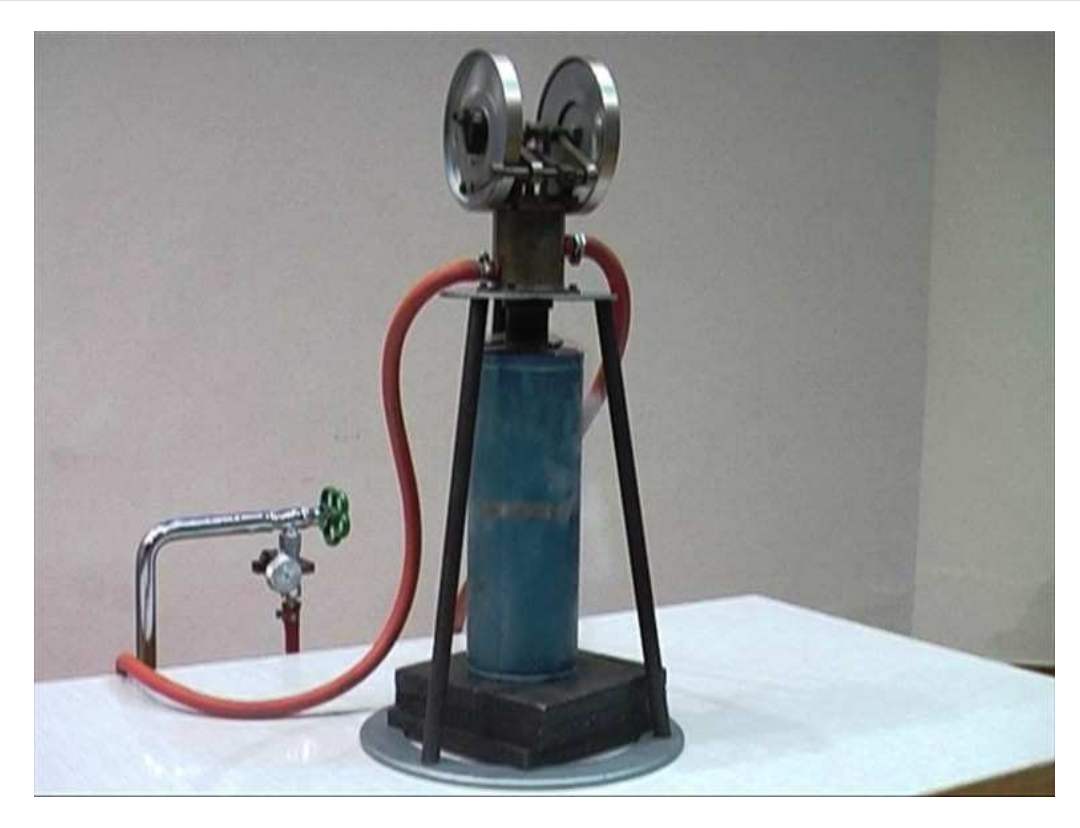

Abbildung 22: Wärmepumpe aus Video 5.4

Die Inbetriebnahme des Motors, der in den Videos 5.3 und 5.4 gezeigt ist, gehört nicht zu den Standardversuchen des Gerätepraktikums. In der Regel wird der Motor nur aufgebaut, wenn am Ende des Versuchstages noch Zeit zur Verfügung steht. So können im Normalfall nicht alle Gruppen mit diesem vergleichsweise einfach aufgebauten und robusten Motor experimentieren. Um jedoch bereits in der Vorbereitung den Teilnehmenden zu zeigen, dass es im Praktikum diese Möglichkeit gibt, wurde der Motor während des Betriebes gefilmt und in die Plattform eingebunden. Außerdem bieten die Videos allen Studierenden die Gelegenheit diesen Modellmotor im Betrieb zu sehen, auch wenn sie im Praktikum dazu nicht kommen sollten.

Ein großer Vorteil dieses Modells ist, dass der Unterschied zwischen Wärmekraftmaschine und Wärmepumpe anschaulich dargestellt werden kann. Mit einem Bunsenbrenner beheizt als Wärmekraftmaschine betrieben, kommt der Motor im Video auf beachtliche Drehzahlen. Eine sichere Fixierung des Motors ist daher zwingend notwendig. Der Motor eignet sich auf Grund seiner hohen Drehzahl und der eingeschränkten Sichtbarkeit der Kolben weniger gut zu Demonstrationszwecken, als der in den vorigen Versuchen verwendete Motor.

Wird das vorherige Wärmereservoir, wie in Video 5.4 geschehen, beispielsweise mit flüssigem Stickstoff extrem abgekühlt, so ändert sich der Drehsinn des Schwungrades und es wird Wärme aus dem wassergekühlten in das mit Stickstoff gekühlte Reservoir gepumpt. Auch hier ist die Drehzahl des Motors sehr hoch. Gegebenenfalls muss er bei zu schneller Umdrehung wieder aus dem Stickstoffbad gehoben werden. Im Video ist an der stetig stärker werdenden Verdampfung des flüssigen Stickstoffs zu erkennen, dass ständig Wärme aus dem wassergekühlten Reservoir zum Stickstoff gepumpt wird.

## **8.6. Modellgas**

In einem Modellgasgerät werden über eine Rüttelplatte kleine Glaskügelchen in Bewegung gebracht. Das Volumen in der Modellgaskammer ist frei einstellbar. Weiterhin wird über die Leistung des antreibenden Elektromotors die Geschwindigkeit der Teilchen, sozusagen die Temperatur des Modellgases, geregelt. Die Spannung für den Elektromotor liefert in diesem Versuch ein Spartransformator, da mit dessen Hilfe die Spannung sehr leicht zwischen Null und 230 Volt eingestellt werden kann. An den Elektromotor des Modellgasgeräts darf maximal eine Spannung von 140 Volt angelegt werden. Somit muss die Spannung am Motor von Studierenden verlässlich bestimmt und eingehalten werden.

Der Spartransformator des Demonstrationspraktikums hat keine Polungskontrolle. Daher müssen die Studenten vor der Inbetriebnahme des Elektromotors sicherstellen, dass der Spartransformator korrekt gepolt ist. Hierzu muss die Funktionsweise eines solchen Geräts ausreichend verstanden sein, was den Spartransformator zu einem wichtigen Vorbereitungsthema für diesen Versuch macht. In der Versuchsbeschreibung wurde mit verschiedenen Fragestellungen auf den Einsatz des Spartransformators und die damit verbundenen Gefahren bei unsachgemäßem Gebrauch hingewiesen

Neben den technischen Herausforderungen dieses Versuchs steht die Überprüfung der barometrischen Höhenformel und der Maxwellschen Geschwindigkeitsverteilung für ein ideales Gas im Mittelpunkt der Bemühungen.

#### **Abb. 6.1: Modellgasgerät im Betrieb**

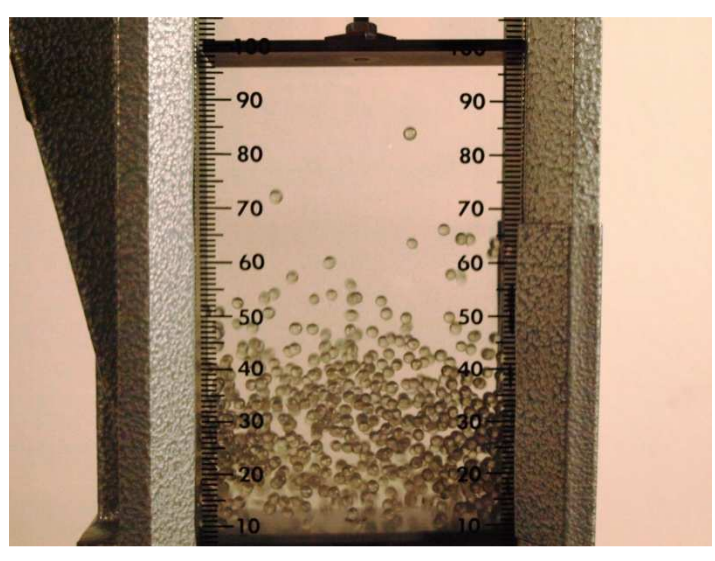

Abbildung 23: Foto zur optischen Auswertung der Teilchendichte

Um die barometrische Höhenformel zu bestätigen, also zu zeigen, dass die Teilchendichte exponentiell mit der Höhe abnimmt, wird im Praktikum eine elektronische Art der Auswertung durchgeführt. Mit Hilfe eines Ereigniszählers und einer Lichtschranke, welche die Teilchen in der Modellgaskammer registrieren kann, werden die Teilchendichten in verschiedenen Höhen gemessen.

Damit die Lichtschranke keine Störsignale empfängt, muss das Gehäuse des Modellgasgeräts geerdet sein. Die elektromagnetische Strahlung, die durch die Funken an den Kohlebürsten des Elektromotors entsteht, wird sonst von der Lichtschranke registriert und verfälscht die Messung. Dass eine Abschirmung der Lichtschranke gegen die entstehenden elektromagnetischen Wellen nötig ist und wie das Gehäuse geerdet werden kann, sollen die Studierenden im Praktikum entwickeln. Deshalb ist kein Bild des Aufbaus in die Lernplattform eingebunden.

Eine andere Möglichkeit der Auswertung ist in dem verlinkten PDF Dokument beschrieben. Abbildung 6.1 von der Plattform und die beiden im PDF eingebundenen Fotos zur optischen Auswertung veranschaulichen die Bewegung der Modellgasteilchen im Inneren der Gaskammer. Mit Hilfe mehrerer zu unterschiedlichen Zeitpunkten aufgenommenen Bildern der bewegten Teilchen lässt sich bestätigen, dass im Rahmen eines statistischen Fehlers die Teilchenzahl in gleichen Höhenintervallen konstant ist. Auch die barometrische Höhenformel lässt sich auf diese Weise durch direkte Auszählung bestätigen.

Damit Fotos dieser Art aufgezeichnet werden können, bedarf es einiger Vorbereitungen. Die Glasflächen der Modellgaskammer müssen möglichst streifenfrei geputzt sein, da Verunreinigungen bei solchen Großaufnahmen verwirren können.

Die Verschlusszeit der Kamera muss äußerst kurz sein, damit die Teilchen trotz ihrer schnellen Bewegung scharf erkennbar abgebildet werden können. Zur Aufnahme dieses Fotos wurde eine Verschlusszeit von einer tausendstel Sekunde eingestellt.

Auf Grund der äußerst kurzen Verschlusszeit, muss für eine ausreichende Beleuchtung gesorgt werden. Für dieses Foto stand das Modellgasgerät vor einer weißen Wand und wurde von zwei unmittelbar nebenstehenden Strahlern einer Leistung von 1250 Watt beleuchtet.

# **Video 6.1: Modellgasgerät im Betrieb zur Aufnahme der Geschwindigkeitsverteilung**

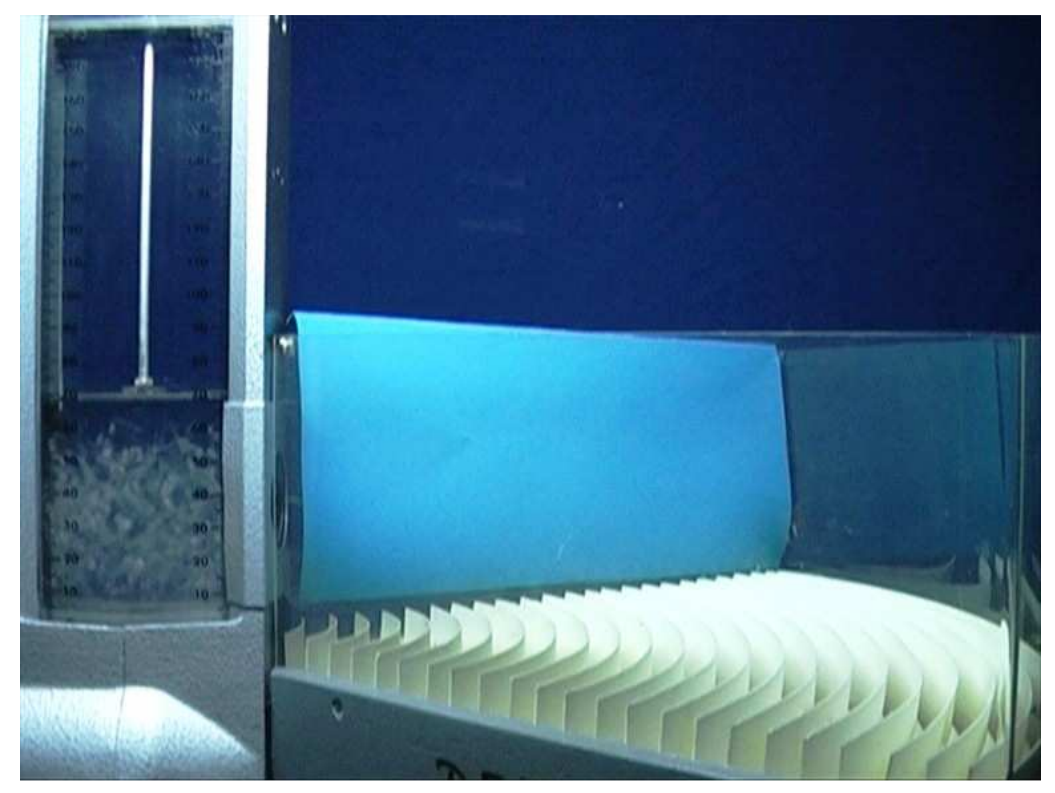

Abbildung 24: Modellgasgerät mit Filterkammer und Register aus Video 6.1

Das Video vermittelt einen Eindruck von den extrem lauten Laufgeräuschen des Modellgasgeräts. Damit die Audiokommentare im Video noch zur Geltung kommen, ist die Originaltonspur etwas herunter geregelt.

Am rechten Rand der Modellgaskammer ist die Filterkammer zu erkennen, durch die nur genau waagerecht fliegende Teilchen hindurch können. Je nach Geschwindigkeit fliegen sie weiter oder weniger weit in das Register hinein. Dort kann es auch zu Abprallern und damit zu einer Abweichung in der Geschwindigkeitsverteilung kommen, was im Beschreibungstext zum Versuch mit den Gründen für eine Abweichung von der Theorie gemeint ist. Die herausfliegenden Teilchen sind im Video nur schwer zu erkennen. Die Abbildung 24 zeigt gerade den Moment, in dem ein Teilchen am Rand der Filterkammer zu erkennen ist.

Die Befestigung des Modellgasgeräts und des Registers ist aus dem Video nicht ersichtlich. Ein passender und erschütterungsarmer Aufbau soll an dieser Stelle von den Studierenden selbst entwickelt werden. Jedes Bauteil hat eine eingebaute Dosenlibelle zur Überprüfung der Neigung. Des Weiteren finden sich auf allen Bauteilen Markierungen, welche die Praktikanten finden und richtig interpretieren sollen um eine Messung mit guten Ergebnissen durchführen zu können.

**Video 6.2: sich füllende Registerkammer zeigt Geschwindigkeitsverteilung der Teilchen** 

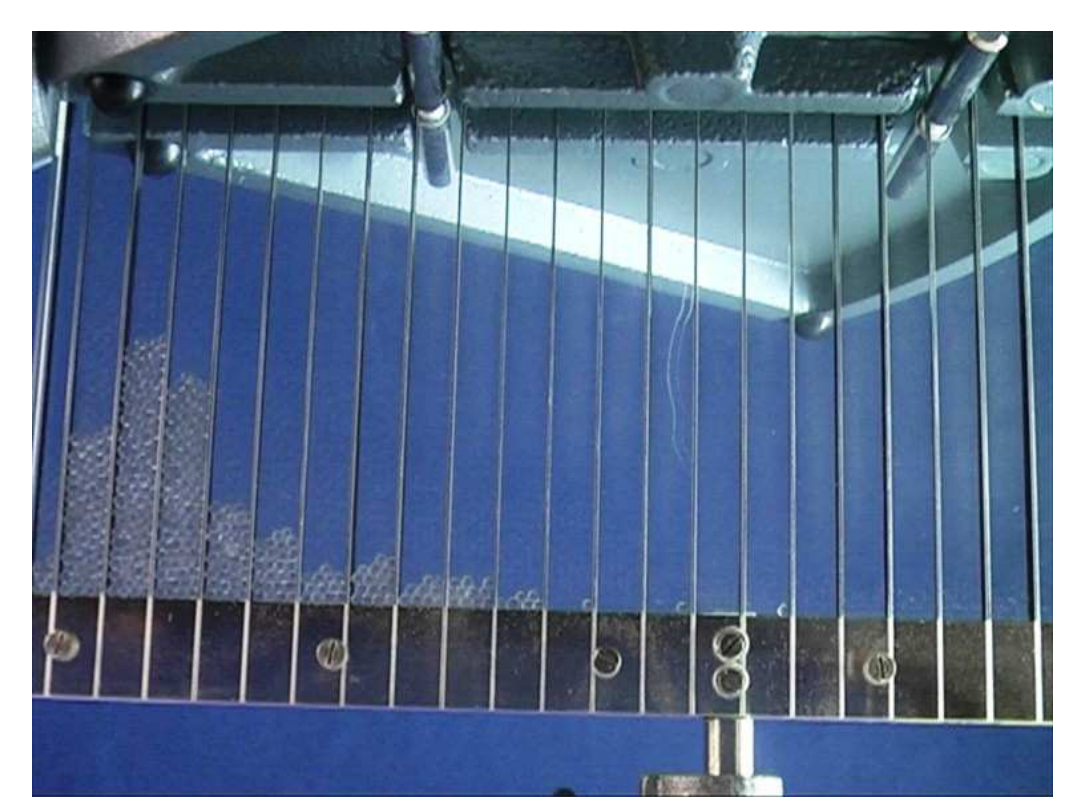

Abbildung 25: Aufnahme der Maxwellschen Geschwindigkeitsverteilung aus Video 6.2

Video 6.2 zur Geschwindigkeitsverteilung der Modellgasteilchen zeigt die sich langsam füllende Kammer direkt unter dem Register, in das die Teilchen je nach Geschwindigkeit hineinfallen. Die letzten Sekunden des Films geben den Prozess noch einmal im Zeitraffer wieder. Für die Aufnahme einer aussagekräftigen Verteilung, muss eine Messdauer von mindestens 30 Minuten eingeplant werden. Die Teilchenzahl in der Modellgaskammer muss während der gesamten Zeit durch Nachschütten neuer Teilchen in etwa konstant gehalten werden.

Wie man an dem hellen Rand des Registers erkennen kann, musste für die Erstellung dieses Videos die Kammer indirekt beleuchtet werden. Bei einer direkten Beleuchtung entstehen Spiegelungen auf dem transparenten Kunststoff, die schließlich dafür sorgen, dass die Modellgasteilchen in der Kammer nicht mehr zu erkennen sind.

# **8.7. Elektrostatik**

Die Versuche zu Elektrostatik im Demonstrationspraktikum erfordern oftmals ein hohes Maß an Geduld von den Praktikanten. Gerade bei feuchten Luftverhältnissen kann es dazu kommen, dass Ladungsmessgeräte, der Bandgenerator und der Messkondensator schnell ihre Ladung verlieren.

Bei der Aufzeichnung der Videos und Fotos zu dieser Versuchsreihe ergab sich dass Problem, dass die sehr leistungsstarken Scheinwerfer die Umgebungstemperatur um die Geräte erhöht haben und damit schlechtere Versuchsbedingungen herrschten, als es ohne Scheinwerfer in einem Raum mit trockener Luft der Fall gewesen wäre.

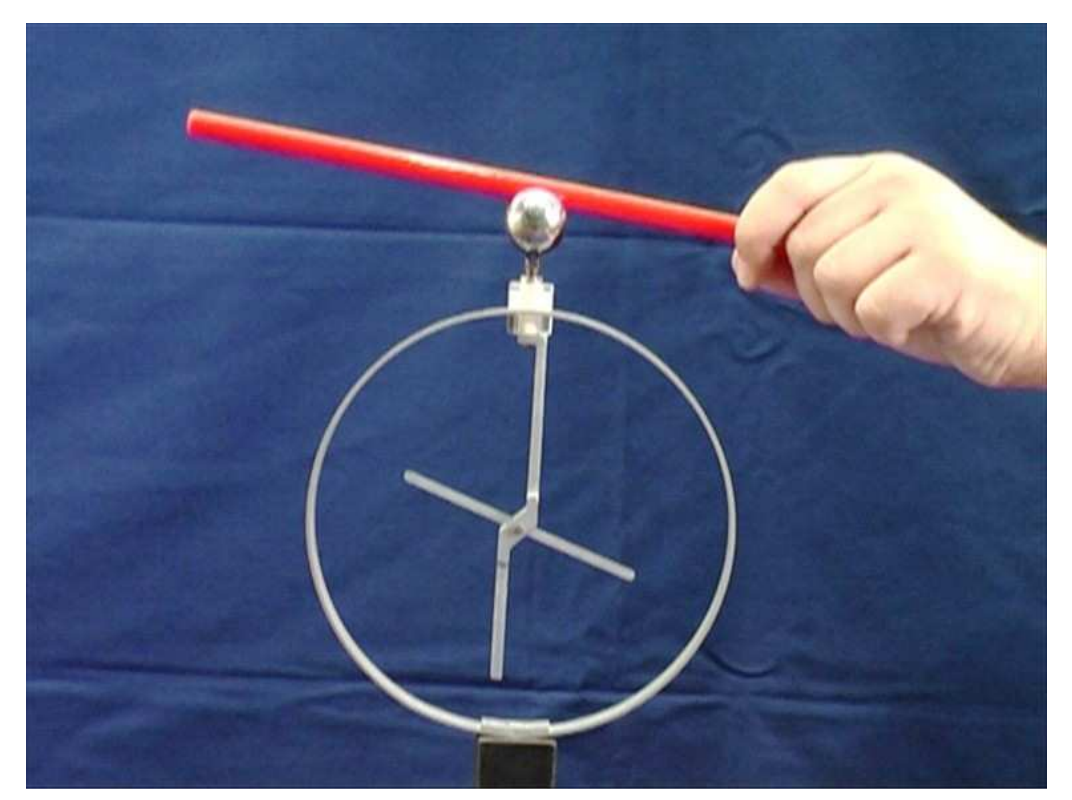

**Video 7.1: Ladungsübertragung und -verschiebung beim Elektroskop** 

Abbildung 26: Ladungsübertrag am Elektroskop aus Video 7.1

Der Versuch zur Ladungsübertagung auf ein Elektroskop gehört in der Schulphysik zu den Standarddemonstrationen im Themengebiet der Elektrostatik. Es ist davon auszugehen, dass jeder Teilnehmer bereits vor der Vorbereitung weiß, wie ein Elektroskop aufgebaut ist und welche Effekte damit verdeutlicht werden können.

Im Video ist die Aufladung des Elektroskops nur mit einem Plastikstab gezeigt. Mit Hilfe verschiedener Stäbe anderer Materialien, beispielsweise einem Glasstab, hätten auch andere Polaritäten erzeugt werden können. Besonders wichtig zur Vorbereitung ist neben dem Verständnis des Elektroskops auch eine Begründung für den Ladungsübertrag vom Katzenfell auf den Stab und schließlich auf das Elektroskop zu entwickeln. Die unterschiedlichen Auslösearbeiten von Stab und Katzenfell sorgen bei Reibung für den Ladungsübergang. Der danach geladene Stab nimmt bei positiver Ladung Elektronen aus dem Elektroskop auf, bei negativer Ladung gibt er die auf seiner Oberfläche verteilten überschüssigen Elektronen an das Elektroskop ab. Nach der Aufladung des Elektroskops sollen die Praktikanten schließlich eine experimentelle Möglichkeit zur Bestimmung der Polarität entwickeln. Die hierfür getroffenen Überlegungen sind auch wichtig für die Bestimmung der Ladungspolarität am Van-de-Graaff Generator.

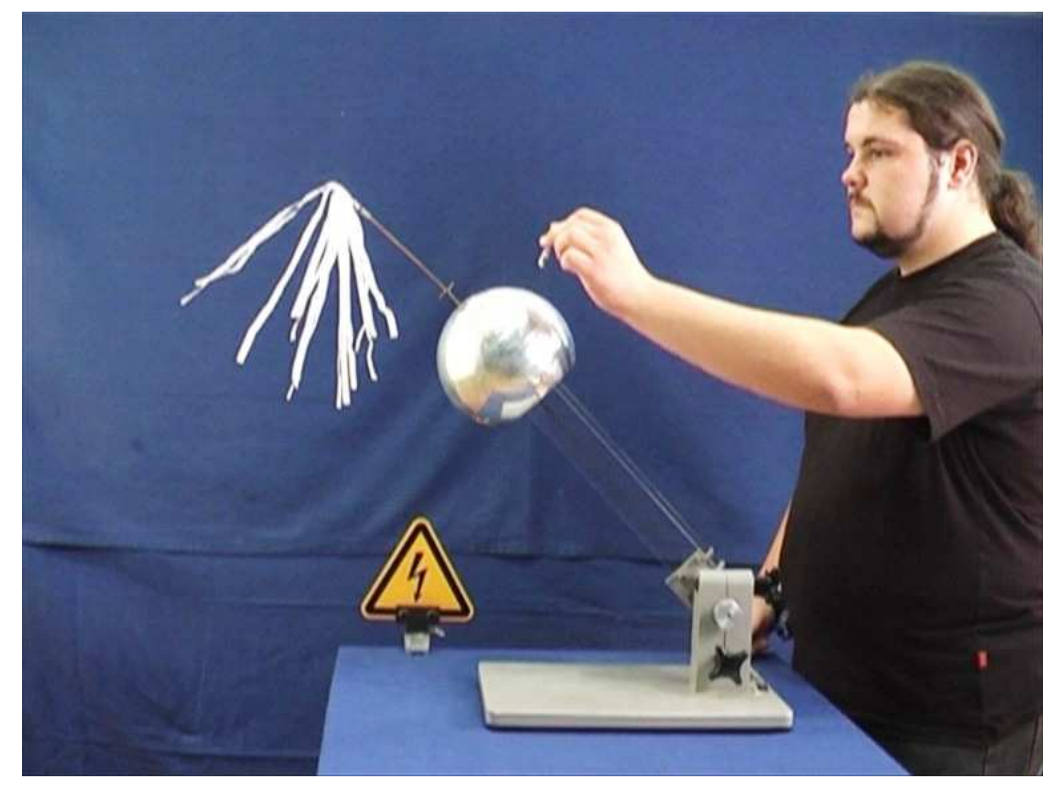

### **Video 7.2: Aufladung des Van-de-Graaff Generators**

Abbildung 27: Entladung des Van-de-Graaff Generator aus Video 7.2

Dieser Film zeigt die Aufladung eines Band- oder Van-de-Graff Generators. Im Beschreibungstext zu diesem Versuch sind verschiedene Fragen zum Verständnis des Aufbaus und der Funktion einzelner Bestandteile des Generators, aufgeführt. Diese werden im Video nicht beantwortet.

Bei der Aufnahme macht sich bereits die Auswirkung der starken Beleuchtung bemerkbar. Die Kugel des Generators entlädt sich relativ schnell, wie am Zusammenfallen der Papierstreifen zu erkennen ist, sobald der Transport weiterer Ladungen auf die Kugel durch Ankurbeln des Bandes unterbrochen wird.

Sehr helle Reflexionen auf der Kugel mussten mit Isolierbandstücken abgeklebt werden, um Lichtstreifen im Film zu vermeiden, die auf eine Überbeanspruchung der CCD Sensoren in der Kamera zurückzuführen sind. Das Isolierband ist im Video aber nicht zu erkennen und hat auf die Stärke der Aufladung des Generators keine Auswirkung.

Mit der Verwendung der Glimmlampe zur Entladung ist der erste Hinweis auf dieses Mittel der Polaritätsprüfung gegeben. Die Generatorkugel hätte an dieser Stelle auch durch Berührung mit dem Finger entladen werden können.

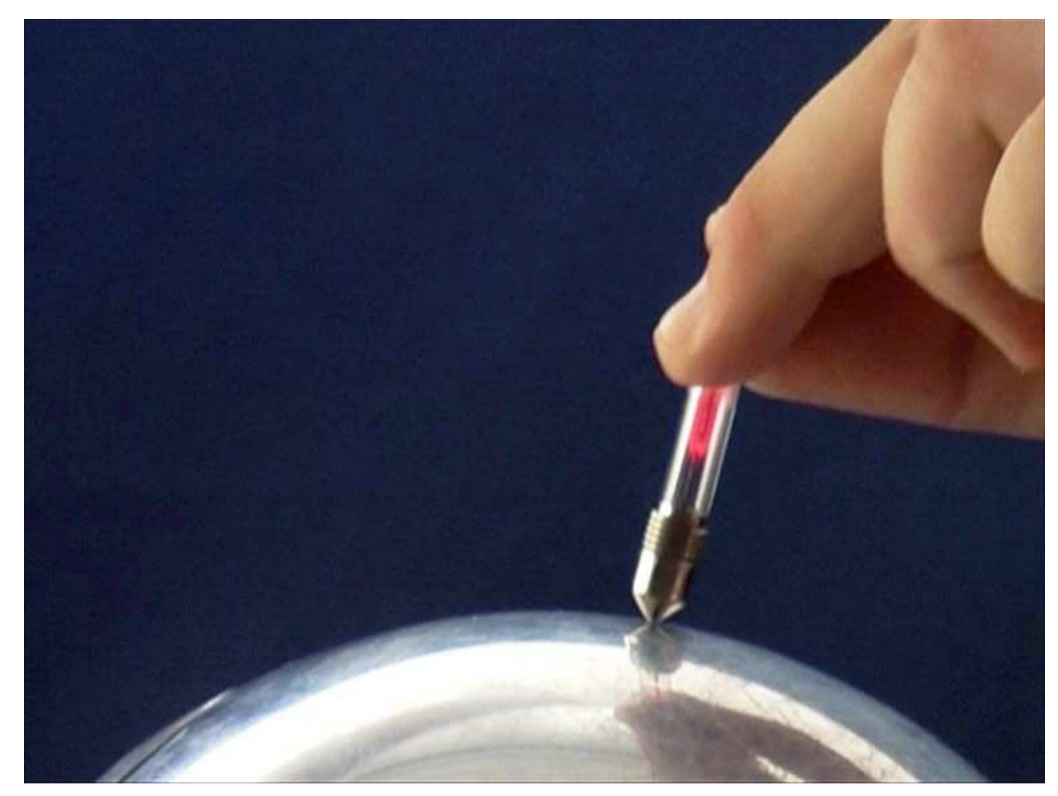

**Video 7.3: Abstoßung geladener Papierschnitzel und Glimmentladung** 

Abbildung 28: Entladung mit einer Glimmlampe aus Video 7.3

Der erste Teil von Video 7.3 soll die, zumindest annähernd radialen elektrischen Feldlinien der geladenen Kugel verdeutlichen. Die aufgebrachten Papierschnitzel stoßen sich auf Grund der gleichnamigen Ladung ab und fliegen zunächst radialsymmetrisch von der Kugel weg, bis sie von der Gravitation direkt nach unten gezogen werden. Daher entstehen keine wirklich radialsymmetrischen Flugbahnen.

Der zweite Teil zeigt die Entladung der Kugel unter Zuhilfenahme einer Glimmlampe in Großaufnahme und Zeitlupe. Besonders bei solchen Nahaufnahmen (vgl. Abbildungen zum Modellgas) muss für eine ausreichend starke Beleuchtung gesorgt sein. Die Kugel konnte allerdings nicht direkt beleuchtet werden, weil die Lichtreflektionen sonst das Bild sehr gestört und die Sensoren der Kamera überbeansprucht hätten. Daher wurden auch vor der Aufnahme dieses Films die am stärksten reflektierenden Stellen der Kugel mit Isolierband verklebt.

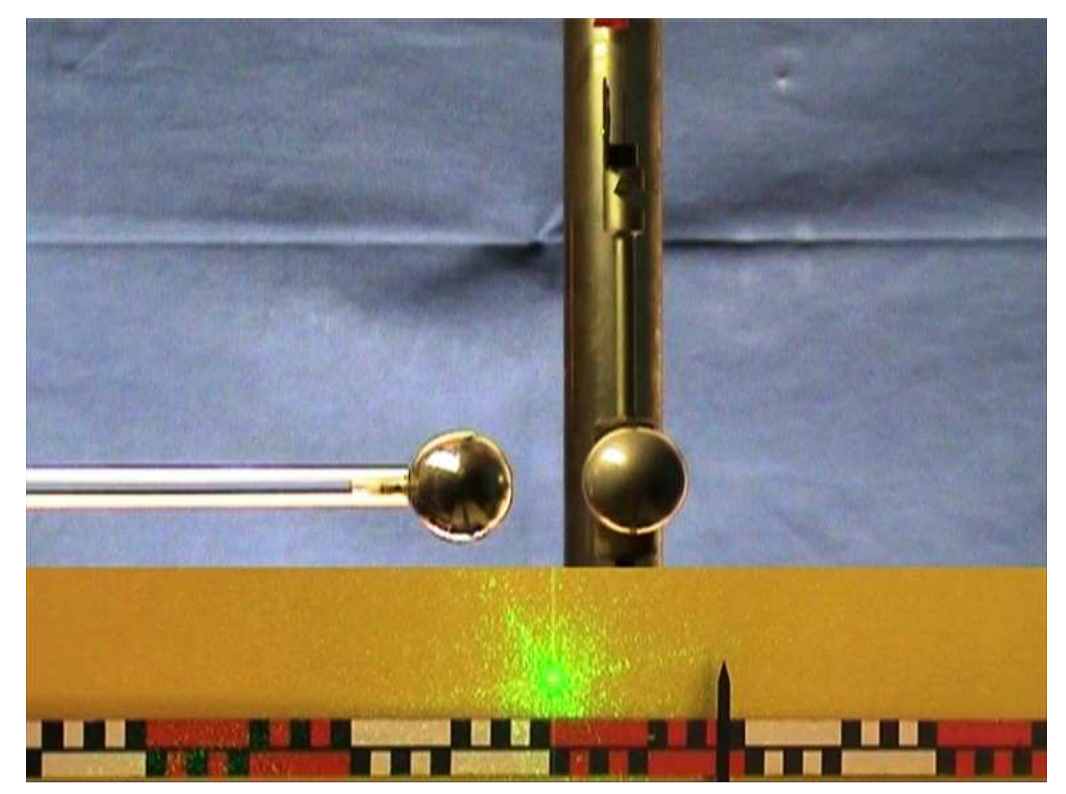

#### **Video 7.4: qualitative Messung des Pendelausschlags an der Coulomb-Waage**

Abbildung 29: Qualitative Messung mit der Coulomb-Waage aus Video 7.4

In Video 7.4 wird eine qualitative Messung mit der Coulomb-Waage zur Bestätigung der Abstandsabhängigkeit der elektrischen Kraft gezeigt. Mit der Coulomb-Waage (Torsionsdrehwaage nach Schürholz) soll das Coulombsche Gesetz bestätigt werden. Der Ausschlag des Torsionspendels wird mit kleiner werdendem Abstand der gleichnamig geladenen Kugeln größer. Im Video wurde bewusst auf die Überprüfung der Ladungsabhängigkeit des Coulombschen Gesetzes verzichtet. Es gehört zur Eigenleistung der Studierenden, geeignete Messstrategien für eine quantitative Auswertung des Versuches zu entwickeln. Dazu gehört auch die Überlegung, wie die beiden Kugeln geladen werden müssen, um die Abhängigkeit der Kraft von der Größe der Ladung zu demonstrieren. Wird zunächst nur eine Kugel geladen und mit der anderen berührt, so ist die Gesamtladung beispielsweise nur halb so groß, wie wenn beide Kugeln mit dem Hochspannungskabel zur Aufladung berührt werden.

Überdies ist der gesamte Aufbau im Video ausgespart. Die Coulomb-Waage muss einzeln auf einem Tisch justiert sein, damit Erschütterungen bei der Veränderung des Kugelabstandes das Torsionspendel nicht beeinflussen. Zudem soll die Position des für den Lichtzeiger benötigten Lasers nicht bekannt werden. Der Ausschlag des Lichtzeigers ist am unteren Rand des Bildes eingeblendet, um die Abstoßung der Kugeln zu verdeutlichen. Im Praktikum müssen die Ausschläge des Lichtzeigers mit der Vorgabe einer Torsion am Pendel ausgeglichen werden, um Aussagen über die entstehenden Drehmomente und damit über das Coulombsche Gesetz treffen zu können.

Zudem ist das Wasserbecken mit eintauchendem Paddel zur Dämpfung der Drehbewegung nicht zu erkennen. In der Versuchsbeschreibung ist darauf hingewiesen, dass bestimmte Dämpfungsverhältnisse hergestellt werden müssen um eine ergebnisreiche Messung durchführen zu können. Die Bewegung sollte hierfür so gedämpft sein, dass sie im aperiodischen Grenzfall abläuft. Die neue Ruhelage sollte kurze Zeit nach der Auslenkung bestimmt werden können, bevor die Ladung der Kugeln durch Kriechströme an schlecht isolierten Stellen oder an die Luft abfließt.

Für die Aufnahmen musste auf die starke Beleuchtung mit Hilfe der Scheinwerfer verzichtet werden. Daher erscheint das Bild relativ dunkel. Eine direkte Bestrahlung des empfindlichen Torsionspendels hätte die ohnehin sehr kleinen Ausschläge, hervorgerufen durch die Coulombkraft, beeinflusst. Durch die mit intensiver Beleuchtung verbundene Temperaturerhöhung treten Konvektionen in der Luft auf, die das Pendel stören. Außerdem verlieren die Kugeln ihre Ladung in der erwärmten Umgebungsluft schneller, was eine genaue Messung, die einige Zeit erfordert, erschwert.

Zu empfehlen ist es, auch kleine Luftbewegungen im Versuchsraum zu verhindern. So wurde vor der aufgezeichneten Durchführung die Klimaanlage des Hörsaals ausgeschaltet und die Türen geschlossen. Die Auswirkungen der Luftbewegungen auf das Pendel sorgen andernfalls für eine Verfälschung der Ergebnisse.

#### **Abb. 7.1: Messkondensator**

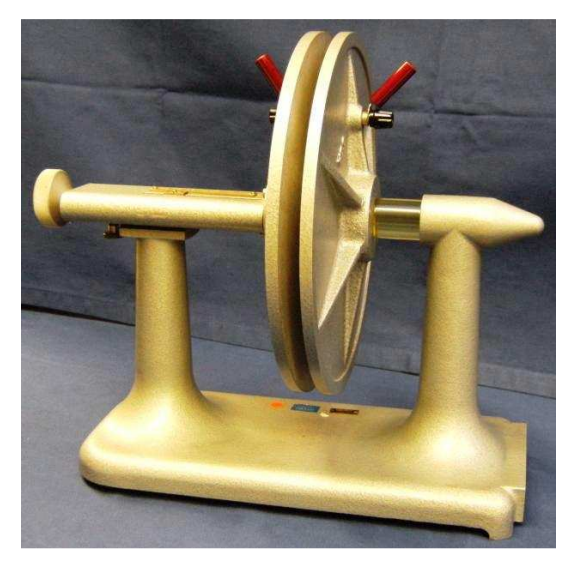

Abbildung 30: Messkondensator mit variablem Plattenabstand

Für den Nachweis der Abstandsabhängigkeit der Spannung am geladenen Kondensator müssen die Spannungen bei verschiedenen Plattenabständen gemessen werden. Der Kondensator wird zunächst geladen und dann von der Spannungsquelle getrennt. Wird ein normales Spannungsmessgerät, mit einem Eingangswiderstand im Megaohm-Bereich angeschlossen, verliert der Kondensator seine Ladung sofort. Mit Geräten größeren Eingangswiderstandes kann die Entladung etwas verzögert werden, dennoch ist eine Messung der Spannung bei variierten Plattenabständen nicht möglich.

Für eine sinnvolle Messung muss ein elektrostatisches Spannungsmessgerät verwendet werden, das mit Hochspannungskabeln, zwecks besserer Abschirmung, parallel zu den Kondensatorplatten geschaltet wird. Selbst das elektrostatische Voltmeter kann bei diesen empfindlichen Spannungsmessungen über den Tisch Ladung verlieren, was beispielsweise durch einen isolierenden Untergrund, wie Styropor verhindert werden kann. Die nötigen Kabel und Hilfsmittel zu Messung der Kondensatorspannung testen die Studenten während des Praktikums aus und verschaffen sich so einen Überblick über die Maßnahmen zu Vermeidung von Leckströmen.

## **8.8. lichtelektrischer Effekt**

Die Versuchsreihe zum lichtelektrischen Effekt ist vergleichsweise schwer zu verbildlichen ohne konkrete Details zu den Geräten und deren Position zu verraten. Besonders der Aufbau zur Demonstration des Photoeffekts auf einer geladenen Zinkplatte sollte schülergerecht und gut strukturiert aufgebaut werden, um schließlich auch überzeugend die unterschiedlichen Interpretationsweisen

einschränken zu können. Gemeint ist die Frage, ob das Licht die Zinkplatte entlädt, weil es negative Ladungen auslöst, oder positive Ladungen auf die Platte transportiert. Zum Beleg, dass Letzteres nicht der Fall ist, müssen die nötigen Hilfsmittel eingebaut und der Effekt eindeutig nachgewiesen werden. Zur Demonstration dieses Belegs wird eine Metallspirale zwischen Hg-Dampflampe und Zinkplatte gebracht mit negativer Polarität geladen. Würde das durch die Spirale dringende Licht positive Ladungen auf die Platte transportieren, müssten diese von der negativ geladenen Spirale abgeführt werden. Das Elektroskop dürfte demnach keine Entladung der Zinkplatte anzeigen. Eine Verbildlichung dieses Experimentes könnte die Gedankengänge der Studierenden während der Vorbereitung einschränken.

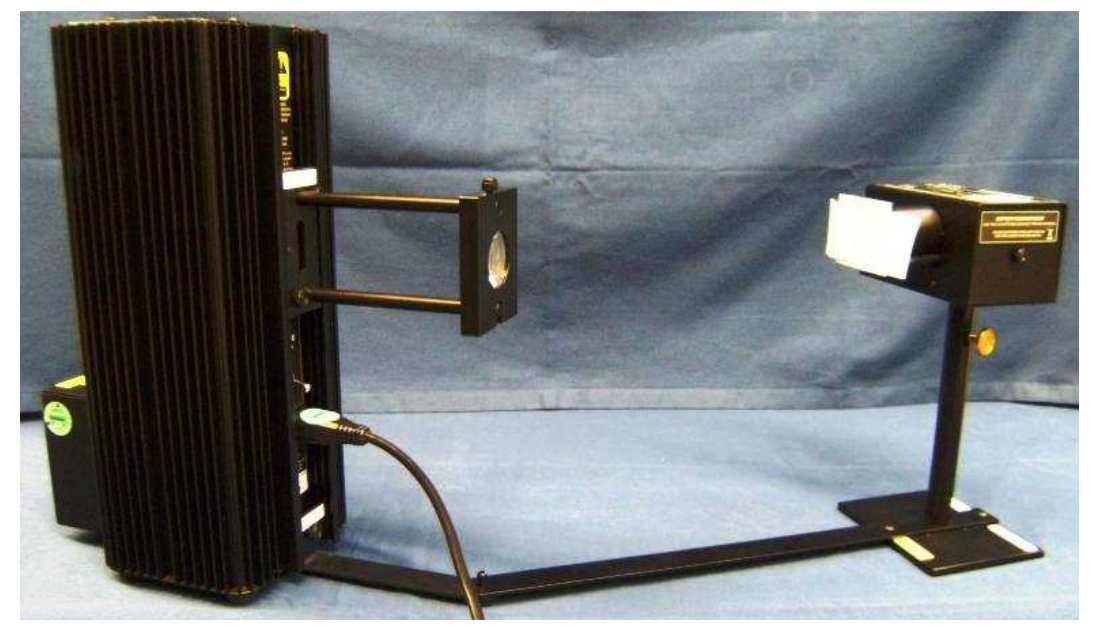

**Abb. 8.1: Aufbau zur Bestimmung des Planckschen Wirkungsquantums** 

Abbildung 31: Hg-Dampflampe mit Spektralgitter und Photodiode

Die Abbildung der zur Bestimmung des Wirkungsquantums verwendeten Geräte ist bereits vor der Beschreibung der Versuchsziele eingefügt um während der Texterarbeitung eine Vorstellung vom geometrischen Aufbau der wichtigsten Bestandteile des Aufbaus zu ermöglichen. Auf der linken Seite ist die Hg-Dampflampe mit vorgesetztem Gitter zur Spektralzerlegung des Lichts, rechts die in einem vor Streulicht schützenden Gehäuse verschaltete zu sehen.

Über die entstehende Spannung an einem, in das Gehäuse integrierten, durch den Photostrom geladenen Kondensator, kann bei Bestrahlung mit Licht unterschiedlicher Frequenzen die kinetische Energie der Photoelektronen gemessen werden. Wird

diese kinetische Energie, über der Frequenz des Lichts aufgetragen, ergibt sich nach der Einsteinschen Gleichung zum Photoeffekt

$$
E_{kin} = h \cdot \nu - W_A
$$

eine Gerade, deren Steigung im Graphen, in dem die kinetische Energie der Elektronen gegen die Frequenz aufgetragen wird, dem Planckschen Wirkungsquantum  $h$  entspricht. Der Energie-Achsenabschnitt  $W_A$  des Graphen gibt laut der Gleichung die Austrittsarbeit des Kathodenmaterials an.

Im realen Experiment ist diese Austrittsarbeit jedoch nicht genau zu bestimmen. Einfallendes Umgebungslicht kann einen Höhenversatz der Gerade im Diagramm bewirken, sodass  $W_A$  lediglich in der korrekten Größenordnung, allerdings nicht exakt bestimmt werden kann.

Ein weiterer Grund für die Abweichungen des Wertes von der tatsächlichen Austrittsarbeit des Kathodenmaterials ist die auftretende Kontaktspannung zwischen Kathodenmaterial und dessen Träger.

Da die bei der Auswertung entstehenden Graphen im Energie-Achsenabschnitt variieren, ist ein solcher nicht in die Lernplattform eingebunden. Die Praktikanten werden durch die formulierten Fragestellungen im Beschreibungstext angeleitet, sich auf die Auswertung des Versuchs und die störenden Einflüsse vorzubereiten.

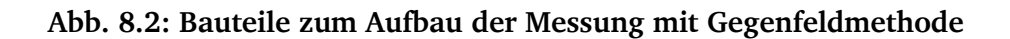

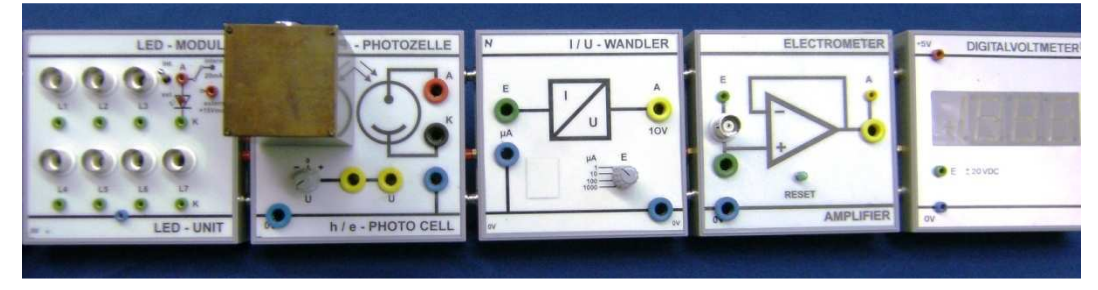

Abbildung 32: Aufbau zur Gegenfeldmethode (ohne Verkabelung)

Der in dieser Abbildung gezeigte Versuchsaufbau wird den Studierenden so im Praktikum zur Verfügung gestellt. Die passende Verkabelung zur Messung des Photostroms mit der Gegenfeldmethode wird im Praktikum mit den Betreuern gemeinsam entwickelt. Die Funktionsweisen der einzelnen Instrumente, wie Photodiode, LED, Strom-Spannungs-Wandler und Differenzverstärker sollten Bestandteil der Vorbereitung sein. Das Foto zeigt alle Bestandteile des Aufbaus, bis auf die Stromversorgung, die sich ganz links an das LED-Modul anschließt. Diese hat aber keinen großen Wert zur Vorbereitung und kann daher zu diesem Zweck vernachlässigt werden.

Die Abbildung steht vor der Versuchsbeschreibung, da sie das Vorwissen der Praktikanten aktivieren soll. Im Zusammenhang mit der Versuchsreihe zur Analogelektronik haben sich die Studierenden bereits mit einem Differenzverstärker und der Schaltung einer Diode auseinandergesetzt.

Mit einem computergestützten Messwerterfassungssystem wird die Frequenz des Lichts der LEDs bestimmt. Auch bei diesem Versuch ist das Ergebnis ein Energie-Frequenz-Diagramm, aus dem das Wirkungsquantum als Steigung hervorgeht. Erfahrungsgemäß sind die erzielten Werte mit diesem Aufbau gut reproduzierbar und wenig fehlerbehaftet. Aus dem gleichen Grund wie beim zuvor beschriebenen Versuch, wurde in die Plattform keine Abbildung verarbeiteter Messwerte eingefügt.

## **8.9. Elektronenstrahlröhren**

Die für dieses Thema produzierten Medien sollen die zu untersuchenden Effekte der einzelnen Experimente mit Elektronenstrahlröhren verdeutlichen. Dabei werden weder die verwendeten Netzgeräte, noch die Verkabelung der Röhren gezeigt. Die Praktikanten sollen in diesem Versuch lernen, Schaltskizzen aus Gerätekarten zu interpretieren und den Anforderungen entsprechende Geräte benutzen. Dabei muss stets auf den sicheren Umgang mit Hochspannung geachtet werden.

Die Fotos und Filme waren nicht einfach zu beleuchten, da normalerweise der Experimentierraum verdunkelt sein sollte, um die Effekte in den Elektronenstrahlröhren deutlich sehen zu können. Um dennoch genügend Licht für die Aufnahmen zu haben, wurde ein weißer Schirm hinter den Röhren aufgebaut und stark beleuchtet. Das Licht im Hintergrund reicht aus, um die Röhren und sonstigen gezeigten Aufbauten, wie beispielsweise die Helmholtzspulen zu erkennen. Bei direkter Beleuchtung der Röhren waren die Leuchterscheinungen der Elektronenstrahlen auf den Abbildungen nicht deutlich genug zu sehen.

#### **Abb. 9.1: Leuchterscheinungen in der Lumineszenzröhre**

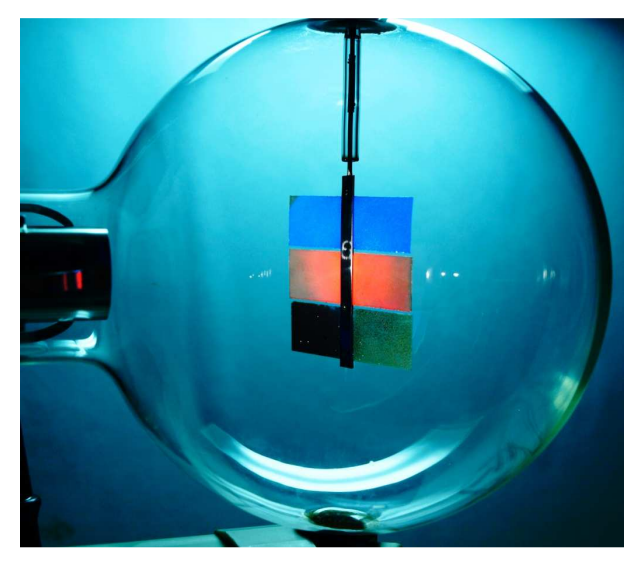

Abbildung 33: Lumineszenzröhre

Bei der Aufnahme der Lumineszenzröhre musste die Beleuchtung besonders schwach sein. Der Schirm hinter der Röhre wurde nur mit einer normalen Glühlampe, nicht mit einem lichtstarken Strahler beleuchtet, damit im Glas keine Reflexionen zu sehen sind und das schwache Leuchten der Fluoreszenzschirme nicht überdeckt wird. Das Foto zeigt die drei lumineszierenden Schirme innerhalb der Röhre. Da das Phänomen der Photolumineszenz bereits für den Versuch zur geometrischen Optik vorbereitet ist, soll die Abbildung der Lumineszenzeffekte vor der Versuchsbeschreibung das Vorwissen der Studierenden aktivieren und einen ersten Eindruck von den Ergebnissen der Versuche zu Elektronenstrahlröhren vermitteln.

### **Video 9.1: Ablenkung des Elektronenstrahls im elektrischen Feld**

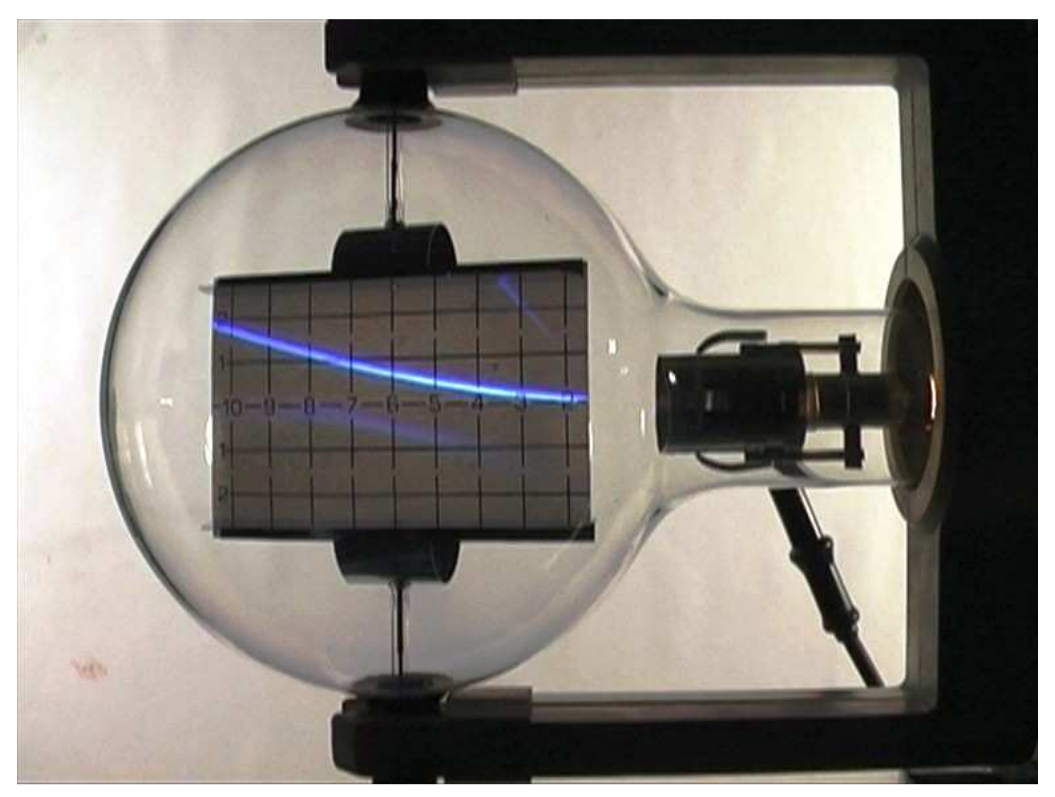

Abbildung 34: Ablenkung des Elektronenstrahls im elektrischen Feld aus Video 9.1

Das Video zur Ablenkröhre zeigt den Aufbau des Fluoreszenzschirms und den in der Beschreibung erwähnten Plattenkondensator. Die Platten und deren Anschlüsse sind am oberen und unteren Rand des Schirms deutlich zu erkennen. Auch in diesem Video ist darauf geachtet worden, dass kein Gerät außerhalb der Röhre zu sehen ist und der Verlauf der Kabel zu den Anschlüssen nicht vorweg genommen wird. Da der Betrachter nicht sehen kann, welche Parameter momentan geändert werden und damit die Effekte im Video hervorrufen, sind der Audiokommentar und die Tonspur zu diesem Video besonders wichtig. Das Geräusch beim Einschalten, beziehungsweise beim Regeln der Netzgeräte für Beschleunigungs- und Ablenkspannung sind die Indikatoren für die Veränderung der Spannung, da die Geräte nicht sichtbar bedient werden sollen. Somit wurde versucht, mit dem eingefügten Kommentar alle Steuerungen und Veränderungen im Versuch zu beschreiben.

Während des Praktikums werden an die Ablenkröhre auch Helmholtzspulen montiert. Sind die Spulen korrekt angeschlossen, kann das entstehende homogene Magnetfeld der, durch das elektrische Feld des Kondensators bedingten Ablenkung, entgegenwirken. Ein solcher Aufbau wird als Wien-Filter bezeichnet.

Zum Experiment mit der Elektronenbeugungsröhre werden ebenfalls Helmholtzspulen installiert, um das Beugungsmuster abzulenken. In diesem Zusammenhang werden dann auch im Video die Spulen gezeigt.

Zudem wird im Video verdeutlicht, wie langsam der Plattenkondensator nach der Trennung von der Spannungsversorgung seine Ladung verliert. An welchen Stellen die hierfür verantwortlichen Kriechströme entstehen ist eine Überlegung, die zur Vorbereitung durch dieses Video angeregt werden kann.

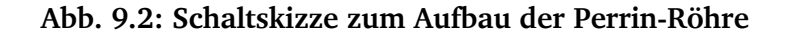

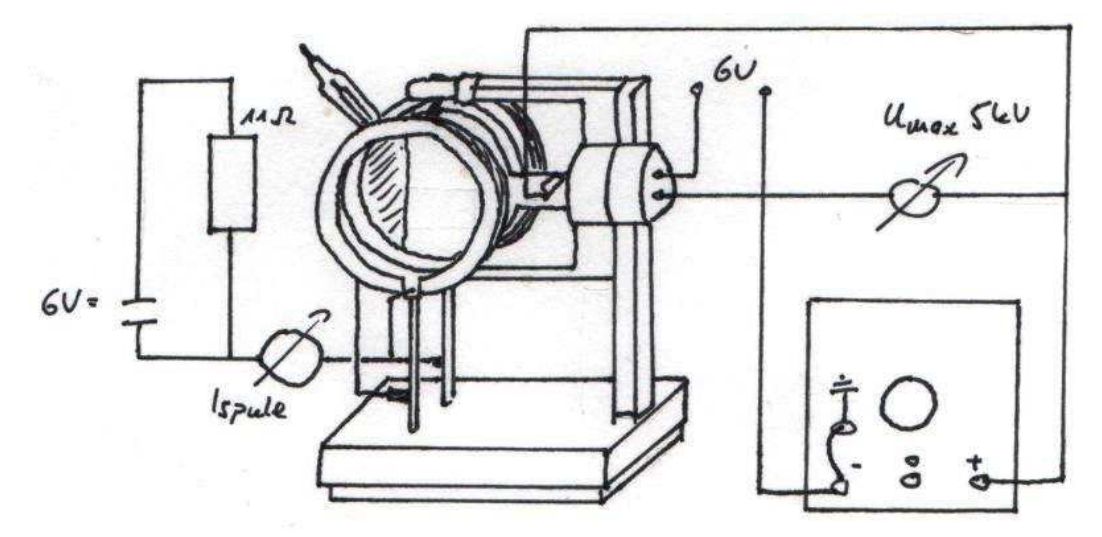

Abbildung 35: Schaltskizze zur Perrin-Röhre aus der zugehörigen Gerätekarte

Die Schaltskizze zur Perrin-Röhre ist in Anlehnung an die Skizze in der Gerätekarte gezeichnet. Die Studierenden sollen und müssen an diesem Praktikumstag in jedem Fall mit den Schaltskizzen und Kenngrößen, die aus solchen Karten hervor gehen, arbeiten. Damit sie bereits zur Vorbereitung eine ungefähre Vorstellung von der Abstraktheit solcher Skizzen und der grundlegenden Werte für Beschleunigungs- und Heizspannung bekommen, zeigt diese Abbildung die vergleichsweise einfache Schaltung der Perrin-Röhre zur  $\frac{e}{m}$ Bestimmung. Komplexere Schaltskizzen, wie etwa die zur Aufnahme der Strom-Spannungs-Kennlinie einer Vakuumdiode oder zum Aufbau des Wien-Filters sind zur Vorbereitung nicht verbildlicht. Die Praktikanten sollen an diesen Stellen die Skizzen aus den Karten möglichst spontan interpretieren und in Absprache mit den Betreuern die nötigen Geräte aussuchen und die wichtigsten Schutzmaßnahmen treffen. Das Einfügen der Schaltskizze zur Perrin-Röhre als exemplarische Veranschaulichung mindert dieses Lernziel nicht, bietet jedoch die Chance bereits während der Vorbereitung die Interpretation und das Verständnis solcher Skizzen zu proben.

**Abb. 9.3: Bragg-Reflexion an einem Kristallgitter** 

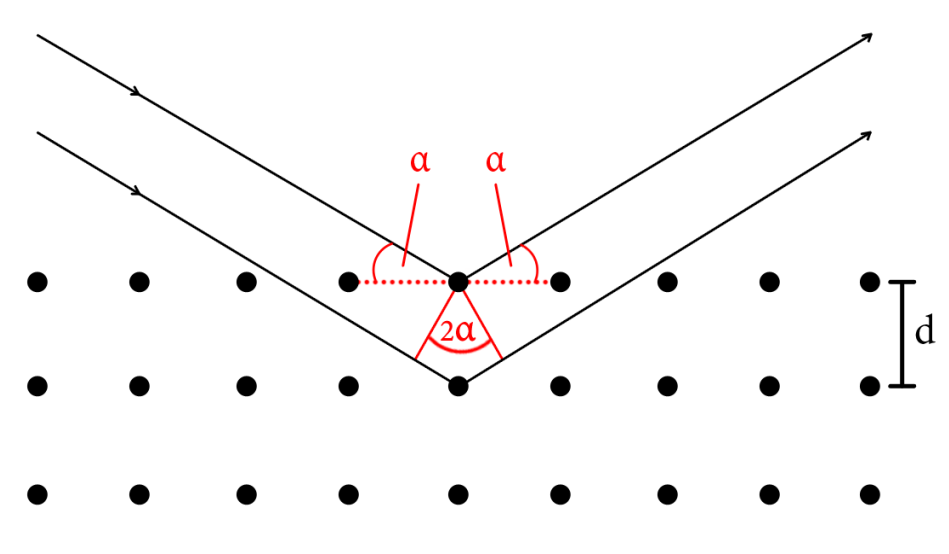

Abbildung 36: Bragg-Reflexion an einem Kristallgitter

Um mit der Elektronenbeugungsröhre die de-Broglie Beziehung zu bestätigen, muss das Beugungsmuster auf dem Fluoreszenzschirm untersucht werden. Es handelt sich bei der Auswertung um das Debye-Scherrer Verfahren. Für die konstruktive Interferenz müssen die Elektronen an den Gitteratomen der Graphitfolie unter der Bragg-Bedingung

$$
2 \cdot d \cdot \sin \alpha = n \cdot \lambda
$$

gebeugt werden. Die Skizze zeigt Bragg-Reflexion an einem Kristallgitter und bietet die Möglichkeit sich diese Beziehung während der Vorbereitung ins Gedächtnis zu rufen und gegebenenfalls selbst herzuleiten, ohne dabei erst weiterführende Literatur zu bemühen.

Selbstverständlich stellt Abbildung 36 diesen Sachverhalt nur modellhaft dar. In der beugenden Graphitfolie innerhalb der Röhre sind die Atome keineswegs gleichmäßig angeordnet. Gerade auf Grund der polykristallinen Struktur der Graphitfolie finden sich immer Kristallteile, die so ausgerichtet sind, dass für die Elektronen die Bragg-Bedingung erfüllt ist.

### **Video 9.2: Ablenkung des Elektronenbeugungsmusters durch ein magnetisches Feld**
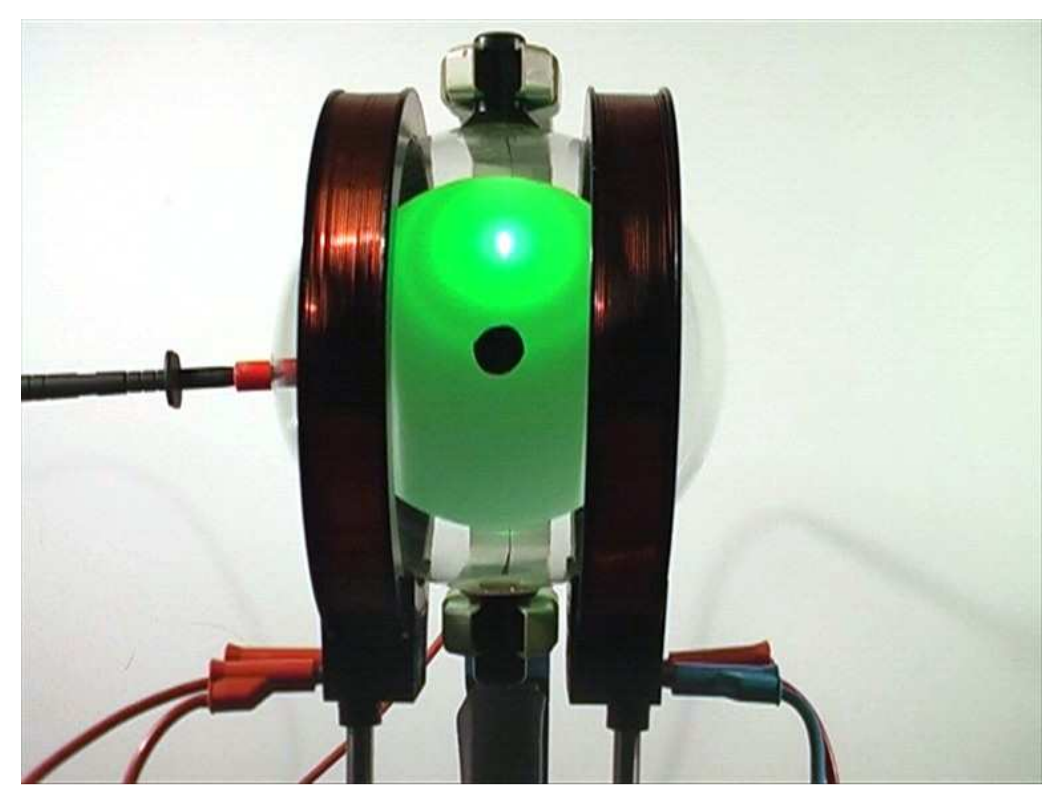

Abbildung 37: Ablenkung des Elektronenbeugungsmusters mittels Magnetfeld aus Video 9.2

Die de-Broglie Wellenlänge der Elektronen, und damit der Abstand der Ringe im Beugungsmuster, ist abhängig von deren kinetischer Energie, also von der angelegten Beschleunigungsspannung. Diese Abhängigkeit ist im Video 9.2 verdeutlicht. Beim Hochregeln, beziehungsweise Abschalten der Beschleunigungsspannung verändert sich das Beugungsmuster auf dem Fluoreszenzschirm. Mit der Beugungsröhre kann der Wellencharakter der Elektronen anschaulich demonstriert werden. Die Netzgeräte und Anschlüsse sind auch in diesem Video nicht zu erkennen, um die Eigenleistung der Studierenden nicht zu verringern. Durch die Geräusche beim Einschalten der Geräte und Regeln der Potentiometer und durch die zugehörigen Erläuterungen im Kommentar sind die Aktionen aber auch ohne direkten Bildvergleich nachvollziehbar.

Dass das Beugungsmuster wirklich von interferierender Elektronenstrahlung und nicht von elektromagnetischen Wellen erzeugt wird, kann unter Zuhilfenahme zweier Helmholtzspulen demonstriert werden. Diese erzeugen in der Röhre ein homogenes Magnetfeld, mit dem die Elektronen, ohne die Interferenzbedingungen zu zerstören, abgelenkt werden können. Auf elektromagnetische Wellen sollte im Magnetfeld keine ablenkende Kraft wirken. Abbildung 37 zeigt das abgelenkte Beugungsmuster aus Video 9.2. Der schwarze Fleck auf der Röhre ist ein Aufkleber aus festem Isolierband, der den direkten Blick auf den sehr intensiven ungebeugten Strahl im Zentrum des Musters verdeckt und damit vor allem die Sensoren der Kamera schonen soll.

Auch für dieses Video wäre eine hintergründige Beleuchtung ideal gewesen um das Beugungsmuster am Fluoreszenzschirm möglichst deutlich zu erkennen. Jedoch sind damit die Helmholtzspulen nicht als solche zu erkennen gewesen. Sie bilden allerdings einen sehr wichtigen Bestandteil des Versuches. Daher wurde mit einer weniger lichtstarken Lampe zumindest eine Lichtreflektion auf den Kupferwindungen der Spulen erzeugt. Dennoch ist das Beugungsmuster kontrastreich und deutlich zu erkennen.

#### **9. Ausblick**

Die auf einer Moodle-Basis erstellte Learn-Management-Plattform zur Vorbereitung auf das Gerätepraktikum ist, so wie sie im Moment vorliegt, einsetzbar jedoch sicherlich noch weiter zu entwickeln. Es konnten nicht zu allen Teilen der Versuchsthemen Videos oder Fotos produziert werden, da die, für die Erstellung dieser Plattform zur Verfügung stehende Zeit, dafür nicht ausreichte. Wie in den Ausführungen zur Darstellung der Versuche in dieser Arbeit begründet, ist eine Einbindung solcher medialer Elemente auch nicht immer sinnvoll.

Dennoch gibt es zu einigen Versuchen noch die Möglichkeit die Inhalte des Kurses zu erweitern und zu einzelnen Experimenten Aufnahmen von Fotos und Videos durchzuführen. So könnten beispielsweise die Vorbereitungshilfen zur Versuchsreihe "Elektronenstrahlröhren" mit Hilfe weiterer Videos deutlicher veranschaulicht werden. Eine zusätzliche, seitliche Aufnahme der Effekte in der Elektronenbeugungsröhre könnte die Ablenkung des Beugungsmusters durch das Magnetfeld der Helmholtzspulen besser verdeutlichen. Für die Versuchsreihe zum lichtelektrischen Effekt könnten Videos eingebunden werden, welche den Ablauf der Messung des Photostroms mit der Photodiode und die Anzeigen der Messinstrumente beinhalten.

Bei der Erstellung weiterer Filme und Fotos für dieses Projekt muss vor allem darauf geachtet werden, die Schaltungen und verwendeten Geräte nicht schon zur Vorbereitung offen zu zeigen. Dadurch soll verhindert werden, dass Praktikanten solche Aufbauten ohne Lerneffekt nachstellen, statt grundsätzliche Überlegungen über die Anforderungen an die verwendeten Geräte anzustellen.

Die Angaben zur empfohlenen Literatur auf der Plattform sind ebenfalls noch erweiterbar und sollten noch mit weiteren Empfehlungen ergänzt werden. Der Bereich für das Demonstrationspraktikum in der physikalischen Bibliothek der TU Darmstadt bietet sehr vielfältige und umfangreiche Hilfen zur Vorbereitung. Als Empfehlung können gezielt Kapitel von Büchern angegeben werden, die eine Vorbereitung gezielt ermöglichen. Auf Grund der Modularisierung des Lehramtsstudienganges besteht für die Praktikanten, besonders in der vorlesungsfreien Zeit, kaum die Möglichkeit, alle zur Verfügung stehenden Bücher und Lernhilfen auf besonders gelungene Vorbereitungshilfen zu untersuchen. Daher kann hier eine gute und umfassende Auswahl der Literaturempfehlungen eine große Unterstützung für die Studierenden sein.

Überdies kann auf der Plattform eine Sektion eingerichtet werden, in der die Praktikanten ihre Protokolle austauschen und sichern können. Besonders für den zweiten Teil des Demonstrationspraktikums kann den wichtigen und hilfreichen Protokollen so noch mehr Bedeutung zukommen.

Um einen regen Austausch der Studierenden schon während der Vorbereitung zu ermöglichen und Gelegenheit für Diskussion und Fragen zu geben, stehen auf der Plattform verschiedene Foren und Kommunikationsmittel, wie Chats zur Verfügung. Dieser Austausch muss jedoch, um eine Hilfe zur Vorbereitung zu bieten, auch von der Leitung des Praktikums und den Betreuern geleitet werden. Nur so können die Fragen der Praktikanten unterstützend beantwortet werden. Inwieweit eine solche Betreuung zur Vorbereitung möglich ist, muss vor dem Einsatz der Kommunikationsmittel überprüft werden.

Zu untersuchen bleibt, nach einer Erprobung der Plattform, ob die Studierenden tatsächlich gezielter auf die Geräte und Experimente des Demonstrationspraktikums vorbereitet sind und das bereichernde E-Learning Angebot wirklich, im Sinne der Zielsetzung, von den Praktikanten genutzt wird.

hoffe, eine lebendige Plattform erzeugt zu haben!!

## **10. Literaturverzeichnis**

## **Demtröder, Wolfgang**:

*Experimentalphysik 1,* Berlin: Springer, 2006

## **Engelkamp, Johannes / Mohr, Gilbert**:

"Size in Picture and Text" in *Comprehension of Graphics*, von Wolfgang Schnotz, Amsterdam: Belsevier Science B.V., 1994

## **Prof. Dr. Gehring, Petra / Dual Mode Beirat der TU Darmstadt:**

"*Die "Dual Mode Universität Darmstadt*"", April 2008 http://www.e-learning.tudarmstadt.de/media/elc/elearning/dualmode/elearningstrategie2008.pdf (Zugriff am 2. November 2009)

## **Gersdorf, Bruder, und Sonnenberger:**

*Qualitätsentwicklung in der Lehre mit Neuen Medien,* Graz: Grazer Universitätsverlag, 2009

#### **Haerdle, Benjamin:**

"Heute schon gemoodelt?" *duz Magazin*, 21. 11 2008

## **Jodl, Hansjörg et al.:**

"Experimentierfilme für den Physikunterricht" in *Physik Theorie - Experiment - Geschichte - Didaktik*, von Arthur Scharmann und Herbert Schramm (Hrsg.), 186-195, Köln: Aulis Verlag Deubner & Co KG, 1984

#### **Kircher, Girwidz, und Häußler:**

*Physikdidaktik - Eine Einführung,* Berlin: Springer, 2001

#### **Lermen, Markus:**

*Digitale Medien in der Lehrerbildung,* Baltmannsweiler: Schneider Verlag Hohengehren, 2008

#### **Mayer, Richard:**

"Visual Aids to knowledge construction" in *Comprehension of Graphics*, von Wolfgang Schnotz, Amsterdam: Belsevier Science B.V., 1994

#### **Peeck, Joan:**

"Wissenserwerb mit darstellenden Bildern" in *Wissenserwerb mit Bildern*, von Bernd Weidenmann, Bern: Verlag Hans Huber, 1994

#### **Reinmann-Rothmeier, Gabi:**

*Didaktische Innovation durch Blended Learning,* Bern: Verlag Hans Huber, 2003

## **Schulmeister, Rolf:**

*Lernplattformen für das virtuelle Lernen,* Wissenschaftsverlag Oldenbourg, 2005

#### **Weigel, Wolfgang:**

*Mathematik und E-Learning,* Verlag Dr. Kovač , 2009

## **Ziegler, Joachim:**

*Herstellung Interaktiver-Bildschirm-Experimente und deren Erprobung im physikalischen Grundpraktikum*, Wissenschaftliche Hausarbeit für das Lehramt an Gymnasien, TU Darmstadt, 2000

# **11. Darstellungsverzeichnis**

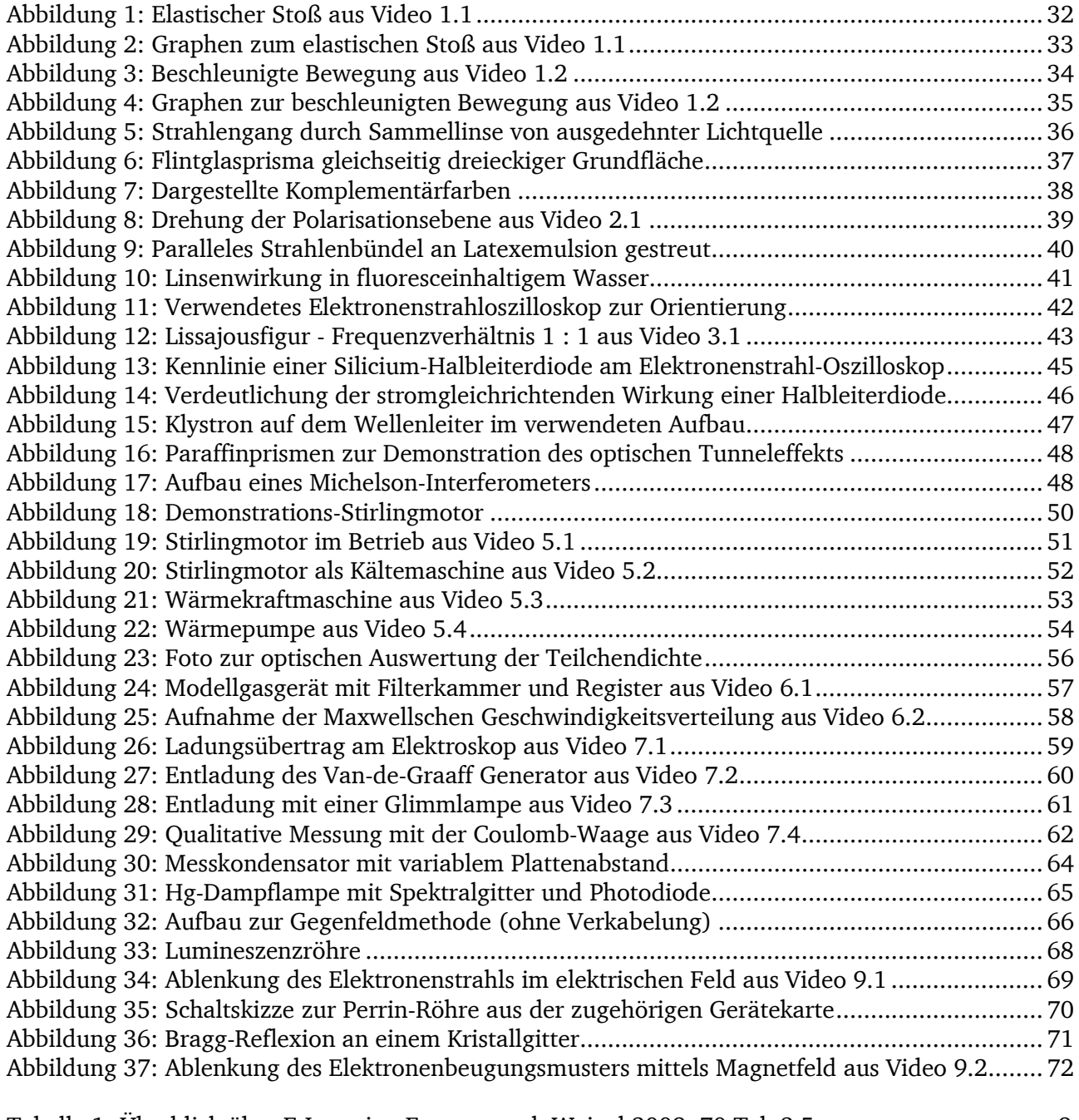

Tabelle 1: Überblick über E-Learning Formen nach Weigel 2009, 70 Tab.2.5…………………………9

## **Quellen zu den Abbildungen**

#### **Abbildung 17: Aufbau eines Michelson-Interferometers**

Skizze angefertigt nach: Demtröder, "Experimentalphysik 2", 3. Auflage, Abb. 10.10, schematische Darstellung des Michelson-Interferometers, 2004 (mit Adobe Photoshop CS 4)

## **Abbildung 35: Schaltskizze zur Perrin-Röhre aus der zugehörigen Gerätekarte**

Skizze angefertigt nach: Gerätekarte der Perrin-Röhre, Leybold-Heraeus GmbH & Co KG, Kat.-Nr. 555 11, Figur 4, 1970

## **Abb. 36: Bragg-Reflexion an einem Kristallgitter**

Skizze angefertigt nach: Gerätekarte der Elektronenbeugungsröhre, Leybold-Heraeus GmbH & Co KG, Kat.- Nr. 555 17, Figur 5, 1976 (mit Adobe Photoshop CS 4)

Alle anderen Abbildungen sind selbst erstellt und zeigen Ergebnisse der beschriebenen Versuche und Geräte aus der Gerätesammlung der Vorlesungsassistenz der TU Darmstadt.

## **Anhang**

- 1. Die Inhalte der Moodle-Lernplattform zum Demonstrationspraktikum
- 2. Das eingebundene Dokument zum Arbeitsprozess des Stirlingmotors
- 3. Das eingebundene Dokument zur optischen Auswertung beim Modellgas
- 4. Die bisherigen Vorbereitungsinformationen
- 5. Der Umfragebogen zum Gerätepraktikum
- 6. Versicherung

7. DVD mit allen Abbildungen und Videos im AVI-Format, inkl. Sicherungskopie des Moodle-Kurses mit Stand vom 19.11.2009